# **คู่มือ**

# **หลักเกณฑ์ และวิธีการยื่นคำขออนุญาต ทางอิเล็กทรอนิกส์ (e-Permit) ตามพระราชบัญญัติการบัญชี พ.ศ. 2543**

**ฉบับปรับปรุงปี 2567** ฝ่ายส่งเสริมพัฒนาผู้ทำบัญชีและงานอนุญาต ส่วนส่งเสริมพัฒนาวิชาชีพบัญชี กองกำกับบัญชีธุรกิจ โทร. 0 2547 4408 อีเมล [account3814@dbd.go.th](mailto:account3814@dbd.go.th)

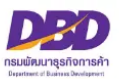

## **สารบัญ**

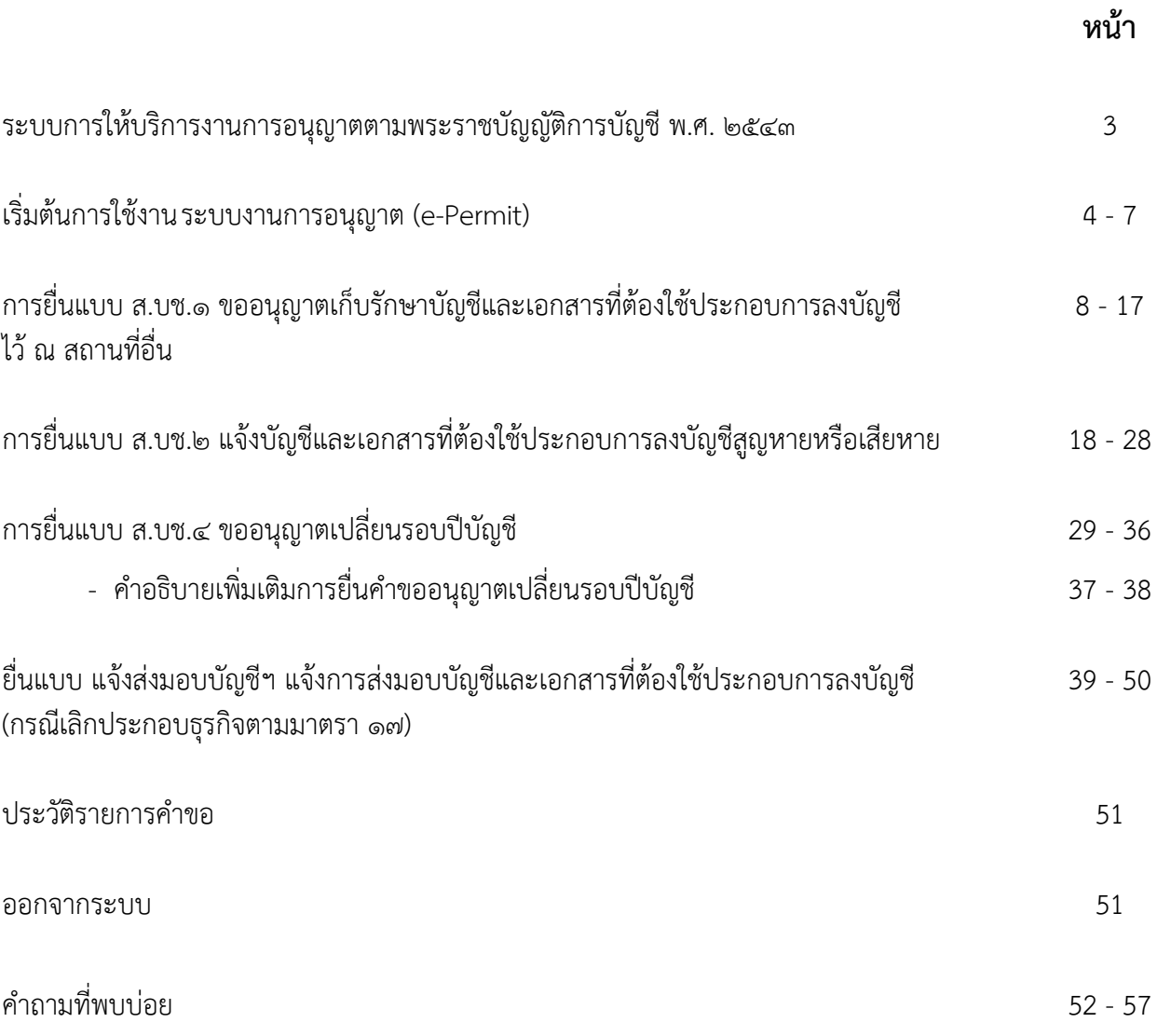

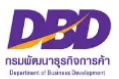

### ระบบงานการอนุญาต (e-Permit) ตามพระราชบัญญัติการบัญชี พ.ศ. ๒๕๔๓

กรมพัฒนาธุรกิจการค้า เล็งเห็นความสำคัญของการให้บริการที่สะดวก รวดเร็ว ประหยัดค่าใช้จ่าย และ ลดระยะเวลาในการเดินทางสำหรับการประกอบธุรกิจในยุดิจิทัล จึงได้นำเทคโนโลยีสารสนเทศสมัยใหม่ เข้ามา พัฒนาระบบการให้บริการงานการอนุญาตตามพระราชบัญญัติการบัญชี พ.ศ. ๒๕๔๓ โดยผู้ประกอบธุรกิจไม่ต้อง เดินทางไปติดต่อด้วยตนเองหรือทางไปรษณีย์อีก ซึ่งงานการอนุญาตดังกล่าวประกอบไปด้วย 4 งาน คือ

- 1. การขออนุญาตเก็บรักษาบัญชีและเอกสารที่ต้องใช้ประกอบการลงบัญชีไว้ ณ สถานที่อื่น
- 2. การแจ้งบัญชีและเอกสารที่ต้องใช้ประกอบการลงบัญชีสูญหายหรือเสียหาย
- 3. การขออนุญาตเปลี่ยนรอบปีบัญชี
- 4. การส่งมอบบัญชีและเอกสารที่ต้องใช้ประกอบการลงบัญชี (กรณีเลิกประกอบกิจการโดยมิได้มีการชำระบัญชี)

เพื่อให้สอดคล้องกับระบบงานที่พัฒนาขึ้นใหม่ กรมพัฒนาธุรกิจการค้าได้มี**ประกาศกรมพัฒนาธุรกิจ การค้า เรื่อง หลักเกณฑ์และวิธีการในการขออนุญาตและการอนุญาตเปลี่ยนรอบปีบัญชี การขออนุญาตเก็บ รักษาบัญชีและเอกสารที่ต้องใช้ประกอบการลงบัญชีไว้ ณ สถานที่อื่น การแจ้งบัญชีและเอกสารที่ต้องใช้ ประกอบการลงบัญชีสูญหายหรือเสียหาย และการส่งมอบบัญชีและเอกสารที่ต้องใช้ประกอบการลงบัญชี (กรณีเลิกประกอบกิจการโดยมิได้มีการชำระบัญชี) ทางอิเล็กทรอนิกส์ (e-Permit) พ.ศ. 2561** ซึ่งมีผลบังคับ ใช้ตั้งแต่วันที่ ๒ พฤษภาคม ๒๕๖๑

การเข้าสู่ระบบการให้บริการงานการอนุญาตและรับแจ้งตามพระราชบัญญัติการบัญชี พ.ศ. ๒๕๔๓ ทางอิเล็กทรอนิกส์ เปิดให้บริการตั้งแต่วันที่ ๑๔ พฤศจิกายน ๒๕๕๙ โดยผู้มีหน้าที่จัดทำบัญชีต้องยื่นคำขอ ทางเว็บไซต์กรมพัฒนาธุรกิจการค้า **โดยใช้ Username และ Password เช่นเดียวกับระบบการยื่นงบการเงิน ทางอิเล็กทรอนิกส์ (DBD e-filing)**

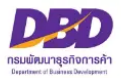

## **เริ่มต้นการใช้งานระบบงานการอนุญาต (e-Permit)**

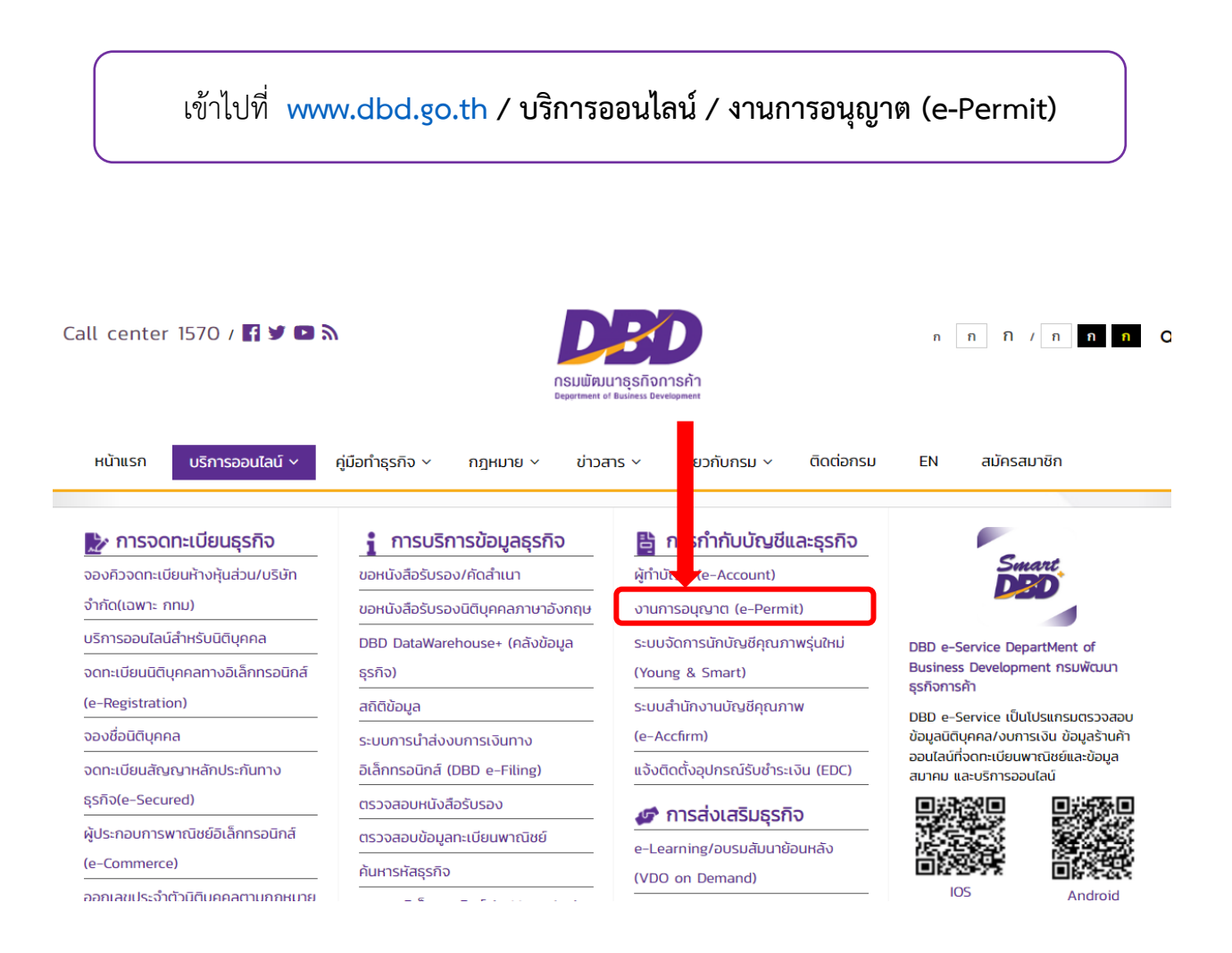

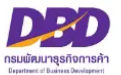

เมื่อเข้าสู่ระบบงานการอนุญาต (e-Permit) จะแสดงหน้าจอตามภาพด้านล่าง ให้ใส่ **Username** และ **Password** (เช่นเดียวกับระบบการยื่นงบการเงินทางอิเล็กทรอนิกส์ (e-Filing))

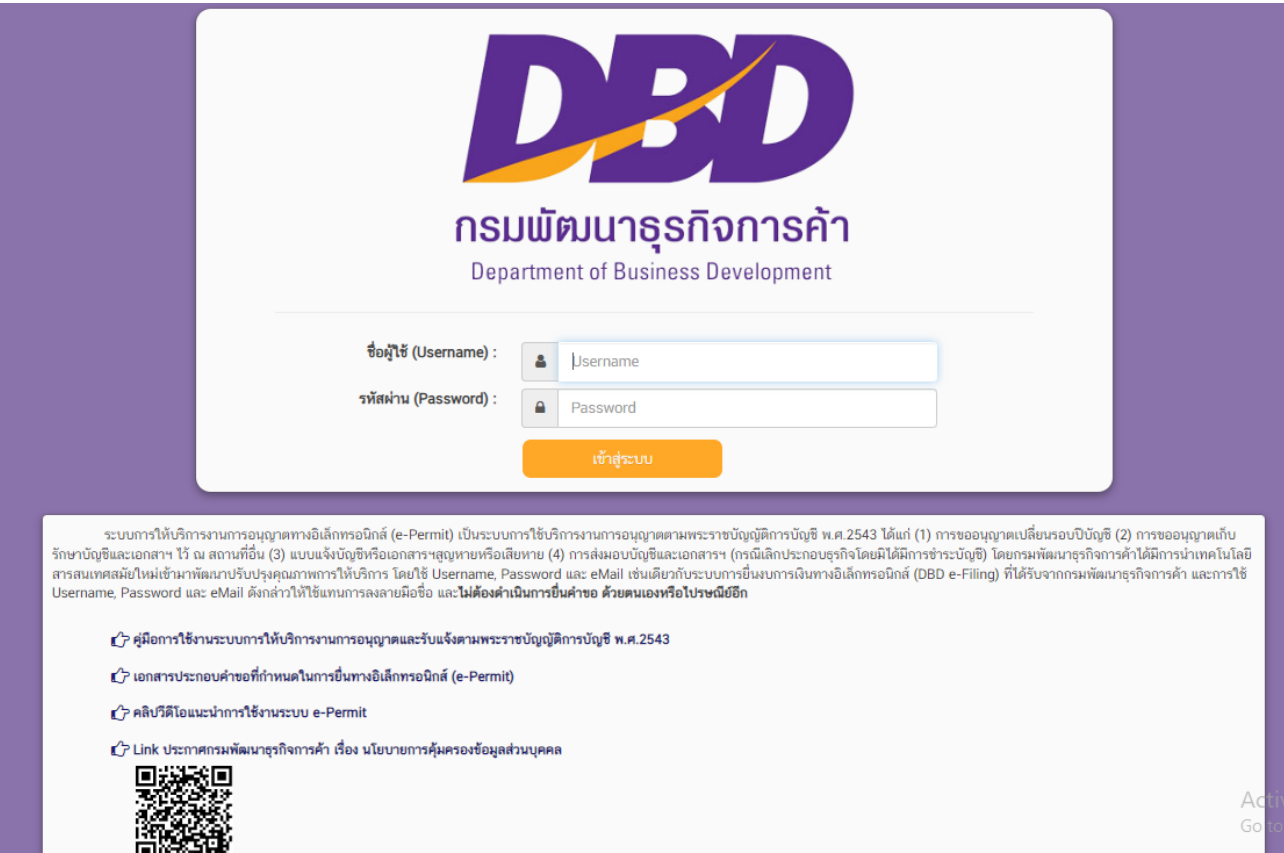

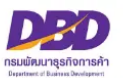

### จะพบหน้าจอ **"ระบบการให้บริการงานการอนุญาตและรับแจ้งตามพระราชบัญญัติการบัญชี พ.ศ.**

**2543"** (ระบบจะแสดงข้อมูลของท่าน ได้แก่ เลขนิติบุคคล / ชื่อนิติบุคคล / ที่อยู่ / อีเมล) ท่านสามารถเลือก ดำเนินการได้ ๖ หัวข้อ

- 1. ยื่นแบบ ส.บช.1 ขออนุญาตเก็บรักษาบัญชีไว้ที่อื่น
- 2. ยื่นแบบ ส.บช.2 แจ้งบัญชีสูญหาย/เสียหาย
- 3. ยื่นแบบ ส.บช.4 ขออนุญาตเปลี่ยนรอบปีบัญชี
- 4. ยื่นแบบ แจ้งส่งมอบบัญชีฯ
- 5. ประวัติรายการคำขอ
- 6. ออกจากระบบ

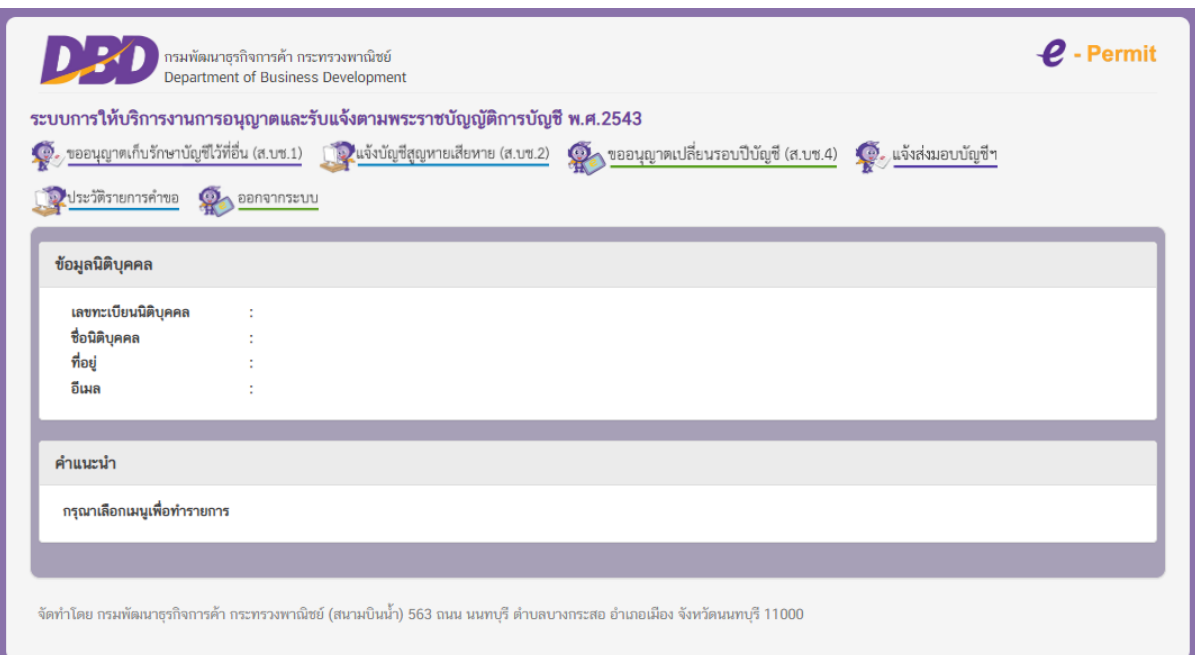

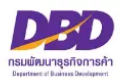

## **หน้าจอแสดงข้อความแจ้งให้ผู้มีหน้าที่จัดทำบัญชีทราบถึงเอกสารประกอบคำขอที่ต้องใช้ และการรับรองสำเนาเอกสาร**

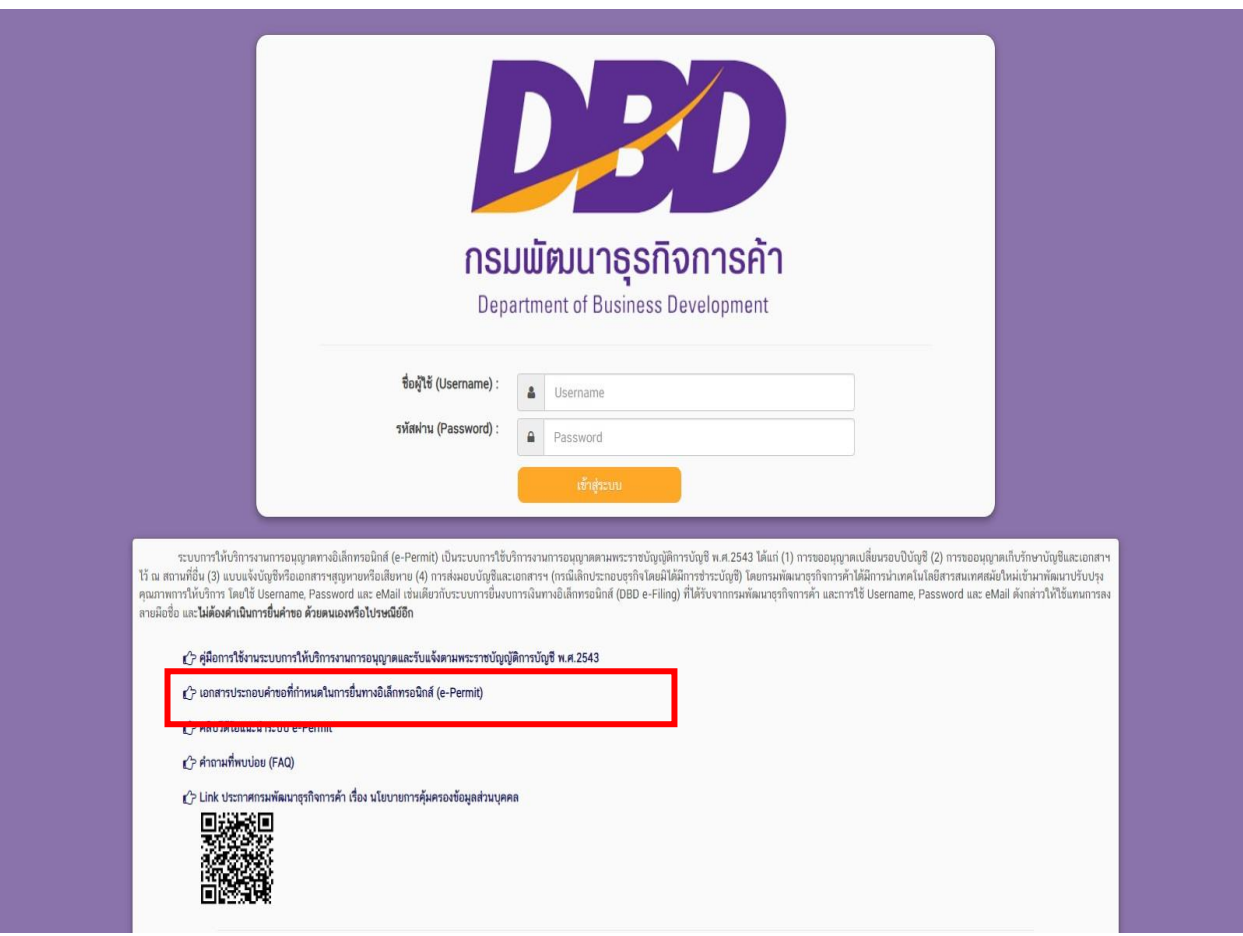

## **สอบถามข้อมูลเพิ่มเติมได้ที่ : งานการอนุญาต (e-Permit)**

โทร. 0 2547 4408

อีเมล [account3814@dbd.go.th](mailto:account3814@dbd.go.th)

Line OpenChat : DBD Accounting

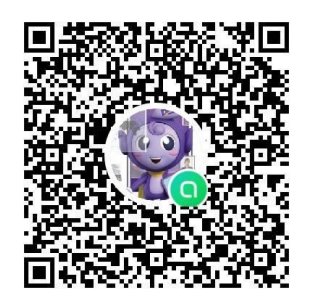

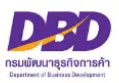

## **การยื่นแบบ ส.บช.1**

## **ขออนุญาตเก็บรักษาบัญชีและ เอกสารที่ต้องใช้ประกอบการลงบัญชีไว้ ณ สถานที่อื่น**

**(ตามมาตรา 13)**

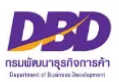

## **กฎหมายที่เกี่ยวข้องกรณีขออนุญาตเก็บรักษาบัญชี และเอกสารที่ต้องใช้ประกอบการลงบัญชีไว้ ณ สถานที่อื่น ตามพระราชบัญญัติการบัญชี พ.ศ. 2543**

**มาตรา 13** ผู้มีหน้าที่จัดทำบัญชีต้องเก็บรักษาบัญชีและเอกสารที่ต้องใช้ประกอบการ ลงบัญชีไว้ ณ สถานที่ทำการ หรือสถานที่ที่ใช้ทำการผลิตหรือเก็บสินค้าเป็นประจำหรือสถานที่ที่ใช้ เป็นที่ทำงานเป็นประจำเว้นแต่ผู้มีหน้าที่จัดทำบัญชีจะได้รับอนุญาตจากสารวัตรใหญ่บัญชีหรือสารวัตรบัญชี ให้เก็บรักษาบัญชีและเอกสารที่ต้องใช้ประกอบการลงบัญชีไว้ ณ สถานที่อื่นได้

การขออนุญาตตามวรรคหนึ่งให้เป็นไปตามหลักเกณฑ์และวิธีการที่อธิบดีกำหนด และใน ระหว่างรอการอนุญาตให้ผู้มีหน้าที่จัดทำบัญชีเก็บรักษาบัญชีและเอกสารที่ต้องใช้ประกอบการลงบัญชีไว้ใน สถานที่ที่ยื่นคำขอนั้นไปพลางก่อนได้

ในกรณีที่จัดทำบัญชีด้วยเครื่องคอมพิวเตอร์หรือเครื่องมืออื่นใดในสถานที่อื่นใดในราชอาณาจักร ที่มิใช่สถานที่ตามวรรคหนึ่ง แต่มีการเชื่อมโยงเครือข่ายคอมพิวเตอร์หรือเครื่องมือนั้นมายังสถานที่ตามวรรค หนึ่ง กรณีดังกล่าวนี้ให้ถือว่าได้มีการจัดเก็บรักษาบัญชีไว้ ณ สถานที่ตามวรรคหนึ่งแล้ว

**มาตรา 31** ผู้มีหน้าที่จัดทำบัญชีผู้ใดไม่ปฏิบัติตามมาตรา 11 วรรคสาม มาตรา 13 มาตรา 14 มาตรา 15 หรือมาตรา 17 ต้องระวางโทษปรับไม่เกินห้าพันบาท

**มาตรา 40** ในกรณีที่ผู้กระทำความผิดเป็นนิติบุคคล ถ้าการกระทำความผิดของนิติบุคคล นั้นเกิดจากการสั่งการหรือการกระทำของกรรมการ หรือผู้จัดการ หรือบุคคลใดซึ่งรับผิดของในการดำเนินงาน ของนิติบุคคลนั้น หรือในกรณีที่บุคคลดังกล่าวมีหน้าที่สั่งการหรือกระทำการและละเว้นไม่สั่งการหรือไม่ กระทำการจนเป็นเหตุให้นิติบุคคลนั้นกระทำความผิด ผู้นั้นต้องรับโทษตามที่บัญญัติไว้สำหรับความผิดนั้นๆ ด้วย

**มาตรา 41** บรรดาความผิดตามมาตรา 27 มาตรา 28 มาตรา 29 มาตรา 30 มาตรา 31 มาตรา 32 มาตรา 34 มาตรา 35 และมาตรา 36 วรรคสอง ให้อธิบดีหรือผู้ซึ่งอธิบดีมอบหมาย มีอำนาจ เปรียบเทียบได้ และเมื่อผู้กระทำความผิดได้ชำระค่าปรับตามที่ได้เปรียบเทียบแล้ว ให้คดีเป็นอันเลิกกัน ตามประมวลกฎหมายวิธีพิจารณาความอาญา

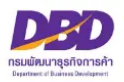

#### **เอกสารประกอบ**

## **คำขออนุญาตเก็บรักษาบัญชีและเอกสารที่ต้องใช้ประกอบการลงบัญชี ณ สถานที่อื่น**

- 1. หลักฐานของผู้มีหน้าที่จัดทำบัญชี
	- กรณีเป็นกิจการร่วมค้า
		- สำเนาคำร้องขอมีเลขและบัตรประจำตัวผู้เสียภาษีอากร
- 2. เอกสารสำคัญแสดงสิทธิในการใช้สถานที่
	- 2.1 กรณี ใช้บริการของธุรกิจรับฝากเก็บบัญชีฯ หรือ ธุรกิจบริการคลังสินค้า
		- สำเนาสัญญาเช่าสถานที่ หรือ หนังสือให้ความยินยอมใช้สถานที่
	- 2.2 กรณี ธุรกิจเป็นเจ้าของสถานที่ที่นำบัญชีฯ ไปจัดเก็บ
		- สำเนาสัญญาเช่า/ขายที่ดิน
	- 2.3 กรณี สถานที่ที่นำบัญชีฯ ไปจัดเก็บเป็นของผู้ที่เกี่ยวข้องกับธุรกิจ (เช่น กรรมการบริษัท ผู้ถือหุ้น หรือ เป็นสำนักงานรับทำบัญชี)
		- สำเนาสัญญาเช่าสถานที่ หรือ หนังสือให้ความยินยอมใช้สถานที่
- 3. แผนที่ตั้งโดยสังเขปของสถานที่ที่ขออนุญาตนำบัญชีฯ ไปจัดเก็บ
- 4. ภาพถ่ายของสถานที่ที่ขออนุญาตนำบัญชีฯ ไปจัดเก็บ เช่น ภาพถ่ายอาคารที่นำบัญชีฯ ไปจัดเก็บ โดยถ่ายให้เห็นเลขที่อาคาร ห้อง หรือชั้นที่จัดเก็บ เป็นต้น
- **หมายเหตุ** ด้านบนของแผนที่ตั้งและภาพถ่ายของสถานที่ที่ขออนุญาตนำบัญชีฯ ไปจัดเก็บ ให้ระบุ ข้อความ **"สถานที่เก็บรักษาบัญชีและเอกสารประกอบการลงบัญชี ของ................"**
	- **รองรับนามสกุลไฟล์ .pdf .jpg และ .tiff เท่านั้น**

#### **คำแนะนำ**

กรณีธุรกิจขออนุญาตเก็บรักษาบัญชีและเอกสารที่ต้องใช้ประกอบการลงบัญชีไว้ ณ สถานที่อื่น โดยมีสัญญา หรือการให้ความยินยอมมีกำหนดเวลา เมื่อครบกำหนดเวลาดังกล่าวจะต้องยื่นคำขอ อนุญาต พร้อมแนบเอกสารใหม่ทั้งหมด ถ้ามีการเปลี่ยนแปลงสัญญาเพิ่มเติม หรือต่อท้าย ต้องแนบมา พร้อมการยื่นแบบคำขอด้วย

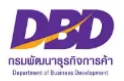

## การอนุญาตเก็บรักษาบัญชีและเอกสารประกอบการลงบัญชีไว้ ณ สถานที่อื่น

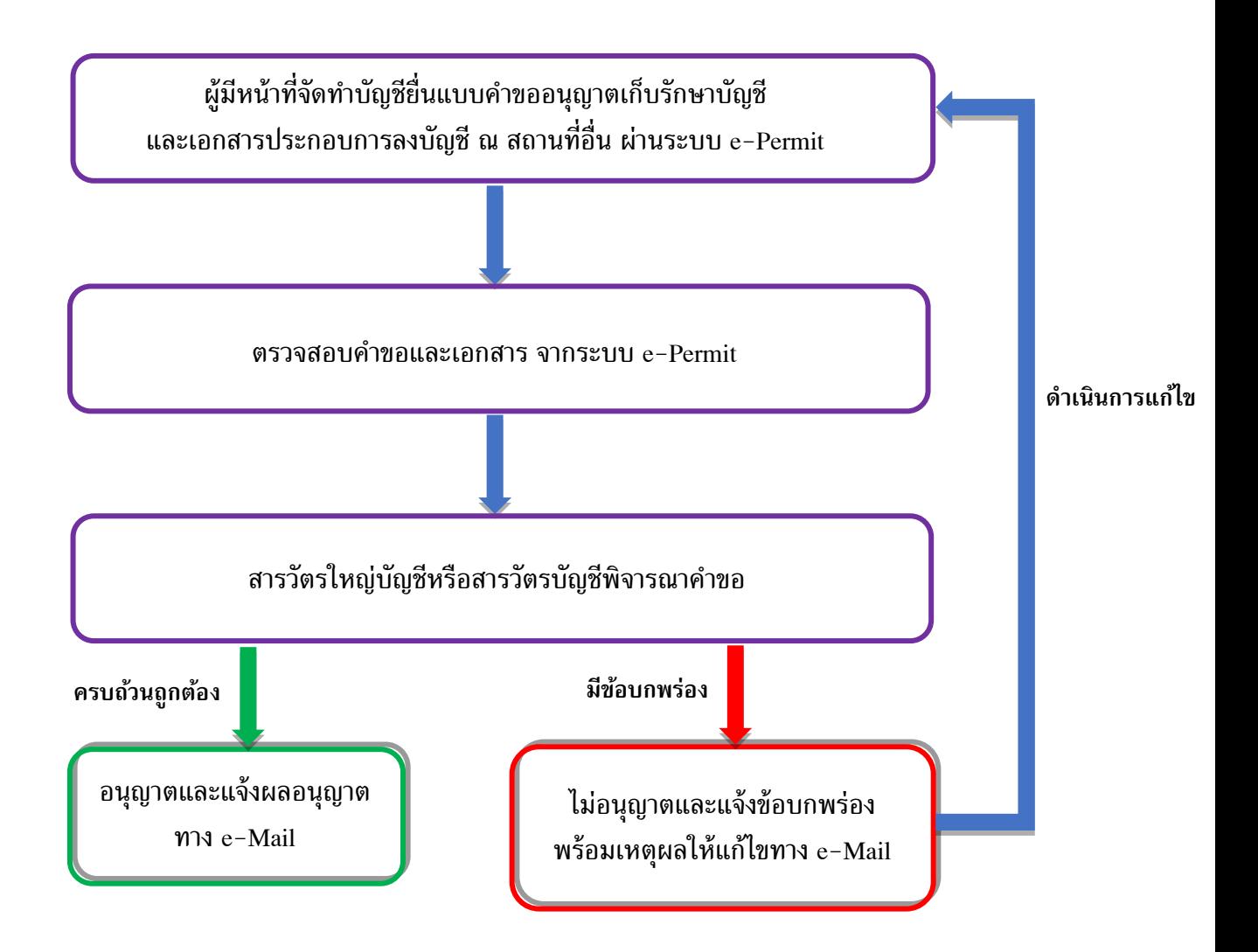

## **การแจ้งผลทางอีเมล**

**ระบบงานการอนุญาต (e-Permit) จะแจ้งผลการพิจารณาไปที่อีเมลเดียวกับที่ใช้ใน ระบบการยื่นงบการเงินทางอิเล็กทรอนิกส์ (DBD e-Filing)**

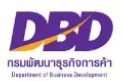

## **การขออนุญาตเก็บรักษาบัญชีไว้ที่อื่น (ส.บช.1)**

เมื่อเข้าสู่ระบบฯ และต้องการแจ้งขออนุญาตเก็บรักษาบัญชีไว้ที่อื่น (ส.บช.1) ดำเนินการดังนี้

- 1. กดเลือกที่ **"ขออนุญาตเก็บรักษาบัญชีไว้ที่อื่น (ส.บช.1)"**
- 2. กด **สร้างคำขอ**

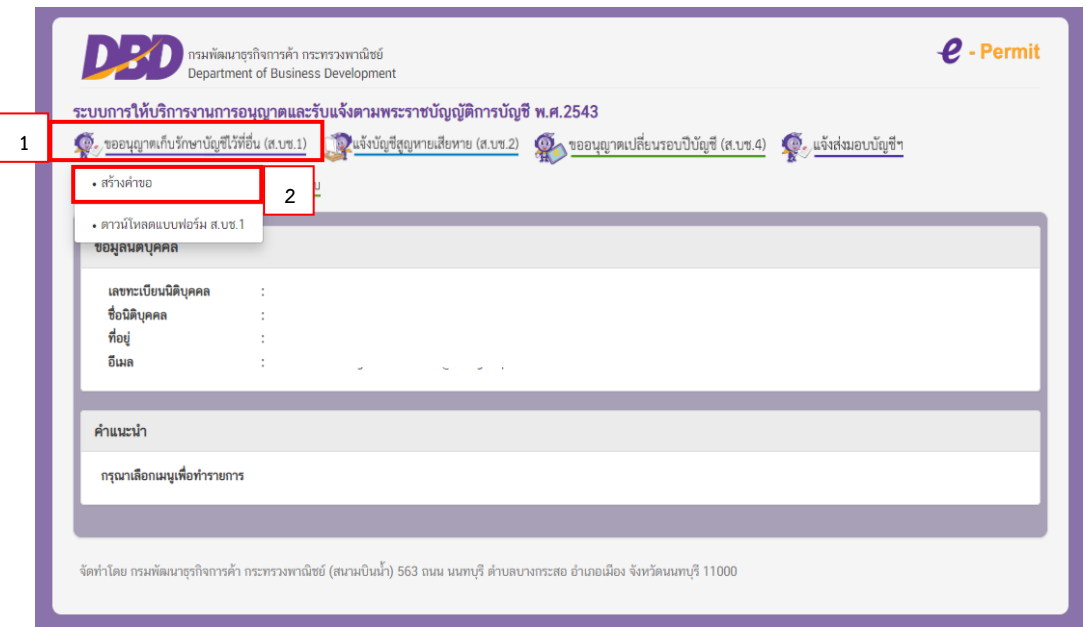

## **หัวข้อที่ 1 - หน้าหลัก**

3. ให้ระบุ**อีเมล** และ **เบอร์โทรผู้กรอกข้อมูล (ให้ระบุE-Mail และเบอร์โทรเพื่อใช้ในการติดต่อระหว่าง ดำเนินการยื่น สบ.ช. 1 และจะแจ้งผลการพิจารณาไปยัง E-Mail ที่ท่านแจ้งไว้กับระบบการยื่นงบ การเงินทางอิเล็กทรอนิกส์ (DBD e-Filing))**

4. **คลิก ถัดไป** 

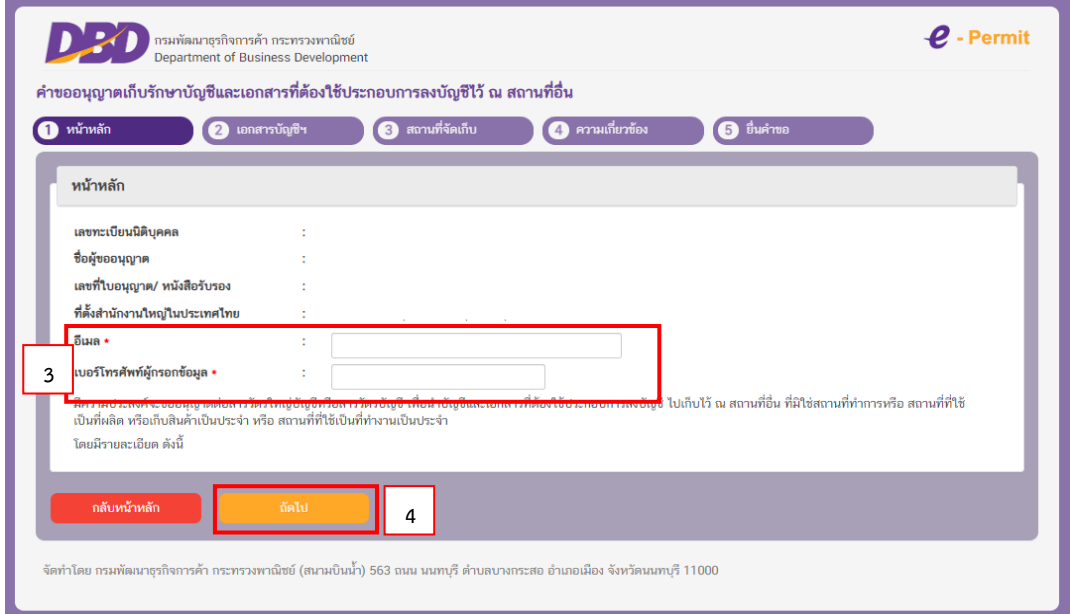

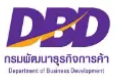

### **หัวข้อที่ 2 - เอกสารบัญชีฯ**

6. **บัญชี**และ**เอกสารที่ต้องใช้ประกอบการลงบัญชี**ต้องระบุรอบปีบัญชีที่จะนำไปจัดเก็บ โดยคลิก หน้าหัวข้อและระบุรายละเอียดดังภาพ

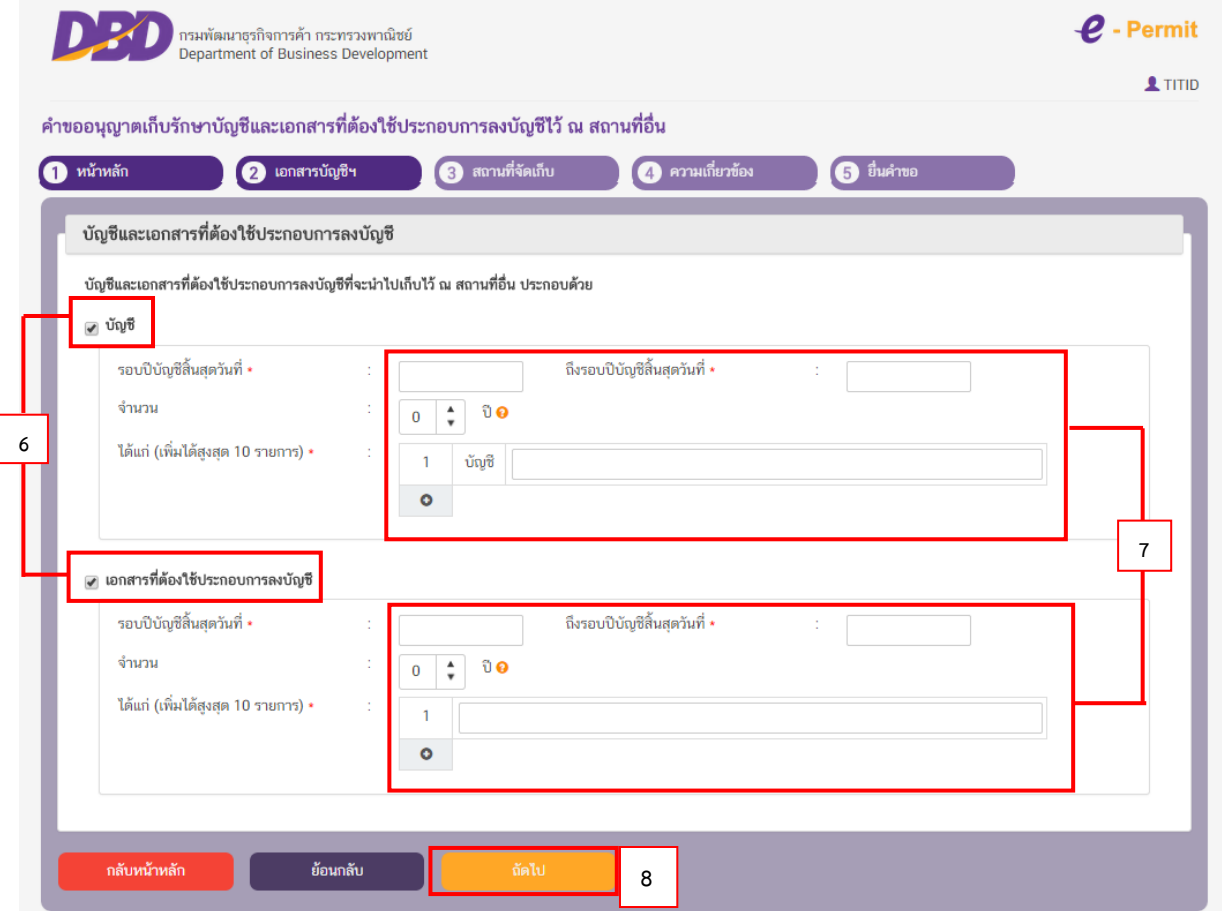

- 7. ระบุ รอบปีบัญชีที่ต้องนำบัญชีและ / หรือเอกสารฯ ไปจัดเก็บ โดยระบุ
	- รอบปีบัญชีสิ้นสุดวันที่ (เช่น 31/12/2560)

**ถึง**

- รอบปีบัญชีสิ้นสุดวันที่ (เช่น 31/12/2564)
- จำนวนกี่รอบปีบัญชี (เช่น 5) ปี
- ได้แก่ (ให้ระบุ บัญชีและ / หรือเอกสารฯ ที่ต้องการไปจัดเก็บ เช่น **บัญชีทุกชนิด** / **เอกสาร**

#### **ประกอบการลงบัญชีทุกประเภท**)

- \* สามารถเพิ่มได้สูงสุด 10 รายการ โดยคลิกที่ **ปุ่มบวก**
- \* กรณีบันทึกผิดพลาดสามารถ**ลบรายการ**ได้โดยคลิกที่รูป **ถังขยะ**

8. **คลิก ถัดไป**

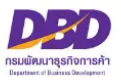

## **หัวข้อที่ 3 - สถานที่จัดเก็บ**

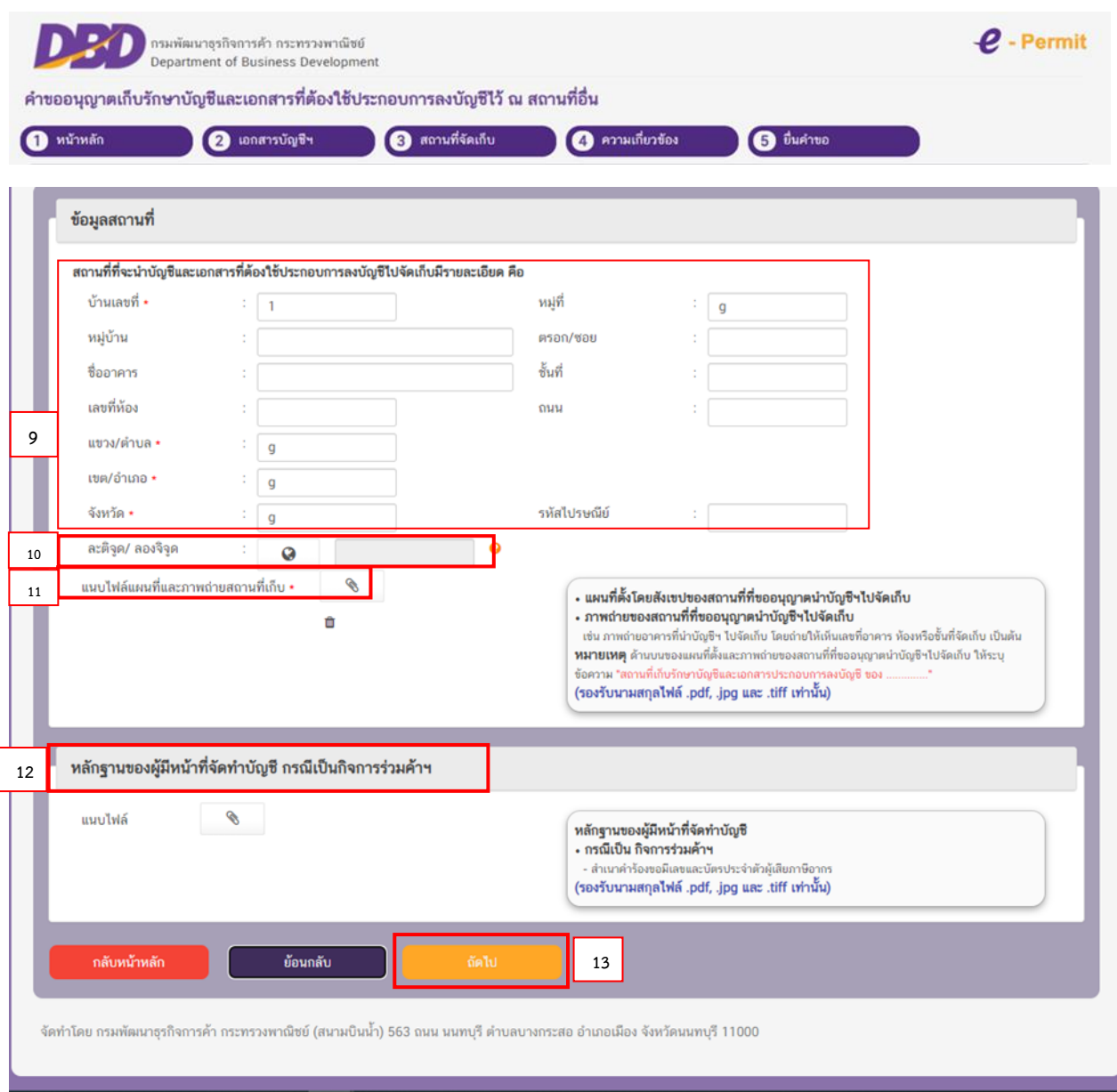

#### **ข้อมูลสถานที่**

9. ให้ระบุ**ข้อมูลของสถานที่จัดเก็บบัญชีฯ** (หัวข้อไหนมีเครื่องหมาย \* คือหัวข้อที่ต้องกรอกให้ครบ)

10. **ละติจูด / ลองจิจูด** ให้คลิกที่**ลูกโลก** เพื่อหา "ค่าเริ่มต้น" โดยระบบจะหาค่าเริ่มต้นของที่ตั้งตามที่อยู่ ของธุรกิจ ท่านสามารถ**ย้ายหมุดสีแดง**ไปยังตำแหน่งใกล้เคียงที่สุดได้

11. ให้แนบไฟล์**ภาพถ่าย**และ**แผนที่ตั้ง**ของสถานที่จัดเก็บบัญชีฯ และระบุข้อความว่า "สถานที่เก็บรักษา บัญชีและเอกสารประกอบการลงบัญชีของ…………**ชื่อธุรกิจ**………………" ไว้ด้านบนของภาพถ่ายและแผนที่ตั้ง

 $\bigstar$  กรณีต้องการแนบไฟล์ใหม่ ให้เปลี่ยนชื่อไฟล์ใหม่ด้วย เนื่องจากระบบมีการตรวจสอบการแนบไฟล์ซ้ำ เช่น เดิมชื่อไฟล์ "แผนที่" ให้เปลี่ยนเป็น "แผนที่\_1" เป็นต้น

- 12. หลักฐานของผู้มีหน้าที่จัดทำบัญชีกรณีเป็นกิจการร่วมค้า
- ให้แนบไฟล์สำเนาคำร้องขอมีเลขและบัตรประจำตัวผู้เสียภาษีอากร (กรณีเป็น กิจการร่วมค้า)
- 13. **คลิก ถัดไป**

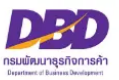

## **หัวข้อที่ 4 - ความเกี่ยวข้อง**

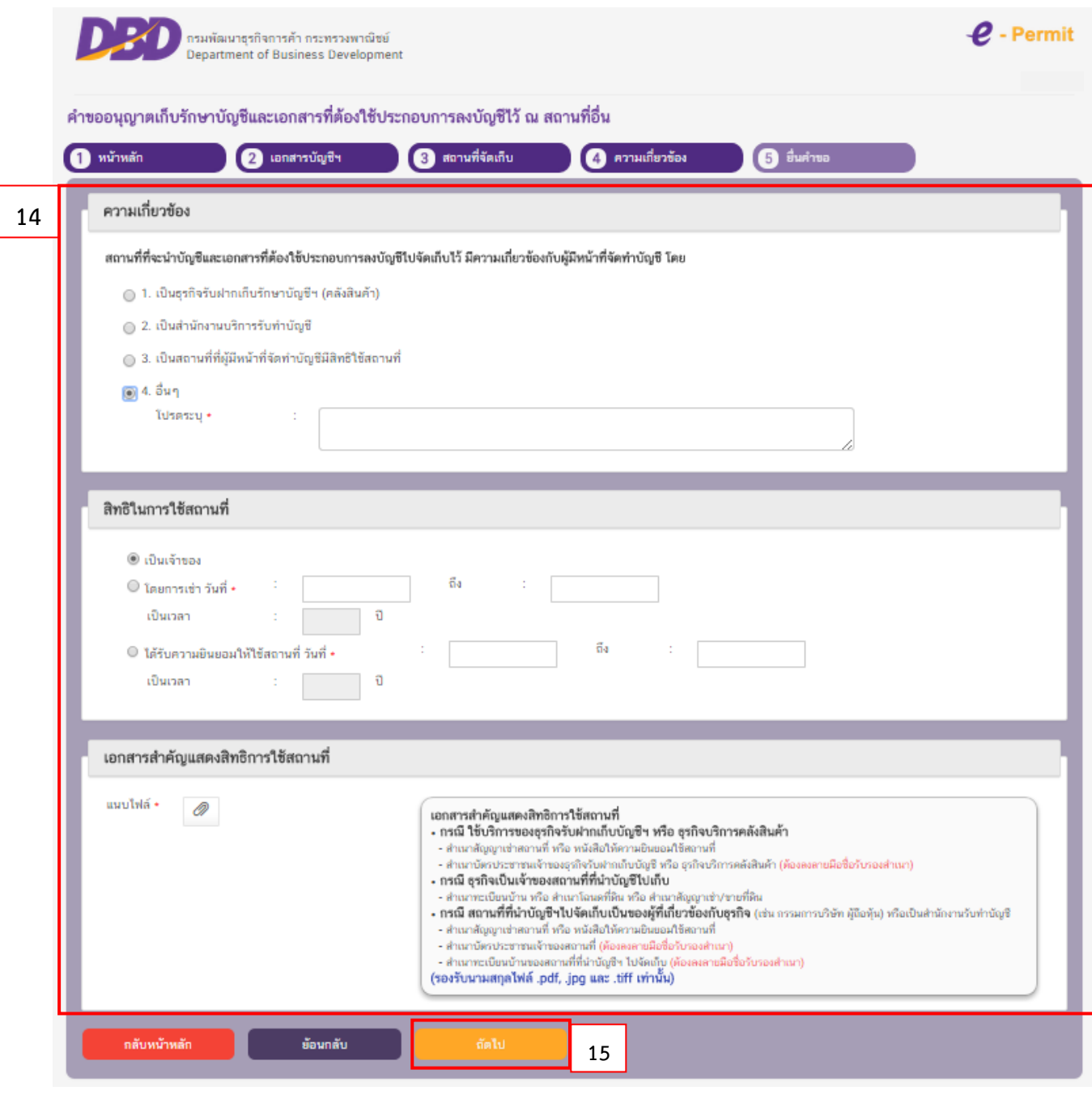

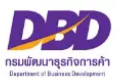

14. ให้ระบุ**สถานที่ที่จะนำบัญชีและเอกสารที่ต้องใช้ประกอบการลงบัญชีไปจัดเก็บ** มีความเกี่ยวข้อง กับ ผู้มีหน้าที่จัดทำบัญชีโดยเลือก

- 14.1 เป็น **ธุรกิจรับฝากเก็บรักษาบัญชีฯ (คลังสินค้า)** หรือ
- 14.2 เป็น **สำนักงานบริการรับทำบัญชี**หรือ

 - สิทธิในการใช้สถานที่ ให้เลือก **โดยการเช่า** หรือ **ได้รับความยินยอมให้ใช้สถานที่** ให้ใส่ **วันที่เริ่มต้น**ตามสัญญา หรือ หนังสือยินยอมให้ใช้สถานที่ (เช่น 01/01/2560) **วันที่สิ้นสุด**ตามสัญญา หรือ หนังสือยินยอมให้ใช้สถานที่ (เช่น 31/12/2562) เป็นเวลา (เช่น 3) ปี

 - เอกสารสำคัญแสดงสิทธิในการใช้สถานที่ (หนังสือยินยอมให้ใช้สถานที่) ต้องแนบไฟล์ **สัญญาเช่าสถานที่** หรือ **หนังสือยินยอมให้ใช้สถานที่**แล้วแต่กรณี กรณีที่เป็นภาษาต่างประเทศให้แนบคำแปลเพิ่มเติมด้วย

14.3 เป็น **สถานที่ที่ผู้มีหน้าที่จัดทำบัญชีมีสิทธิ์ใช้สถานที่** หรือ

**สิทธิในการใช้สถานที่** ให้เลือกว่าเป็น **เจ้าของ** หรือ **โดยการเช่า** หรือ **ได้รับความยินยอมให้ใช้สถานที่**

14.3.1 หากเลือก **เจ้าของ**

เอกสารสำคัญแสดงสิทธิในการใช้สถานที่ (หนังสือยินยอมให้ใช้สถานที่)

14.3.2 หากเลือก **โดยการเช่า**

**วันที่เริ่มต้น**ตามสัญญา หรือ หนังสือยินยอมให้ใช้สถานที่ (เช่น 01/01/2560) **วันที่สิ้นสุด**ตามสัญญา หรือ หนังสือยินยอมให้ใช้สถานที่ (เช่น 31/12/2562) เป็นเวลา (เช่น 3) ปี

เอกสารสำคัญแสดงสิทธิในการใช้สถานที่ (หนังสือยินยอมให้ใช้สถานที่) ต้องแนบไฟล์ **สัญญาเช่าสถานที่** หรือ **หนังสือยินยอมให้ใช้สถานที่**แล้วแต่กรณี กรณีที่เป็นภาษาต่างประเทศให้แนบคำแปลเพิ่มเติมด้วย

14.4 หากเลือก อื่นๆ โปรดระบุ ............ – **ให้แนบเอกสารตามข้อเท็จจริง**

**15. เมื่อทำรายการแล้วให้คลิก ถัดไป**

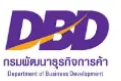

## **หัวข้อที่ 5 - ยื่นคำขอ**

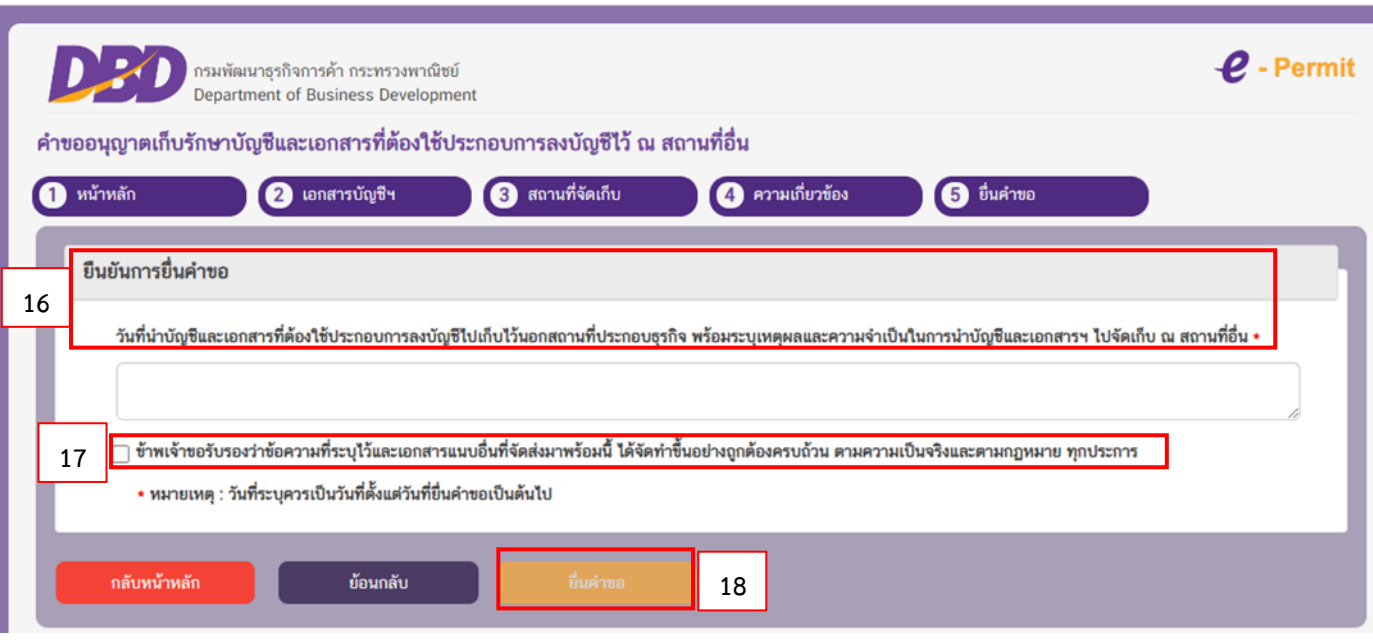

**16. ให้ระบุวันที่นำบัญชีและเอกสารที่ต้องใช้ประกอบการลงบัญชีไปเก็บไว้นอกสถานที่ประกอบธุรกิจ พร้อมระบุเหตุผลและความจำเป็นในการนำบัญชีและเอกสารฯ ไปจัดเก็บ ณ สถานที่อื่น** (เช่น สถานที่จัดเก็บไม่ เพียงพอ)

หมายเหตุ วันที่ระบุควรเป็นวันที่ตั้งแต่วันที่ยื่นคำขอเป็นต้นไป

### **17. อย่าลืมใส่เครื่องหมายถูกในช่อง**

 $\overline{\mathbf{\mathsf{V}}}$  ข้าพเจ้าขอรับรองว่าข้อความที่ระบุไว้และเอกสารแนบอื่นที่จัดส่งมาพร้อมนี้ ได้จัดทำขึ้นอย่างถูกต้อง และครบถ้วน ตามความเป็นจริงและตามกฎหมาย ทุกประการ

#### **18. คลิก ยื่นคำขอ**

- ยื่นคำขอแล้ว จะขึ้นสถานะเป็น **"รอพิจารณา"**

- เจ้าหน้าที่พิจารณาคำขอแล้ว **จะแจ้งผลการพิจารณาไปยัง E-Mail ที่ท่านแจ้งไว้กับ ระบบการยื่นงบการเงินทางอิเล็กทรอนิกส์ (DBD e-Filing)**

- หากสถานะคำขอเป็น **"ผ่านการพิจารณาเห็นชอบ"** ท่านสามารถ Download คำขอเก็บไว้ เป็นหลักฐานได้**โดย Download ในแถบเมนู "ประวัติรายการคำขอ"**

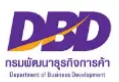

## **การยื่นแบบ ส.บช.2**

## **แจ้งบัญชีและเอกสารที่ต้องใช้ประกอบการลงบัญชี สูญหายหรือเสียหาย (ตามมาตรา 15)**

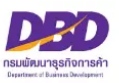

## **กฎหมายที่เกี่ยวข้องกรณีแจ้งบัญชีและเอกสารที่ต้องใช้ประกอบการลงบัญชี สูญหายหรือเสียหาย ตามพระราชบัญญัติการบัญชี พ.ศ. 2543**

**มาตรา 15** ถ้าบัญชีหรือเอกสารที่ต้องใช้ประกอบการลงบัญชีสูญหายหรือเสียหาย ให้ผู้มี หน้าที่จัดทำบัญชีแจ้งต่อสารวัตรใหญ่บัญชีหรือสารวัตรบัญชีตามหลักเกณฑ์และวิธีการที่อธิบดีกำหนดภายใน สิบห้าวันนับแต่วันที่ทราบหรือควรทราบถึงการสูญหายหรือเสียหายนั้น

**มาตรา 16** ในกรณีที่สารวัตรใหญ่บัญชีหรือสารวัตรบัญชีตรวจพบว่าบัญชีและเอกสารที่ต้อง ใช้ประกอบการลงบัญชีที่เป็นสาระสำคัญแก่การจัดทำบัญชีสูญหายหรือถูกทำลาย หรือปรากฏว่าบัญชีและ เอกสารดังกล่าวมิได้เก็บไว้ในที่ปลอดภัย ให้สันนิษฐานว่าผู้มีหน้าที่จัดทำบัญชีมีเจตนาทำให้เสียหาย ทำลาย ซ่อนเร้น หรือทำให้สูญหายหรือทำให้ไร้ประโยชน์ซึ่งบัญชีหรือเอกสารนั้น เว้นแต่ผู้มีหน้าที่จัดทำบัญชีจะ พิสูจน์ให้เชื่อได้ว่าตนได้ใช้ความระมัดระวังตามสมควรแก่กรณีแล้ว เพื่อป้องกันมิให้บัญชีหรือเอกสารที่ต้องใช้ ประกอบการลงบัญชีสูญหายหรือเสียหาย

**มาตรา 31** ผู้มีหน้าที่จัดทำบัญชีผู้ใดไม่ปฏิบัติตามมาตรา 11 วรรคสาม มาตรา 13 มาตรา 1 4

มาตรา 15 หรือมาตรา 17 ต้องระวางโทษปรับไม่เกินห้าพันบาท

**มาตรา 33** ผู้มีหน้าที่จัดทำบัญชีผู้ใดแจ้งข้อความตามมาตรา 15 เป็นเท็จต่อสารวัตรใหญ่ บัญชีหรือสารวัตรบัญชีว่าบัญชีหรือเอกสารที่ต้องใช้ประกอบการลงบัญชีสูญหาย หรือเสียหายต้องระวางโทษ จำคุก ไม่เกินหกเดือน หรือปรับไม่เกินหนึ่งหมื่นบาท หรือทั้งจำทั้งปรับ

**มาตรา 38** ผู้ใดทำให้เสียหาย ทำลาย ซ่อนเร้น หรือทำให้สูญหายหรือทำให้ไร้ประโยชน์ซึ่ง บัญชีหรือเอกสารที่ต้องใช้ประกอบการลงบัญชี ต้องระวางโทษจำคุกไม่เกินหนึ่งปี หรือปรับไม่เกินสองหมื่น บาท หรือทั้งจำทั้งปรับ

ในกรณีที่ผู้กระทำความผิดตามวรรคหนึ่งเป็นผู้มีหน้าที่จัดทำบัญชี ต้องระวางโทษจำคุกไม่ เกินสองปี หรือปรับไม่เกินสี่หมื่นบาท หรือทั้งจำทั้งปรับ

**มาตรา 40** ในกรณีที่ผู้กระทำความผิดเป็นนิติบุคคล ถ้าการกระทำความผิดของนิติบุคคล นั้นเกิดจากการสั่งการหรือการกระทำของกรรมการ หรือผู้จัดการ หรือบุคคลใดซึ่งรับผิดของในการดำเนินงาน ของนิติบุคคลนั้น หรือในกรณีที่บุคคลดังกล่าวมีหน้าที่สั่งการหรือกระทำการและละเว้นไม่สั่งการหรือไม่ กระทำการจนเป็นเหตุให้นิติบุคคลนั้นกระทำความผิด ผู้นั้นต้องรับโทษตามที่บัญญัติไว้สำหรับความผิดนั้นๆ ด้วย

**มาตรา 41** บรรดาความผิดตามมาตรา 27 มาตรา 28 มาตรา 29 มาตรา 30 มาตรา 31 มาตรา 32 มาตรา 34 มาตรา 35 และมาตรา 36 วรรคสอง ให้อธิบดีหรือผู้ซึ่งอธิบดีมอบหมาย มีอำนาจ เปรียบเทียบได้ และเมื่อผู้กระทำความผิดได้ชำระค่าปรับตามที่ได้เปรียบเทียบแล้ว ให้คดีเป็นอันเลิกกัน ตามประมวลกฎหมายวิธีพิจารณาความอาญา

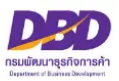

#### **เอกสารประกอบคำขอ**

### **การแจ้งบัญชีและเอกสารที่ต้องใช้ประกอบการลงบัญชีสูญหายหรือเสียหาย**

- 1. หลักฐานของผู้มีหน้าที่จัดทำบัญชี
	- กรณีเป็นกิจการร่วมค้า
		- สำเนาคำร้องขอมีเลขและบัตรประจำตัวผู้เสียภาษีอากร
- 2. แผนที่ตั้งโดยสังเขปของสถานที่ที่เก็บเอกสาร
- 3. ภาพถ่ายสถานที่เกิดเหตุ เช่น ภาพถ่ายเลขที่อาคารที่เกิดเหตุ ห้องหรือชั้นที่เกิดเหตุ ภาพบัญชีหรือ เอกสารที่เสียหาย เป็นต้น
- 4. หลักฐานอื่น ที่แสดงได้ว่ามีการ สูญหาย / เสียหาย จริง เช่น
	- ใบแจ้งความจากสำนักงานตำรวจแห่งชาติ
	- **กรณีไม่ได้เก็บรักษาบัญชีและเอกสารฯ ไว้ตามสถานที่ที่กฎหมายกำหนด** ให้แนบ สำเนาแบบการขออนุญาตเก็บรักษาบัญชีและเอกสารที่ต้องใช้ประกอบการลงบัญชี ไว้ ณ สถานที่อื่น
- **หมายเหตุ** ด้านบนของแผนที่ตั้งและภาพถ่ายของสถานที่เกิดเหตุ ให้ระบุข้อความ **"สถานที่เก็บรักษาบัญชีและเอกสารประกอบการลงบัญชี ของ................"**
	- **รองรับนามสกุลไฟล์ .pdf .jpg และ .tiff เท่านั้น**

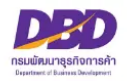

## **ขั้นตอนการให้บริการ**

## การรับแจ้งบัญชีสูญหายหรือเสียหาย

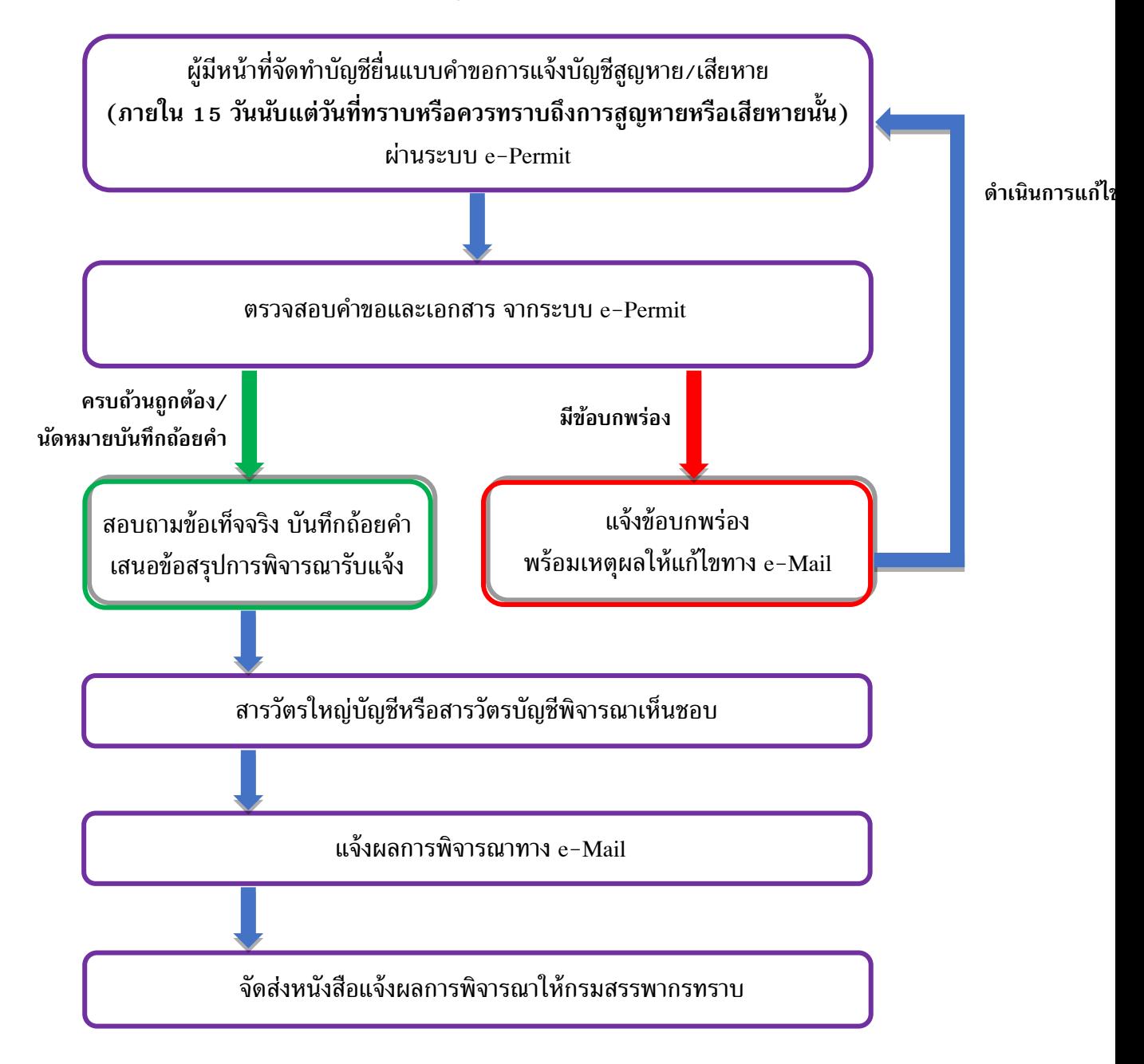

## **การแจ้งผลทางอีเมล**

**ระบบงานการอนุญาต (e-Permit) จะแจ้งผลการพิจารณาไปที่อีเมลเดียวกับที่ใช้ใน ระบบการยื่นงบการเงินทางอิเล็กทรอนิกส์ (DBD e-Filing)**

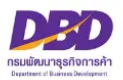

### **การแจ้งบัญชีสูญหายเสียหาย (ส.บช.2)**

เมื่อเข้าสู่ระบบฯและต้องการแจ้งบัญชีสูญหายเสียหาย (ส.บช.2) ดำเนินการดังนี้

- 1. กดเลือกที่ **"แจ้งบัญชีสูญหายเสียหาย (ส.บช.2)"**
- 2. กด **สร้างคำขอ**

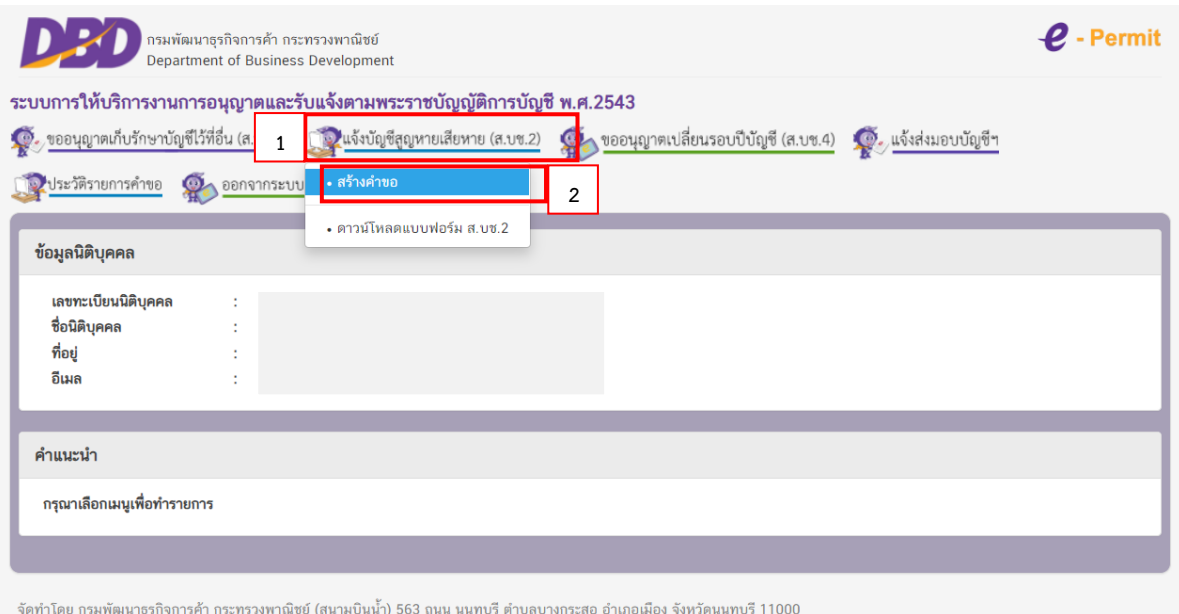

## **หัวข้อที่ 1 – หน้าหลัก**

3. ให้ระบุ**อีเมล** และ **เบอร์โทรผู้กรอกข้อมูล (ให้ระบุ E-Mail และเบอร์โทรเพื่อใช้ในการติดต่อระหว่าง ดำเนินการยื่น สบ.ช. 1 และจะแจ้งผลการพิจารณาไปยัง E-Mail ที่ท่านแจ้งไว้กับระบบการยื่นงบ การเงินทางอิเล็กทรอนิกส์ (DBD e-Filing))**

**4. คลิก ถัดไป** 

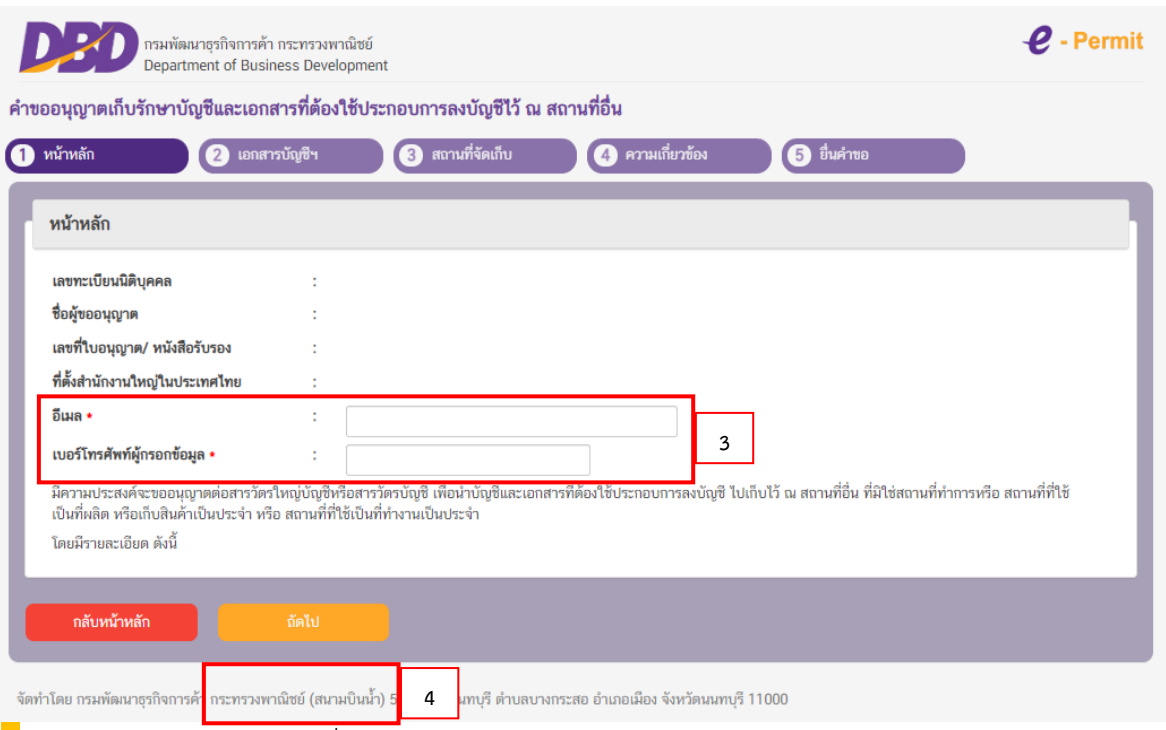

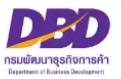

## **หัวข้อที่ 2 – เอกสารบัญชีฯ**

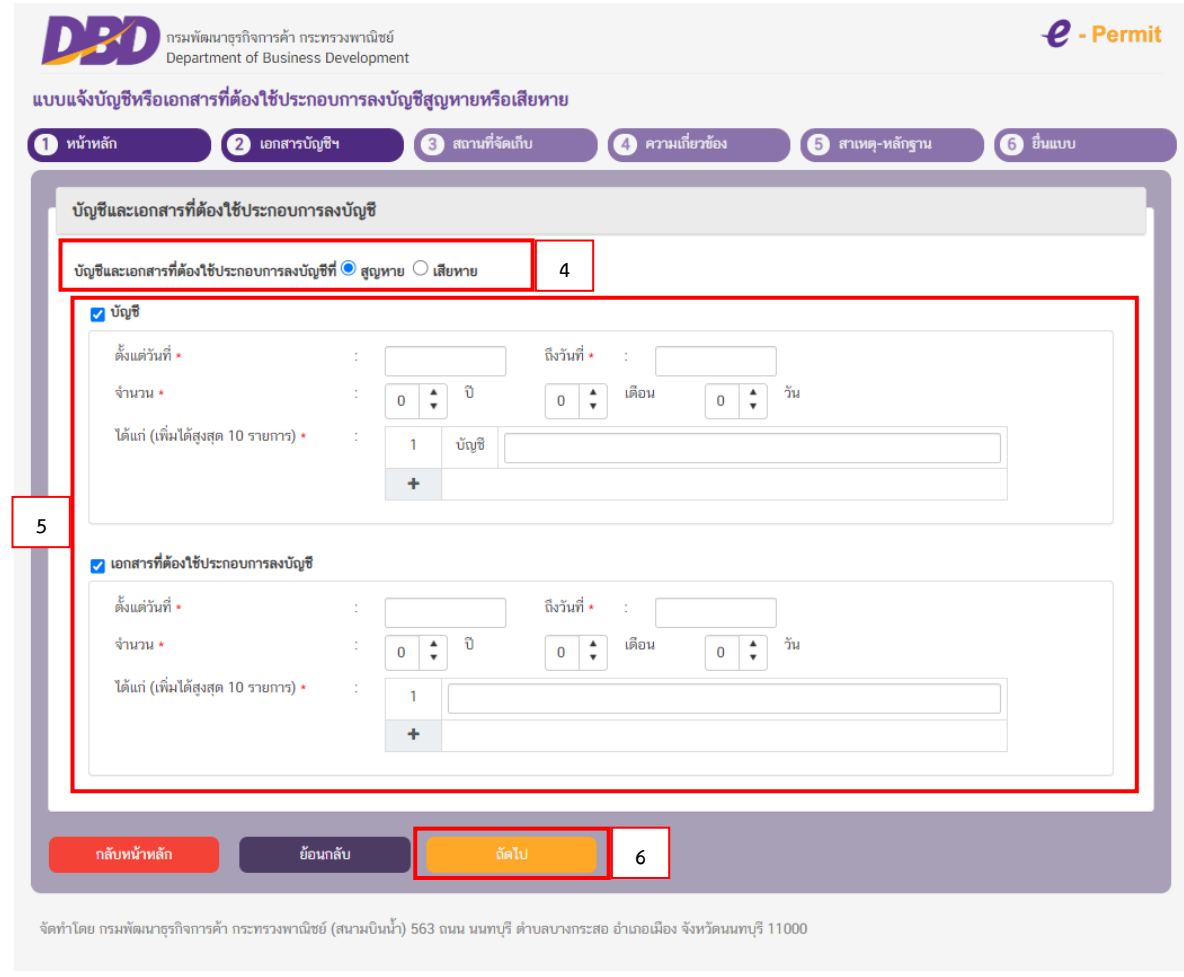

0

4. หัวข้อบัญชีและเอกสารที่ใช้ประกอบการลงบัญชีที่

**สูญหาย** หรือ **เสียหาย**

- 5. คลิก ที่ช่อง **บัญชี**และ/หรือ **เอกสารฯ** ที่สูญหาย หรือ เสียหาย
	- ระบุ ช่วงเวลาที่ **บัญชี**และ/หรือ **เอกสารฯ** ที่สูญหาย หรือ เสียหาย

ตั้งแต่วันที่ (เช่น 01/01/2560)

ถึงวันที่ (เช่น 31/12/2564)

- จำนวนกี่รอบปีบัญชี/เดือน/วัน (เช่น 5 ปี 0 เดือน 0 วัน) **เลื่อนลูกศรขึ้นลง**
- ได้แก่ (ให้ระบุ บัญชี และ/หรือ เอกสารฯ ที่สูญหายหรือเสียหาย เช่น เอกสารการรับ-จ่าย)
	- \* สามารถเพิ่มได้สูงสุด 10 รายการ โดยคลิกที่ **ปุ่มบวก**
	- \* กรณีบันทึกผิดพลาดสามารถ**ลบรายการ**ได้โดยคลิกที่รูป **ถังขยะ**
- 6. **คลิก ถัดไป**

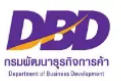

## **หัวข้อที่ 3 – สถานที่จัดเก็บ**

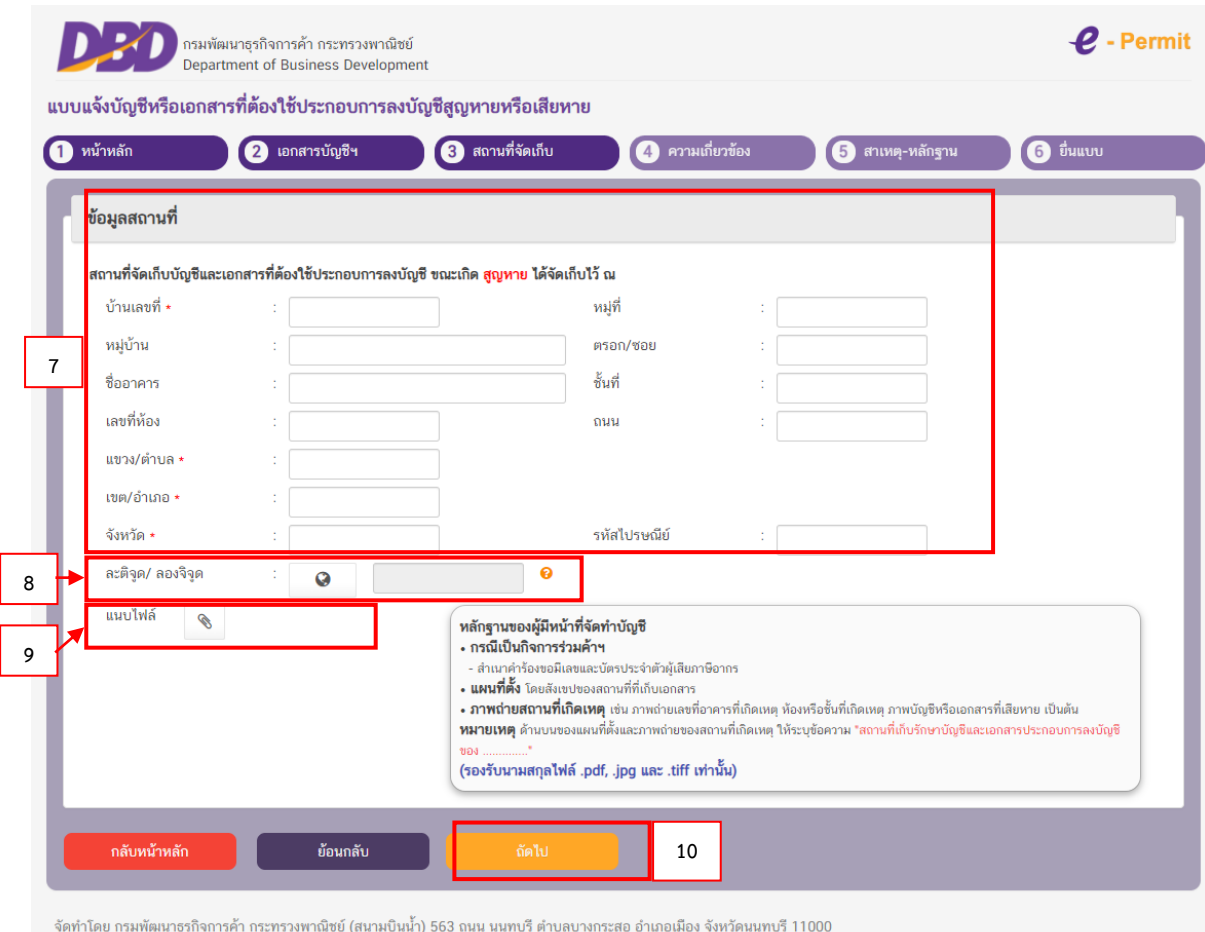

7. ให้ระบุที่อยู่ของสถานที่จัดเก็บบัญชีและเอกสารที่ต้องใช้ประกอบการลงบัญชี **ขณะที่สูญหายหรือ**

#### **เสียหาย**

ได้จัดเก็บไว้ ณ สถานที่ใด (หัวข้อไหนมีเครื่องหมาย \* คือหัวข้อที่ต้องกรอกให้ครบ)

8. **ละติจูด / ลองจิจูด** ให้คลิกที่**ลูกโลก** เพื่อหา "ค่าเริ่มต้น" โดยระบบจะหาค่าเริ่มต้นของที่ตั้งตามที่อยู่ ของธุรกิจ ท่านสามารถ**ย้ายหมุดสีแดง**ไปยังตำแหน่งใกล้เคียงที่สุดได้

9. ให้แนบไฟล์**ภาพถ่ายสถานที่เกิดเหตุและแผนที่ตั้ง** ระบุข้อความว่า "สถานที่เก็บรักษาบัญชีและเอกสาร ประกอบการลงบัญชีของ…………**ชื่อธุรกิจ**………………" ไว้ด้านบนของภาพถ่าย

#### **หมายเหตุ**

- ไฟล์ภาพถ่าย ต้อง Scan และ Save เป็นสกุลไฟล์ .pdf .jpg และ .tiff เท่านั้น
- ขนาดของไฟล์ ต้องไม่เกิน 2 เมกะไบต์ ต่อ 1 ไฟล์
- กรณีขนาดของไฟล์ที่แนบมีขนาดเกิน 2 เมกะไบต์ ให้แบ่งไฟล์ให้มีขนาดเล็กลง (ไม่เกินไฟล์ละ 2 เมกะไบต์) และแนบไฟล์ใหม่
- กรณีต้องการแนบไฟล์ใหม่ **ให้เปลี่ยนชื่อไฟล์ใหม่ด้วย**เนื่องจากระบบมีการตรวจสอบการแนบไฟล์ซ้ำ เช่น เดิมชื่อไฟล์ "ภาพถ่าย" ให้เปลี่ยนเป็น "ภาพถ่าย\_1" เป็นต้น

#### 10. **คลิก ถัดไป**

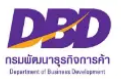

## **หัวข้อที่ 4 – ความเกี่ยวข้อง**

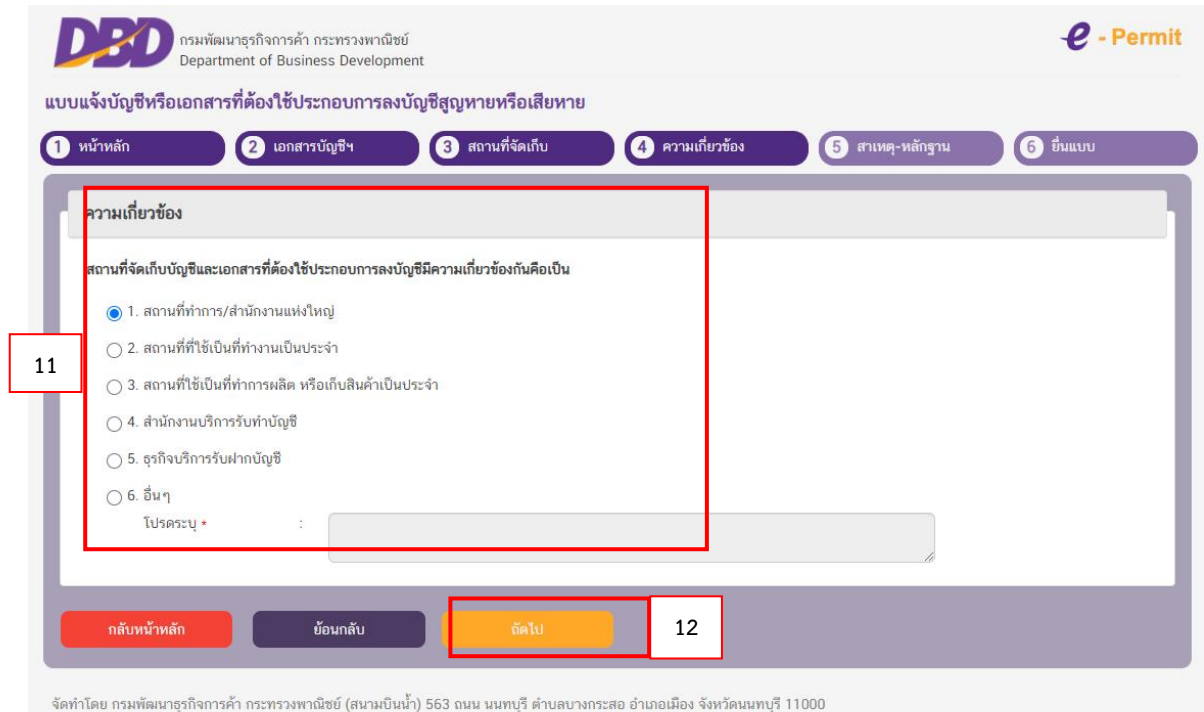

- 11. ให้ระบุสถานที่จัดเก็บบัญชีและเอกสารที่ต้องใช้ประกอบการลงบัญชีมีความเกี่ยวข้องกัน
- 12. **คลิก ถัดไป**

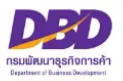

## **หัวข้อที่ 5 – สาเหตุ-หลักฐาน**

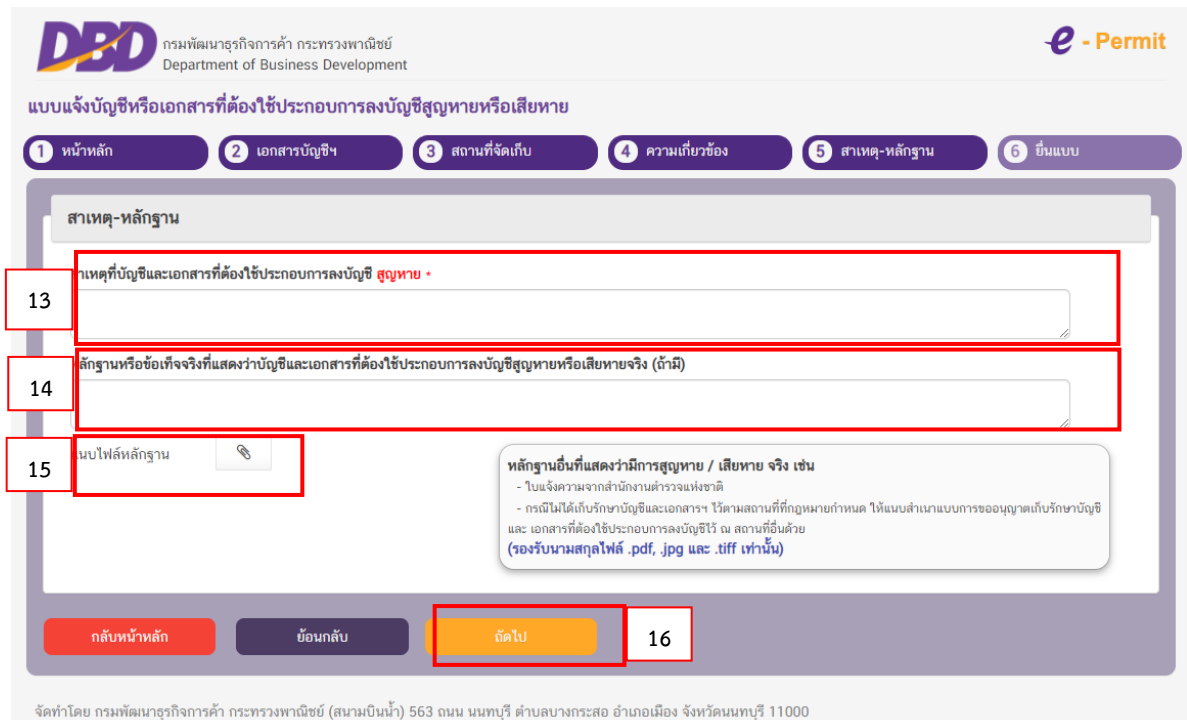

### 13. **ให้ระบุสาเหตุบัญชีและเอกสารที่ต้องใช้ประกอบการลงบัญชีสูญหาย/เสียหาย** (เช่น น้ำท่วม อุทกภัย ไฟไหม้)

14. **ให้ระบุหลักฐานหรือข้อเท็จจริง**ที่แสดงว่าบัญชีและเอกสารที่ต้องใช้ประกอบการลงบัญชีสูญหายหรือ เสียหายจริง (ถ้ามี) เช่น

#### - **ใบแจ้งความจากสำนักงานตำรวจ**

- **สำเนาแบบ ส.บช.1** (กรณีเลือก **หัวข้อที่ 4** ว่า สถานที่เก็บรักษาบัญชีและเอกสารที่ต้องใช้ ประกอบการลงบัญชี เป็น **"สำนักงานบริการรับทำบัญชี"** หรือ **"ธุรกิจรับริการบฝากบัญชีฯ"** ซึ่งผู้มีหน้าที่ จัดทำบัญชี จะต้องมีการขออนุญาตจัดเก็บบัญชีและเอกสารที่ต้องใช้ประกอบการลงบัญชีไว้ ณ สถานที่อื่นด้วย มิฉะนั้น**จะมีความผิดตามพระราชบัญญัติการบัญชี พ.ศ. 2543 มาตรา 31 ถือเป็นการไม่ปฏิบัติตามมาตรา 13 ต้องระวางโทษปรับไม่เกินห้าพันบาท**

ทั้งนี้ตามพระราชบัญญัติการบัญชี พ.ศ. 2543 มาตรา 13 "ผู้มีหน้าที่จัดทำบัญชีต้องจัดเก็บ รักษาบัญชีและเอกสารที่ต้องใช้ประกอบการลงบัญชีไว้ ณ สถานที่ทำการ หรือสถานที่ที่ใช้เป็นที่ทำการผลิต หรือเก็บสินค้าเป็นประจำหรือสถานที่ที่ใช้เป็นที่ทำงานเป็นประจำ เว้นแต่ผู้มีหน้าที่จัดทำบัญชีจะได้รับอนุญาต จากสารวัตรใหญ่บัญชีหรือสารวัตรบัญชีให้เก็บรักษาบัญชีและเอกสารที่ต้องใช้ประกอบการลงบัญชีไว้ ณ สถานที่อื่นได้"

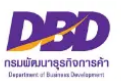

#### 15. **ให้แนบไฟล์หลักฐาน**

#### **หมายเหตุ**

- ไฟล์ภาพถ่าย ต้อง Scan และ Save เป็นสกุลไฟล์ .pdf .jpg และ .tiff เท่านั้น
- ขนาดของไฟล์ ต้องไม่เกิน 2 เมกะไบต์ ต่อ 1 ไฟล์
- กรณีขนาดของไฟล์ที่แนบมีขนาดเกิน 2 เมกะไบต์ ให้แบ่งไฟล์ให้มีขนาดเล็กลง (ไม่เกินไฟล์ละ 2 เมกะไบต์) และแนบไฟล์ใหม่
- กรณีต้องการแนบไฟล์ใหม่ **ให้เปลี่ยนชื่อไฟล์ใหม่ด้วย** เนื่องจากระบบมีการตรวจสอบการแนบไฟล์
- ซ้ำ

เช่น เดิมชื่อไฟล์ "ภาพถ่าย" ให้เปลี่ยนเป็น "ภาพถ่าย\_1" เป็นต้น

### 16. **คลิก ถัดไป**

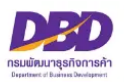

## **หัวข้อที่ 6 – ยื่นแบบ**

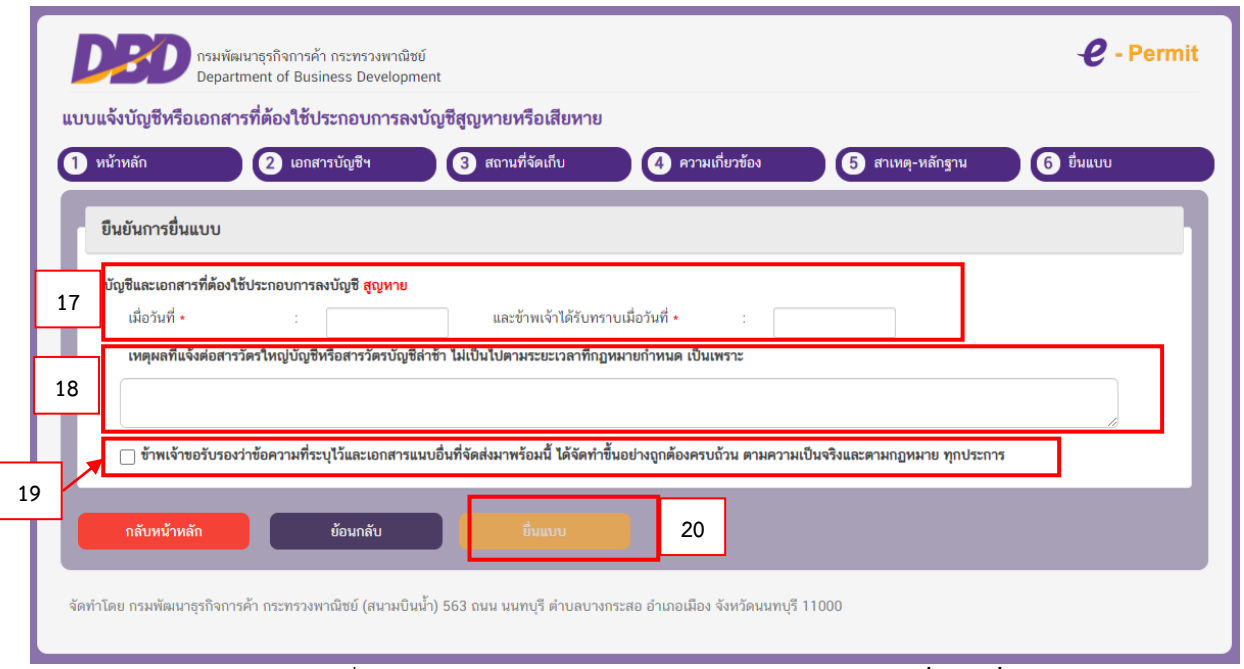

17. บัญชีและเอกสารที่ต้องใช้ประกอบการลงบัญชี **สูญหายหรือเสียหาย เมื่อวันที่** (เช่น 01/05/2560) **และข้าพเจ้าได้ทราบเมื่อวันที่** (เช่น 15/05/2560)

### **18. ให้ระบุเหตุผลที่แจ้งต่อสารวัตรใหญ่บัญชีหรือสารวัตรบัญชีล่าช้า**

**กรณีแจ้งล่าช้า** ไม่เป็นไปตามระยะเวลาที่กฎหมายกำหนด (ตามพระราชบัญญัติการบัญชี พ.ศ. 2543 มาตรา 15 "ถ้าบัญชีหรือเอกสารที่ต้องใช้ประกอบการลงบัญชีสูญหายหรือเสียหาย ให้ผู้มีหน้าที่จัดทำบัญชีแจ้งต่อ สารวัตรใหญ่บัญชีหรือสารวัตรบัญชีตามหลักเกณฑ์และวิธีการที่อธิบดีกำหนด**ภายในสิบห้าวันนับแต่วันที่ทราบ หรือควรทราบ**ถึงการสูญหายหรือเสียหายนั้น")

### **19. อย่าลืมใส่เครื่องหมายถูกในช่อง**

 $\bm{\boxdot}$  ข้าพเจ้าขอรับรองว่าข้อความที่ระบุไว้และเอกสารแนบอื่นที่จัดส่งมาพร้อมนี้ ได้จัดทำขึ้นอย่างถูกต้อง และครบถ้วน ตามความเป็นจริงและตามกฎหมาย ทุกประการ

#### **20. คลิก ยื่นแบบ**

- **ยื่นแบบแล้ว** จะขึ้นสถานะเป็น **"รอพิจารณา"**

- เจ้าหน้าที่พิจารณาคำขอแล้ว **จะแจ้งผลการพิจารณาไปยัง E-Mail ที่ท่านแจ้งไว้กับ ระบบการยื่นงบการเงินทางอิเล็กทรอนิกส์ (DBD e-Filing)**

- หากสถานะคำขอเป็น **"ผ่านการพิจารณาเห็นชอบ"** ท่านสามารถ Download คำขอเก็บไว้ เป็นหลักฐานได้**โดย Download ในแถบเมนู "ประวัติรายการคำขอ"**

## **21. ทั้งนี้การนัดหมายบันทึกถ้อยคำ สามารถให้ถ้อยคำได้ทั้งในส่วนกลางและส่วนภูมิภาค ซึ่งขึ้นอยู่กันความต้องการของผู้ยื่นแบบ และต้องเป็นจังหวัดที่เป็นที่ตั้งของธุรกิจหรือส่วนกลางเท่านั้น**

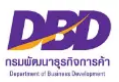

**การยื่นแบบ ส.บช.4**

**ขออนุญาตเปลี่ยนรอบปีบัญชี**

**(ตามมาตรา 10)**

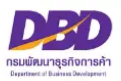

## **กฎหมายที่เกี่ยวข้องกรณีขออนุญาตเปลี่ยนรอบปีบัญชี ตามพระราชบัญญัติการบัญชี พ.ศ. 2543**

**มาตรา 10** ผู้มีหน้าที่จัดทำบัญชีต้องปิดบัญชีครั้งแรกภายในสิบสองเดือนนับแต่วันที่ เริ่มทำบัญชีที่กำหนดตามมาตรา 8 วรรค 4 มาตรา 8 วรรคหก หรือวันเริ่มทำบัญชีตามมาตรา 9 แล้วแต่กรณี และปิดบัญชีทุกรอบสิบสองเดือนนับแต่วันปิดบัญชีครั้งก่อน เว้นแต่

(1) เมื่อได้รับอนุญาตจากสารวัตรใหญ่บัญชีหรือสารวัตรบัญชีให้เปลี่ยนรอบปีบัญชีแล้ว อาจปิดบัญชีก่อนครบรอบสิบสองเดือนได้

(2) ในกรณีมีหน้าที่จัดทำบัญชีตามมาตรา 8 วรรคสอง ให้ปิดบัญชีพร้อมกับสำนักงานใหญ่ได้ **มาตรา 29** ผู้มีหน้าที่จัดทำบัญชีผู้ใดไม่ปฏิบัติตามมาตรา 10 มาตรา 12 หรือมาตรา 19 วรรคหนึ่งต้องระวางโทษปรับไม่เกินหนึ่งหมื่นบาท

**มาตรา 40** ในกรณีที่ผู้กระทำความผิดเป็นนิติบุคคล ถ้าการกระทำความผิดของนิติบุคคล นั้นเกิดจากการสั่งการหรือการกระทำของกรรมการ หรือผู้จัดการ หรือบุคคลใดซึ่งรับผิดชอบในการ ดำเนินงานของนิติบุคคลนั้น หรือในกรณีที่บุคคลดังกล่าวมีหน้าที่ต้องสั่งการหรือกระทำการและละเว้นไม่สั่ง การหรือไม่กระทำการจนเป็นเหตุให้นิติบุคคลนั้นกระทำความผิด ผู้นั้นต้องรับโทษตามที่บัญญัติสำหรับ ความผิดนั้น ๆ ด้วย

**มาตรา 41** บรรดาความผิดตามมาตรา 27 มาตรา 28 มาตรา 29 มาตรา 30 มาตรา 31 มาตรา 32 มาตรา 34 มาตรา 35 และมาตรา 36 วรรคสอง ให้อธิบดีหรือผู้ซึ่งอธิบดีมอบหมาย มีอำนาจ เปรียบเทียบได้ และเมื่อผู้กระทำความผิดได้ชำระค่าปรับตามที่ได้เปรียบเทียบแล้ว ให้คดีเป็นอันเลิกกัน ตามประมวลกฎหมายวิธีพิจารณาความอาญา

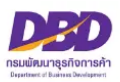

### **เอกสารประกอบ คำขออนุญาตเปลี่ยนรอบปีบัญชี**

- 1. หลักฐานของผู้มีหน้าที่จัดทำบัญชี
	- กรณีเป็นกิจการร่วมค้า
		- สำเนาคำร้องขอมีเลขและบัตรประจำตัวผู้เสียภาษีอากร
- 2. สำเนาเอกสารการเปลี่ยนรอบปีบัญชี
	- สำเนารายงานการประชุมผู้ถือหุ้น/ผู้เป็นหุ้นส่วน หรือ สัญญาหุ้นส่วนแก้ไขเพิ่มเติม ที่ระบุ "ให้เปลี่ยนรอบปีบัญชี"
	- หนังสือแจ้งความประสงค์ขอเปลี่ยนรอบปีบัญชี (กรณีนิติบุคคลต่างประเทศที่ประกอบ ธุรกิจในประเทศไทย หรือกิจการร่วมค้า)
- 3. กรณีการเปลี่ยนรอบปีบัญชี
	- **จากรอบปีบัญชีอื่นเป็นรอบปีบัญชีปฏิทิน**
	- หนังสือของธุรกิจที่แจ้งความประสงค์ขอเปลี่ยนรอบปีบัญชีต่อกรมสรรพากรโดยนำหนังสือไป ยื่นต่อกรมสรรพากรและให้กรมสรรพากรประทับตราลงรับหนังสือฉบับนั้น
	- **จากรอบปีบัญชีปฏิทินเป็นรอบปีบัญชีอื่น หรือ จากรอบปีบัญชีอื่นเป็นรอบปีบัญชีอื่น**
		- สำเนาหนังสือของกรมสรรพากรที<u>่อนญาต</u>ให้เปลี่ยนรอบปีบัญชี

ข้อควรระวัง

- (1.) การขออนุญาตเปลี่ยนรอบปีบัญชี ต้องดำเนินการขออนุญาตก่อนวันสิ้นสุดรอบปีบัญชีที่ขอเปลี่ยน มิฉะนั้นมีโทษปรับ
- (2.) กรณีมีการจดข้อบังคับ ต้องดำเนินการแก้ไขข้อบังคับให้ตรงกับวันสิ้นสุดรอบปีบัญชีที่ขออนุญาต เปลี่ยนใหม่ก่อนยื่นคำขออนุญาตเปลี่ยนรอบปีบัญชี
- (3.) การขออนุญาตเปลี่ยนรอบปีบัญชี สามารถยื่นคำขอในระบบงานการอนุญาต e-Permit ได้โดยไม่ต้อง รอหนังสืออนุญาตที่สรรพากรอนุญาตให้เปลี่ยนรอบปีบัญชีจากกรมสรรพากร

**หมายเหตุ รองรับนามสกุลไฟล์ .pdf .jpg และ .tiff เท่านั้น**

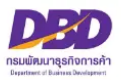

## **ขั้นตอนการให้บริการ**

## การอนุญาตให้เปล่ียนรอบปีบัญชี

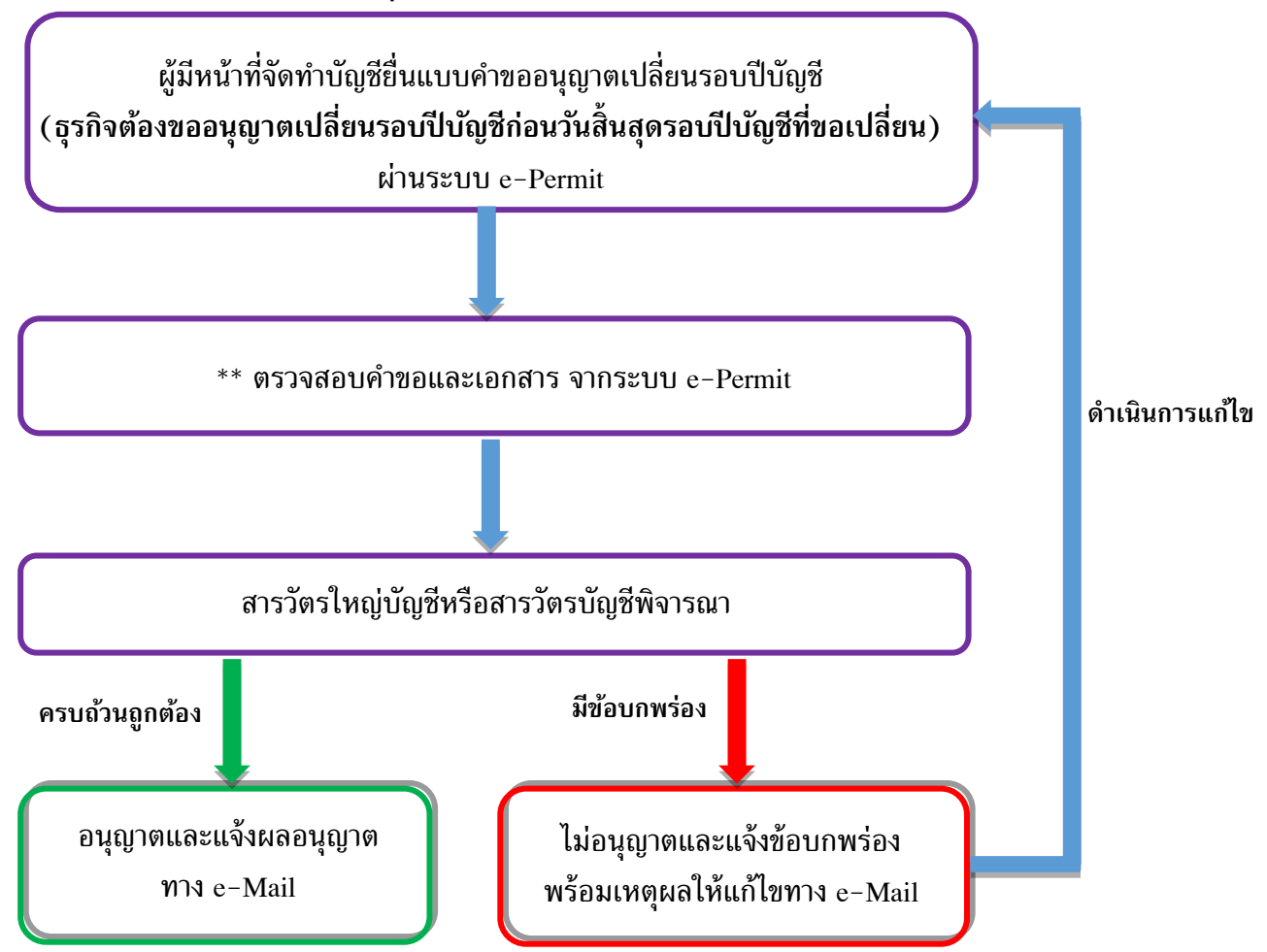

\*\* เอกสารที่ใช้ประกอบการยื่นคำขอ

– ส าเนาค าร้องขอมีเลขและบัตรประจ าตัวผู้เสียภาษีอากร (กรณีเป็นกิจการร่วมค้า)

- ส าเนารายงานการประชุมผู้ถือหุ้นที่อนุมัติให้มีการเปลี่ยนรอบปีบัญชี
- หนังสือที่บริษัทยื่นต่อกรมสรรพากรเพื่อขออนุญาตเปลี่ยนรอบปีบัญชี โดยมีตราประทับรับหนังสือจาก กรมสรรพากร (กรณีเปลี่ยนรอบปีบัญชีจากรอบปีอื่นเป็นรอบปีปฎิทิน)
- หนังสือที่กรมสรรพากรอนุญาตให้มีการเปลี่ยนรอบปีบัญชี กรณีเปลี่ยนรอบปีบัญชีจากรอบปีปฏิทิน
- เป็นรอบปีบัญชีอื่น หรือรอบปีบัญชีอื่นเป็นรอบปีบัญชีอื่น
- เจ้าหน้าที่จะพิจารณาอนุญาตให้เปลี่ยนรอบปีบัญชีเมื่อเอกสารครบถ้วนแล้วเท่านั้น

## **การแจ้งผลทางอีเมล**

**ระบบงานการอนุญาต (e-Permit) จะแจ้งผลการพิจารณาไปที่อีเมลเดียวกับที่ใช้ใน ระบบการยื่นงบการเงินทางอิเล็กทรอนิกส์ (DBD e-Filing)**

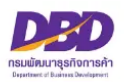

## **การขออนุญาตเปลี่ยนรอบปีบัญชี (ส.บช.4)**

เมื่อเข้าสู่ระบบฯและต้องการขออนุญาตเปลี่ยนรอบปีบัญชี (ส.บช.4) ดำเนินการดังนี้

- 1. กดเลือกที่ **"ขออนุญาตเปลี่ยนรอบปีบัญชี (ส.บช.4)"**
- 2. กด **สร้างคำขอ**

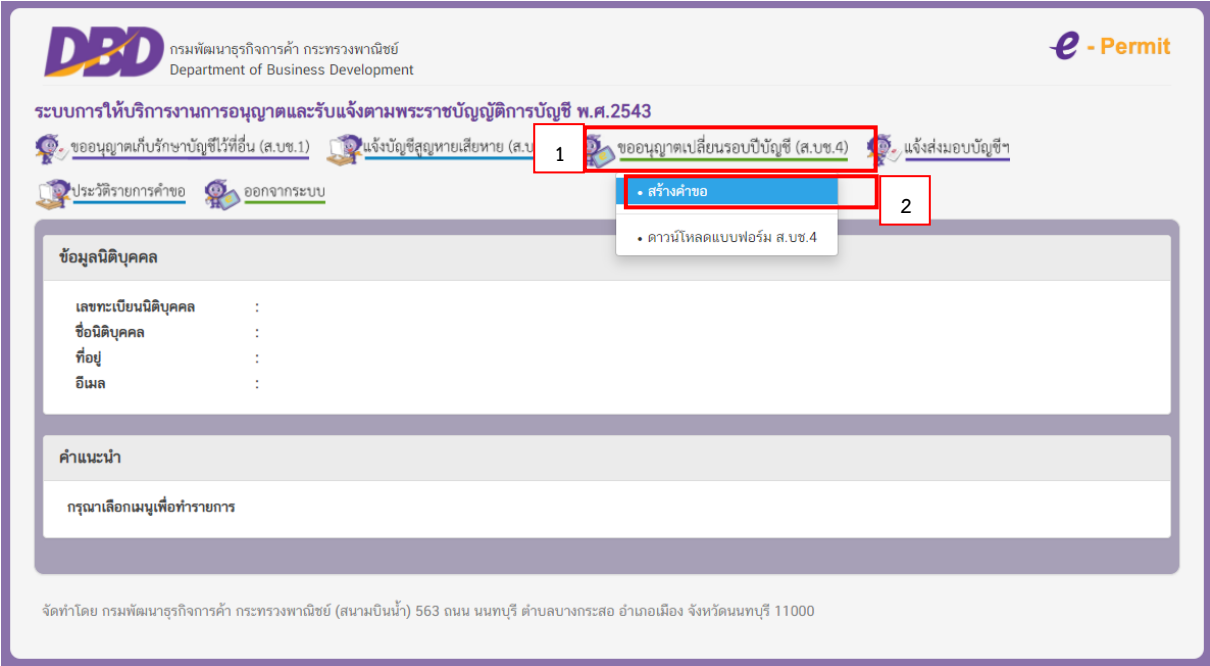

## **หัวข้อที่ 1 – หน้าหลัก**

3. ให้ระบุ**อีเมล** และ **เบอร์โทรผู้กรอกข้อมูล**

#### **4. คลิก ถัดไป**

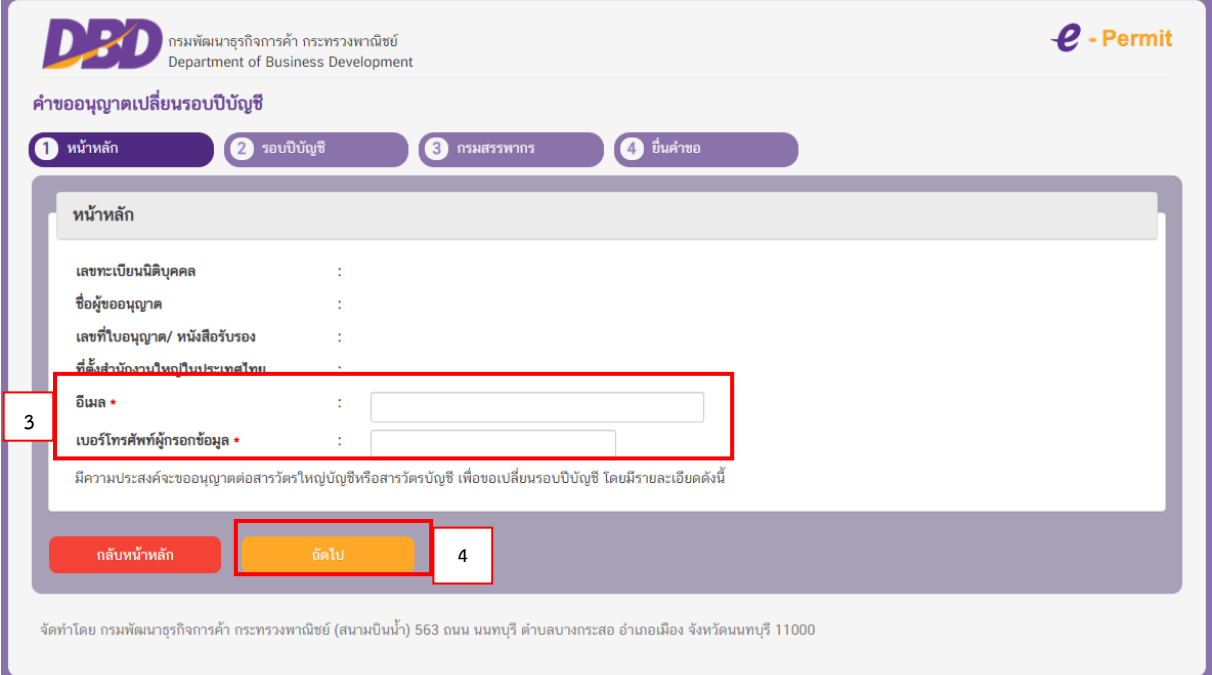

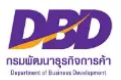

## **หัวข้อที่ 2 – รอบปีบัญชี**

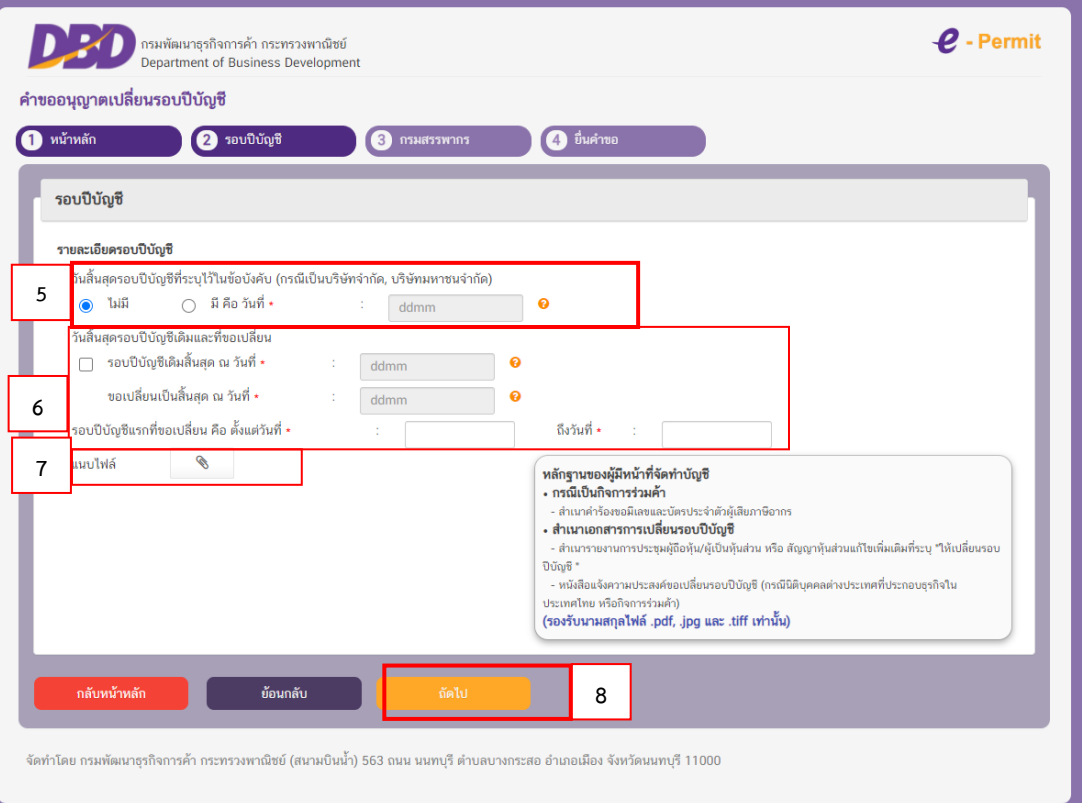

ให้ระบุ **รายละเอียดรอบปีบัญชี** ดังนี้

**5. วันสิ้นสุดรอบปีบัญชีที่ระบุไว้ในข้อบังคับ** กรณีเป็นบริษัทจำกัด/บริษัทมหาชนจำกัด/หรือธุรกิจอื่น (ห้างห้นส่วนจดทะเบียน กิจการร่วมค้า นิติบุคคลต่างประเทศที่ประกอบธุรกิจในไทย)

คลิกที่ปุ่ม **"ไม่มี"**

คลิกที่ปุ่ม **"มี"** ให้ระบุ **วันที่และเดือน** ที่ระบุในข้อบังคับ (เช่น 31/12)

**\*\*กรณีมีข้อบังคับให้ดำเนินการแก้ไขข้อบังคับให้ตรงกับวันสิ้นสุดรอบปีบัญชีที่ขออนุญาตเปลี่ยนใหม่ก่อน ยื่นคำขออนุญาตเปลี่ยนรอบปีบัญชี**

#### **6. วันที่สิ้นสุดรอบปีบัญชีเดิมและขอเปลี่ยน** ให้ระบุ

❑ รอบปีบัญชี**เดิม**สิ้นสุด ณ วันที่ (เช่น 30/06)

**ขอเปลี่ยนเป็นสิ้นสุด** ณ วันที่ (เช่น 31/12)

**รอบปีบัญชีแรก**ที่ขอเปลี่ยนคือ ตั้งแต่วันที่ (เช่น 01/07/2560) ถึงวันที่ (เช่น 31/12/2560)

#### **7. แนบไฟล์สำเนารายงานการประชุมผู้ถือหุ้นอนุมัติให้เปลี่ยนรอบปีบัญชี**

**หมายเหตุ**

- ไฟล์ภาพถ่าย ต้อง Scan และ Save เป็นสกุลไฟล์ .pdf .jpg และ .tiff เท่านั้น
- ขนาดของไฟล์ ต้องไม่เกิน 2 เมกะไบต์ ต่อ 1 ไฟล์
- กรณีขนาดของไฟล์ที่แนบมีขนาดเกิน 2 เมกะไบต์ ให้แบ่งไฟล์ให้มีขนาดเล็กลง (ไม่เกินไฟล์ละ 2 เมกะไบต์) และแนบไฟล์ใหม่
- กรณีต้องการแนบไฟล์ใหม่ **ให้เปลี่ยนชื่อไฟล์ใหม่ด้วย** เนื่องจากระบบมีการตรวจสอบการแนบไฟล์ซ้ำ
- เช่น เดิมชื่อไฟล์ "รายงานการประชุม" ให้เปลี่ยนเป็น "รายงานการประชุม\_1" เป็นต้น
- **8. คลิก ถัดไป**

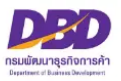

## **หัวข้อที่ 3 – กรมสรรพากร**

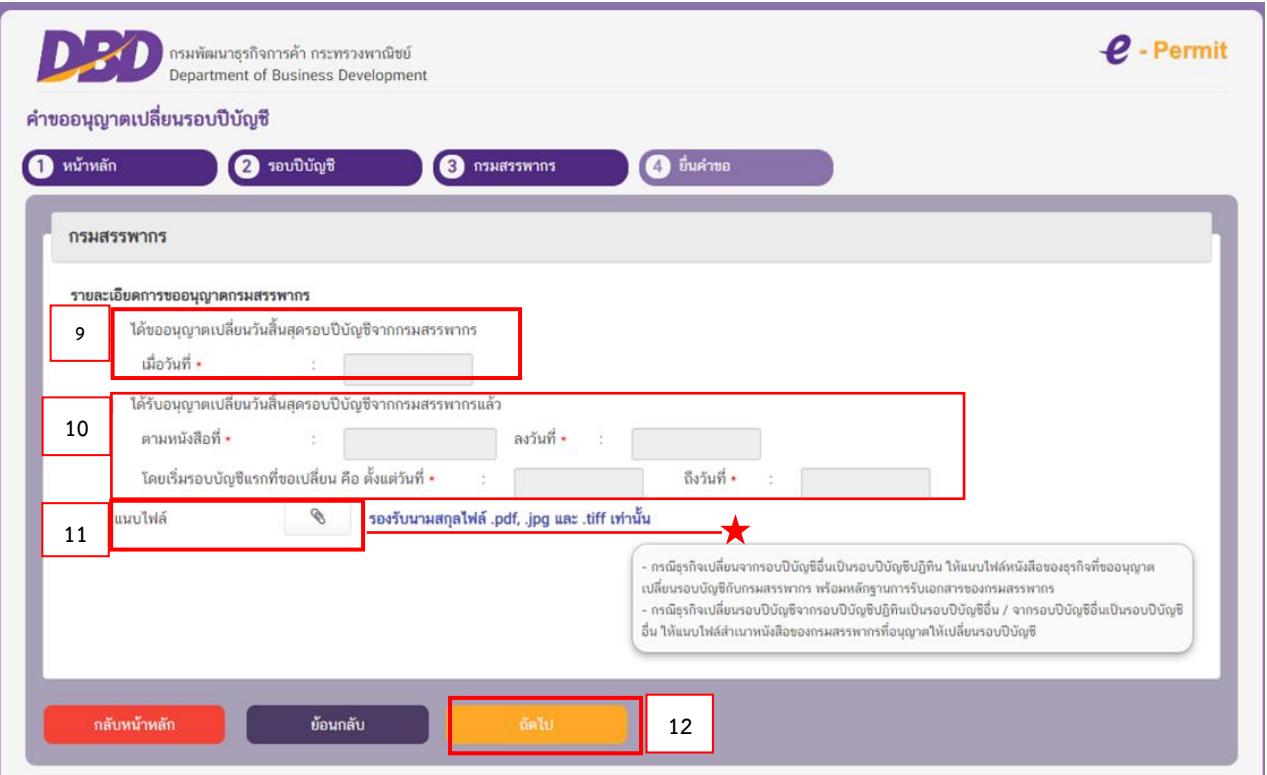

**รายละเอียดการขออนุญาตกรมสรรพากร** โดยให้ระบุ

- 9. ❑ **ได้ขออนุญาตเปลี่ยนวันสิ้นสุดรอบปีบัญชีจากกรมสรรพากร** (เช่น 17/07/2560) (**ต้องไม่เกินวันสิ้นสุดรอบปีบัญชีใหม่ที่จะขอเปลี่ยน**)
- 10. ❑ **ได้รับอนุญาตเปลี่ยนวันสิ้นสุดรอบปีบัญชีจากกรมสรรพากร**
	- **เลขที่หนังสือของกรมสรรพากร** และ**วันที่ได้รับอนุญาตเปลี่ยนวันสิ้นสุดรอบปีบัญชี**

**จากกรมสรรพากร** (เช่น ตามหนังสือเลขที่ **กค 123/45** ลงวันที่ **15/09/2560**)

- **วันเริ่มรอบปีบัญชีแรกที่ขอเปลี่ยน** (เช่น ตั้งแต่วันที่ 01/07/2560 ถึงวันที่ 31/12/2560)

**\* (ยื่นคำขอได้โดยไม่ต้องรอหนังสือของกรมสรรพากรที่อนุญาตให้เปลี่ยนรอบปีบัญชี และหลังจากได้รับหนังสือของกรมสรรพากร แล้วให้ส่งไฟล์แนบเพิ่มเติมข้อมูลได้)**

**\*\* โปรดดูคำอธิบายเพิ่มเติมการยื่นคำขออนุญาตเปลี่ยนรอบปีบัญชี หน้า 35-36**

11. แนบไฟล์**สำเนาหนังสือของกรมสรรพากรที่อนุญาตให้เปลี่ยนรอบปีบัญชี**

**(กรณีธุรกิจเปลี่ยนรอบปีบัญชีจากรอบปีบัญชีปฏิทินเป็นรอบปีบัญชีอื่น / จากรอบปีบัญชีอื่นเป็นรอบปีบัญชีอื่น) หมายเหตุ**

- ไฟล์ภาพถ่าย ต้อง Scan และ Save เป็นสกุลไฟล์ .pdf .jpg และ .tiff เท่านั้น
- ขนาดของไฟล์ ต้องไม่เกิน 2 เมกะไบต์ ต่อ 1 ไฟล์
- กรณีขนาดของไฟล์ที่แนบมีขนาดเกิน 2 เมกะไบต์ ให้แบ่งไฟล์ให้มีขนาดเล็กลง (ไม่เกินไฟล์ละ 2 เมกะไบต์) และแนบไฟล์ใหม่
- กรณีต้องการแนบไฟล์ใหม่ **ให้เปลี่ยนชื่อไฟล์ใหม่ด้วย**เนื่องจากระบบมีการตรวจสอบการแนบไฟล์ซ้ำ เช่น เดิมชื่อไฟล์ "ภาพถ่าย" ให้เปลี่ยนเป็น "ภาพถ่าย\_1" เป็นต้น
- **12. คลิก ถัดไป**

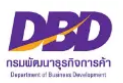

## **หัวข้อที่ 4 – ยื่นคำขอ**

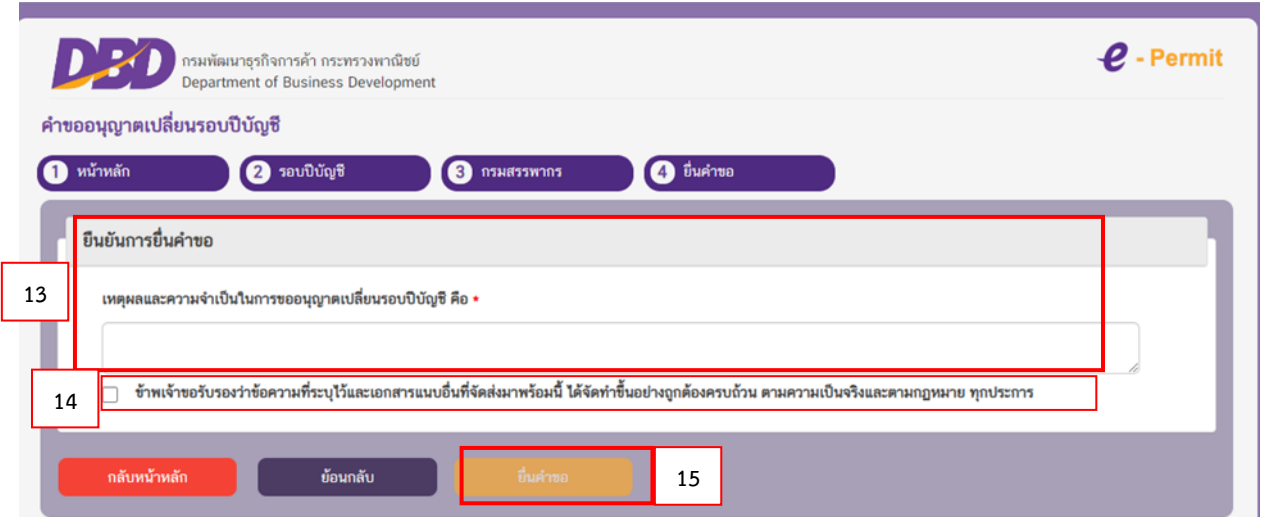

- **13. ยืนยันการยื่นคำขอ** โดย **กรอกเหตุผลความจำเป็นในการขออนุญาตเปลี่ยนรอบปีบัญชี**
- 14. ใส่เครื่องหมายถูกในช่อง ❑

 $\overline{\mathbf{V}}$  ข้าพเจ้าขอรับรองว่าข้อความที่ระบุไว้และเอกสารแนบอื่นที่จัดส่งมาพร้อมนี้ ได้จัดทำขึ้นอย่าง ถูกต้องและครบถ้วน ตามความเป็นจริงและตามกฎหมาย ทุกประการ

#### 15. **คลิก ยื่นคำขอ**

- ยื่นคำขอแล้ว จะขึ้นสถานะเป็น **"รอพิจารณา"**

- เจ้าหน้าที่พิจารณาคำขอแล้ว **จะแจ้งผลการพิจารณาไปยัง E-Mail ที่ท่านแจ้งไว้กับ**

**ระบบการยื่นงบการเงินทางอิเล็กทรอนิกส์ (DBD e-Filing)**

- หากสถานะคำขอเป็น **"ผ่านการพิจารณาเห็นชอบ"** ท่านสามารถ Download คำขอเก็บไว้ เป็นหลักฐานได้**โดย Download ในแถบเมนู "ประวัติรายการคำขอ"**

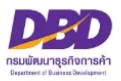

## **คำอธิบายเพิ่มเติมการยื่นคำขอขออนุญาตเปลี่ยนรอบปีบัญชี**

**1. หากเป็นรอบปีบัญชีแรก หรือยังไม่เคยมีการส่งงบการเงิน** ธุรกิจไม่ต้องขออนุญาตเปลี่ยน รอบปีบัญชีต่อสารวัตรใหญ่บัญชีหรือสารวัตรบัญชี ให้ธุรกิจติดต่อสอบถามได้ที่ **งานบริการรับงบการเงินและ บัญชีรายชื่อผู้ถือหุ้น** โทร. 0 2547 4978, 0 2547 4389 และหากธุรกิจมีข้อบังคับบริษัทที่ระบุเกี่ยวกับรอบปี บั ญ ชี ของธุรกิจ ให้ดำเนินการแก้ไขข้อบังคับต่อนายทะเบียน หรือสอบถามข้อมูลเพิ่มเติมได้ที่**ส่วนจดทะเบียนธุรกิจกลาง** โทร. 0 2547 5155

**2. หากธุรกิจต้องการเปลี่ยนรอบปีบัญชีอื่น มาเป็นรอบปีบัญชีปฏิทิน** เช่น เดิมธุรกิจใช้รอบปีบัญชี คือ สิ้นสุด 31 มีนาคมของทุกปี ภายหลังธุรกิจต้องการเปลี่ยนรอบปีบัญชีเป็นสิ้นสุด 31 ธันวาคมของทุกปี **โดยรอบปีบัญชีแรก คือ สิ้นสุด 31 ธันวาคม 2566 ธุรกิจต้องขออนุญาตเปลี่ยนรอบปีบัญชีก่อนวันสิ้นสุด รอบปีบัญชีที่ขอเปลี่ยน** คือ *ต้องยื่นคำขอ ขออนุญาตเปลี่ยนรอบปีบัญชีไม่เกินวันที่ 31 ธันวาคม 2566 โดยไม่ต้องแนบหนังสือที่กรมสรรพากรอนุญาตให้เปลี่ยนรอบปีบัญชี***แต่ให้แนบหนังสือที่ธุรกิจแจ้งความ ประสงค์ขอเปลี่ยนรอบปีบัญชีต่อกรมสรรพากร พร้อมทั้งมีหลักฐานการรับเอกสารจากกรมสรรพากร**

เมื่อได้รับการอนุมัติเปลี่ยนรอบปีบัญชีจากสารวัตรใหญ่บัญชีหรือสารวัตรบัญชี ธุรกิจจะต้องจัดทำ งบการเงิน ดังนี้

รอบปีบัญชีเดิม เริ่มตั้งแต่วันที่ 1 เมษายน 2565 - 31 มีนาคม 2566 รอบปีบัญชีแรกที่ขอเปลี่ยน เริ่มตั้งแต่วันที่ 1 เมษายน 2566 - 31 ธันวาคม 2566 รอบปีบัญชีถัดไป เริ่มตั้งแต่วันที่ 1 มกราคม - 31 ธันวาคม ของทุกปี

\*รอบปีบัญชีแรกที่ขอเปลี่ยน จะมีระยะเวลาน้อยกว่าสิบสองเดือน\*

**เอกสารประกอบการยื่นคำขอ** มีดังนี้

1. รายงานการประชุมผู้ถือหุ้น (ที่มีวาระการประชุมเรื่องของการเปลี่ยนรอบปีบัญชี)

2. หนังสือที่*ธุรกิจแจ้งความประสงค์*ขอเปลี่ยนรอบปีบัญชีต่อกรมสรรพากร (พร้อมทั้งมีหลักฐาน การรับเอกสารจากกรมสรรพากร)

**หากธุรกิจยื่นคำขอภายหลังรอบปีบัญชีที่ขอเปลี่ยน** เช่น ยื่นคำขอในวันที่ 5 มกราคม 2566 ซึ่งเกิน รอบปีบัญชีที่ขอเปลี่ยนคือรอบปีบัญชีสิ้นสุดวันที่ 31 ธันวาคม 2565 *จะทำให้ธุรกิจมีค่าปรับ* ตาม พ.ร.บ.การ บัญชี พ.ศ.2543 ต้องระวางโทษปรับไม่เกินหนึ่งหมื่นบาท

**3. ธุรกิจเปลี่ยนรอบปีบัญชีปฏิทินมาเป็นรอบปีบัญชีอื่น หรือเปลี่ยนรอบปีบัญชีอื่นมาเป็นรอบปีบัญชี อื่น** ต้องขออนุญาต ดังนี้

3.1 ธุรกิจเปลี่ยน**รอบปีบัญชีปฏิทิน**มาเป็น**รอบปีบัญชีอื่น** เช่น เดิมธุรกิจใช้รอบปีบัญชี คือ รอบปี บัญชีสิ้นสุดวันที่ 31 ธันวาคมของทุกปี ภายหลังธุรกิจต้องการเปลี่ยนรอบปีบัญชีเป็นสิ้นสุดวันที่ 30 กันยายน ของทุกปี**โดยรอบปีบัญชีแรก คือ สิ้นสุดวันที่ 30 กันยายน 2566 ธุรกิจต้องขออนุญาตเปลี่ยนรอบปีบัญชี ก่อนวันสิ้นสุดรอบปีบัญชีที่ขอเปลี่ยน** คือ *ต้องยื่นคำขอขออนุญาตเปลี่ยนรอบปีบัญชีไม่เกินวันที่ 30 กันยายน 2566 โดยต้องแนบ***สำเนาหนังสือที่กรมสรรพากรอนุญาตให้เปลี่ยนรอบปีบัญชี**

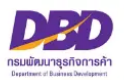

เมื่อได้รับการอนุมัติเปลี่ยนรอบปีบัญชีจากสารวัตรใหญ่บัญชีหรือสารวัตรบัญชี ธุรกิจจะต้อง

จัดทำงบการเงิน ดังนี้

รอบปีบัญชีเดิม เริ่มตั้งแต่วันที่ 1 มกราคม 2565 - 31 ธันวาคม 2565 รอบปีบัญชีแรกที่ขอเปลี่ยน เริ่มตั้งแต่วันที่ 1 มกราคม 2566 - 30 กันยายน 2566 รอบปีบัญชีถัดไป เริ่มตั้งแต่วันที่ 1 ตุลาคม - 30 กันยายน ของทุกปี \*รอบปีบัญชีแรก ที่ขอเปลี่ยน จะมีระยะเวลาน้อยกว่าสิบสองเดือน\*

3.2 ธุรกิจเปลี่ยน**รอบปีบัญชีอื่น**มาเป็น**รอบปีบัญชีอื่น** เช่น เดิมธุรกิจใช้รอบปีบัญชี คือ สิ้นสุด วันที่ 31 มีนาคมของทุกปี ภายหลังธุรกิจต้องการเปลี่ยนรอบปีบัญชีเป็น สิ้นสุดวันที่ 30 กันยายนของทุกปี **โดยรอบปีบัญชีแรก คือสิ้นสุดวันที่ 30 กันยายน 2566 ธุรกิจต้องขออนุญาตเปลี่ยนรอบปีบัญชีก่อนวัน สิ้นสุดรอบปีบัญชีที่ขอเปลี่ยน** คือ *ต้องยื่นคำขอขออนุญาตเปลี่ยนรอบปีบัญชีไม่เกินวันที่ 30 กันยายน 2566 โดยต้องแนบ***สำเนาหนังสือที่กรมสรรพากรอนุญาตให้เปลี่ยนรอบปีบัญชีพร้อมมีหลักฐานการรับ เอกสารจากกรมสรรพากร**

เมื่อได้รับการอนุมัติเปลี่ยนรอบปีบัญชีจากสารวัตรใหญ่บัญชีหรือสารวัตรบัญชี ธุรกิจจะต้อง จัดทำงบการเงิน ดังนี้

รอบปีบัญชีเดิม เริ่มตั้งแต่วันที่ 1 เมษายน 2565 - 31 มีนาคม 2566 รอบปีบัญชีแรกที่ขอเปลี่ยน เริ่มตั้งแต่วันที่ 1 เมษายน 2566 - 30 กันยายน 2566 รอบปีบัญชีถัดไป เริ่มตั้งแต่วันที่ 1 ตุลาคม - 30 กันยายน ของทุกปี \*รอบปีบัญชีแรก ที่ขอเปลี่ยน จะมีระยะเวลาน้อยกว่าสิบสองเดือน\*

3.3 กรณีธุรกิจมีข้อบังคับให้ดำเนินการแก้ไขข้อบังคับให้ตรงกับวันสิ้นสุดรอบปีบัญชีที่ขออนุญาต เปลี่ยนใหม่ก่อนยื่นคำขออนุญาตเปลี่ยนรอบปีบัญชี

> **ธุรกิจสามารถยื่นคำขอขออนุญาตเปลี่ยนรอบปีบัญชีได้ โดยไม่ต้องรอหนังสือของกรมสรรพากรที่อนุญาตให้เปลี่ยนรอบปีบัญชี**

**หากธุรกิจยื่นคำขอเกินรอบปีบัญชีที่ขอเปลี่ยน** เช่น ยื่นคำขอในวันที่ 10 ตุลาคม 2566 ซึ่งเกินรอบปี บัญชีที่ขอเปลี่ยน *จะทำให้ธุรกิจมีค่าปรับ* ตาม พ.ร.บ.การบัญชี พ.ศ.2543 คือต้องระวางโทษปรับ ไม่เกิน 10,000 บาท

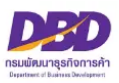

## **ยื่นแบบแจ้งส่งมอบบัญชีฯ**

## **แจ้งการส่งมอบบัญชีและเอกสารที่ต้องใช้ประกอบการลงบัญชี (กรณีเลิกประกอบธุรกิจตามมาตรา 17)**

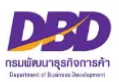

## **กฎหมายที่เกี่ยวข้องกรณีแจ้งการส่งมอบบัญชี และเอกสารที่ต้องใช้ประกอบการลงบัญชี ตามพระราชบัญญัติการบัญชี พ.ศ. 2543**

**มาตรา 17**เมื่อผู้มีหน้าที่จัดทำบัญชีเลิกประกอบธุรกิจด้วยเหตุผลใดๆ โดยมิได้มีการชำระ บัญชีให้ส่งมอบบัญชีและเอกสารที่ต้องใช้ประกอบการลงบัญชีแก่สารวัตรใหญ่บัญชีหรือสารวัตรบัญชีภายใน เก้าสิบวันนับแต่วันเลิกประกอบธุรกิจ และให้สารวัตรใหญ่บัญชีหรือสารวัตรบัญชีเก็บรักษาบัญชีและเอกสาร ที่ต้องใช้ประกอบการลงบัญชีดังกล่าวไว้ไม่น้อยกว่าห้าปี

เมื่อมีผู้มีหน้าที่จัดทำบัญชีร้องขอ ให้สารวัตรใหญ่บัญชีหรือสารวัตรบัญชีมีอำนาจขยายเวลา การส่งมอบบัญชีและเอกสารตามวรรคหนึ่งได้ แต่ระยะเวลาที่ขยายเมื่อรวมกันแล้วต้องไม่เกินหนึ่งร้อยแปด สิบวันนับแต่วันเลิกประกอบธุรกิจ

ในกรณีที่ผู้มีหน้าที่จัดทำบัญชีส่งมอบบัญชีและเอกสารที่ต้องใช้ประกอบการลงบัญชีไม่ ครบถ้วนถูกต้อง สารวัตรใหญ่บัญชีหรือสารวัตรบัญชีมีอำนาจเรียกให้ผู้มีหน้าที่จัดทำบัญชีส่งมอบบัญชีและ เอกสารที่ต้องใช้ประกอบการลงบัญชีให้ครบถ้วนถูกต้องภายในเวลาที่กำหนด

**มาตรา 31** ผู้มีหน้าที่จัดทำบัญชีผู้ใดไม่ปฏิบัติตามมาตรา 11 วรรคสาม มาตรา 13 มาตรา 14 มาตรา 15 หรือมาตรา 17 ต้องระวางโทษปรับไม่เกินห้าพันบาท

**มาตรา 40** ในกรณีที่ผู้กระทำความผิดเป็นนิติบุคคล ถ้าการกระทำความผิดของนิติบุคคล นั้นเกิดจากการสั่งการหรือการกระทำของกรรมการ หรือผู้จัดการ หรือบุคคลใดซึ่งรับผิดชอบในการ ดำเนินงานของนิติบุคคลนั้น หรือในกรณีที่บุคคลดังกล่าวมีหน้าที่ต้องสั่งการหรือกระทำการและละเว้นไม่สั่ง การหรือไม่กระทำการจนเป็นเหตุให้นิติบุคคลนั้นกระทำความผิด ผู้นั้นต้องรับโทษตามที่บัญญัติสำหรับ ความผิดนั้น ๆ ด้วย

**มาตรา 41** บรรดาความผิดตามมาตรา 27 มาตรา 28 มาตรา 29 มาตรา 30 มาตรา 31 มาตรา 32 มาตรา 34 มาตรา 35 และมาตรา 36 วรรคสอง ให้อธิบดีหรือผู้ซึ่งอธิบดีมอบหมาย มีอำนาจ เปรียบเทียบได้ และเมื่อผู้กระทำความผิดได้ชำระค่าปรับตามที่ได้เปรียบเทียบแล้ว ให้คดีเป็นอันเลิกกัน ตามประมวลกฎหมายวิธีพิจารณาความอาญา

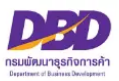

### **เอกสารประกอบ การส่งมอบบัญชีและเอกสารที่ต้องใช้ประกอบการลงบัญชี**

- 1. หลักฐานของผู้มีหน้าที่จัดทำบัญชี
	- กรณีเป็นกิจการร่วมค้า
		- สำเนาคำร้องขอมีเลขและบัตรประจำตัวผู้เสียภาษีอากร
		- สำเนาหลักฐานการเลิกประกอบธุรกิจ เช่น สำเนาแบบ ภ.พ.0๙
- 2. เอกสารสำคัญแสดงสิทธิการใช้สถานที่
	- 2.1 กรณี ใช้บริการของธุรกิจรับฝากเก็บบัญชีฯ หรือ ธุรกิจบริการคลังสินค้า
- สำเนาสัญญาเช่าสถานที่ หรือ หนังสือให้ความยินยอมใช้สถานที่ กรณีเป็นภาษาต่างประเทศ ให้มีคำแปลเป็นภาษาไทยด้วย
	- 2.2 กรณี ธุรกิจเป็นเจ้าของสถานที่ที่นำบัญชีฯ ไปจัดเก็บ
	- สำเนาสัญญาเช่า/ขายที่ดิน กรณีเป็นภาษาต่างประเทศให้มีคำแปลเป็นภาษาไทยด้วย 2.3 กรณี สถานที่ที่นำบัญชีฯ ไปจัดเก็บเป็นของผู้ที่เกี่ยวข้องกับธุรกิจ (เช่น กรรมการบริษัท ผู้ถือหุ้น หรือ เป็นสำนักงานรับทำบัญชี)
		- สำเนาสัญญาเช่าสถานที่ หรือ หนังสือให้ความยินยอมใช้สถานที่ กรณีเป็นภาษาต่างประเทศ
- ให้มีคำแปลเป็นภาษาไทยด้วย
	- 3. แผนที่ตั้งโดยสังเขปของสถานที่ที่นำบัญชีฯ ไปจัดเก็บ
	- 4. ภาพถ่ายของสถานที่ที่นำบัญชีฯ ไปจัดเก็บ เช่น ภาพถ่ายอาคารที่นำบัญชีฯ ไปจัดเก็บ โดยถ่ายให้เห็นเลขที่อาคาร ห้อง หรือชั้นที่จัดเก็บ เป็นต้น
	- 5. หนังสือขอขยายระยะเวลาการส่งมอบบัญชี กรณียื่นการส่งมอบบัญชีเกิน 90 วัน นับแต่วันเลิก ประกอบธุรกิจ แต่ระยะเวลาที่ขอขยายเมื่อรวมกันแล้วต้องไม่เกิน ๑๘๐ วัน นับแต่วันเลิกประกอบธุรกิจ (กรณีขอขยายระยะเวลา ต้องทำหนังสือขอขยายระยะเวลาต่อสารวัตรใหญ่บัญชี หรือสารวัตรบัญชี ภายใน 90 วัน นับแต่วันเลิกประกอบธุรกิจ)
	- 6. อื่น ๆ (ถ้ามี)
	- **หมายเหตุ** ด้านบนของแผนที่ตั้งและภาพถ่ายของสถานที่ที่นำบัญชีฯ ไปจัดเก็บ ให้ระบุข้อความ  **"สถานที่เก็บรักษาบัญชีและเอกสารประกอบการลงบัญชี ของ................"**

- **รองรับนามสกุลไฟล์ .pdf .jpg และ .tiff เท่านั้น**

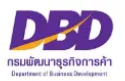

## การรับแจ้งส่งมอบบัญชี กรณีเลิกประกอบธุรกิจตามมาตรา 17

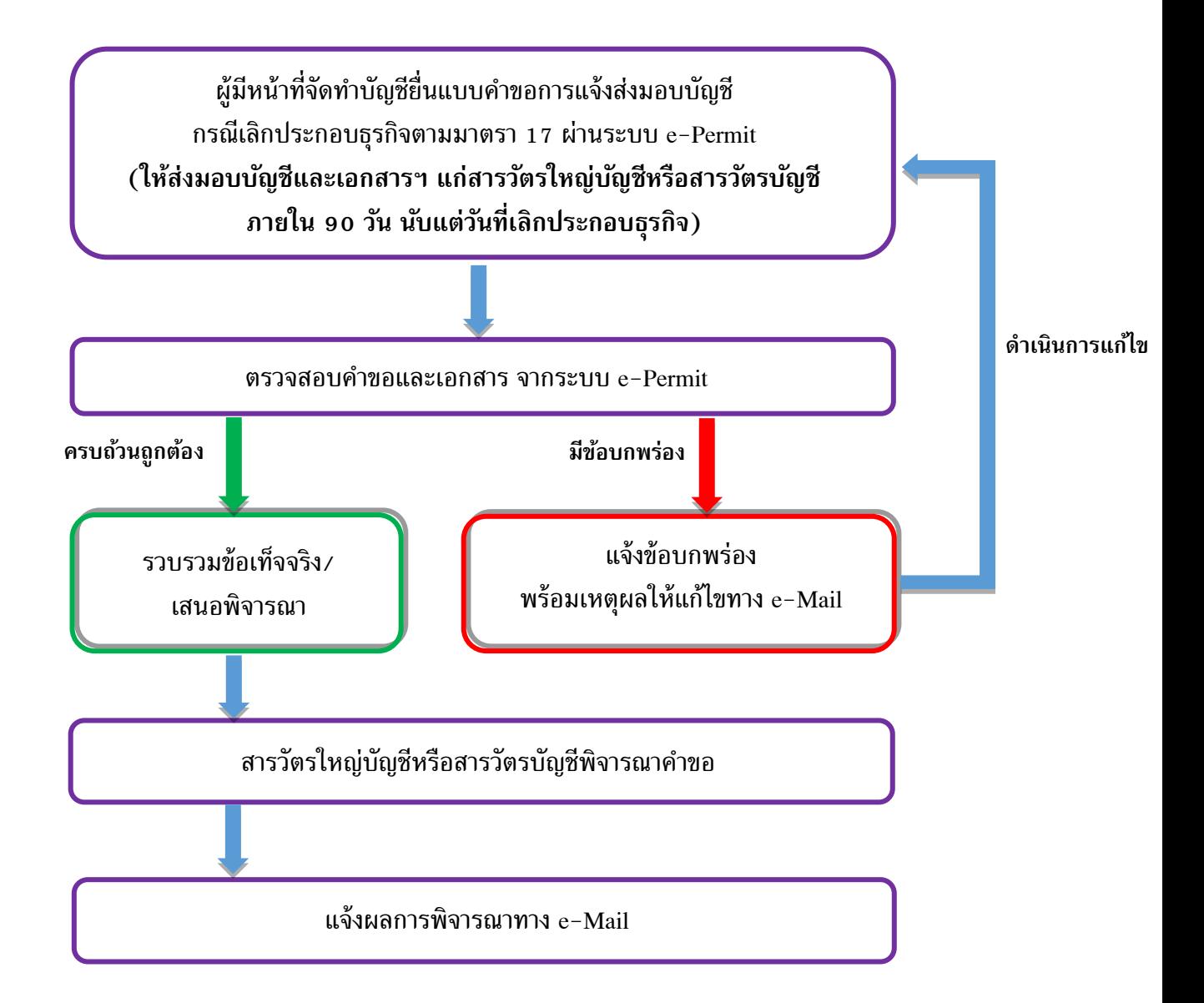

## **การแจ้งผลทางอีเมล**

**ระบบงานการอนุญาต (e-Permit) จะแจ้งผลการพิจารณาไปที่อีเมลเดียวกับที่ใช้ใน ระบบการยื่นงบการเงินทางอิเล็กทรอนิกส์ (DBD e-Filing)**

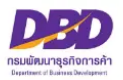

## **การแจ้งส่งมอบบัญชีฯ (กรณีเลิกประกอบธุรกิจตามมาตร 17)**

เมื่อเข้าสู่ระบบฯและต้องการแจ้งส่งมอบบัญชีและเอกสารที่ต้องใช้ประกอบการลงบัญชีดำเนินการดังนี้

- 1. กดเลือกที่ **"แจ้งส่งมอบบัญชี"**
- 2. กด **สร้างคำขอ**

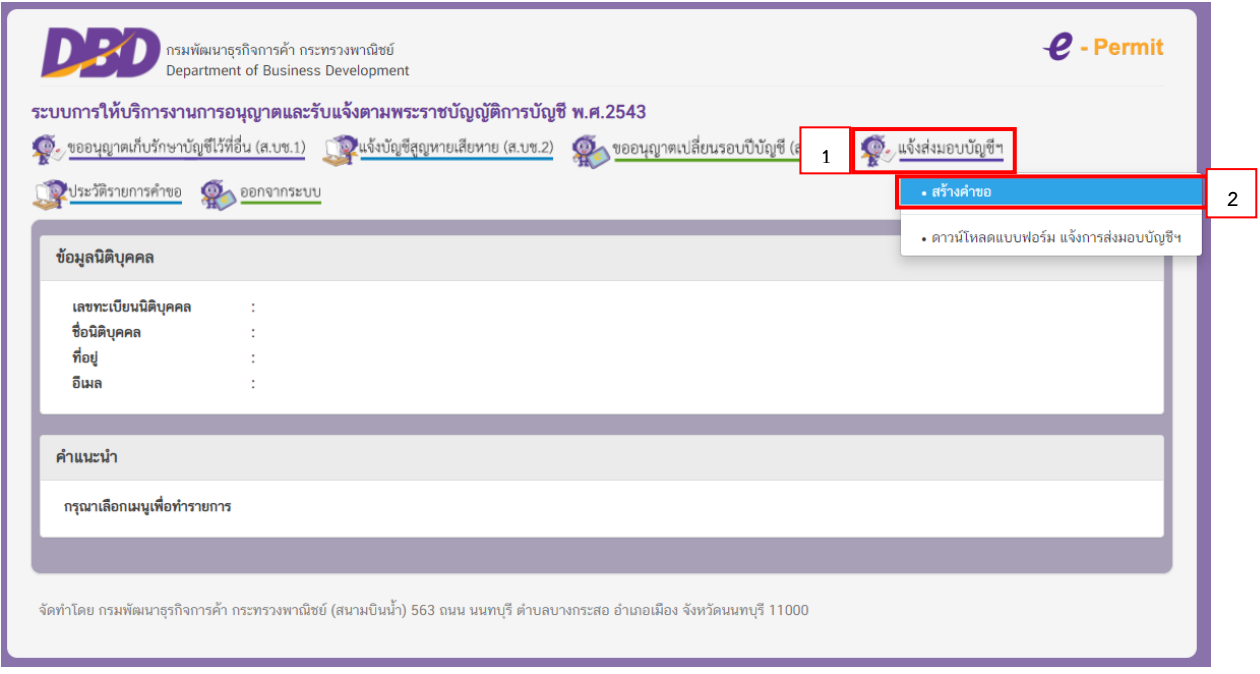

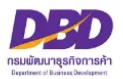

## **หัวข้อที่ 1 – หน้าหลัก**

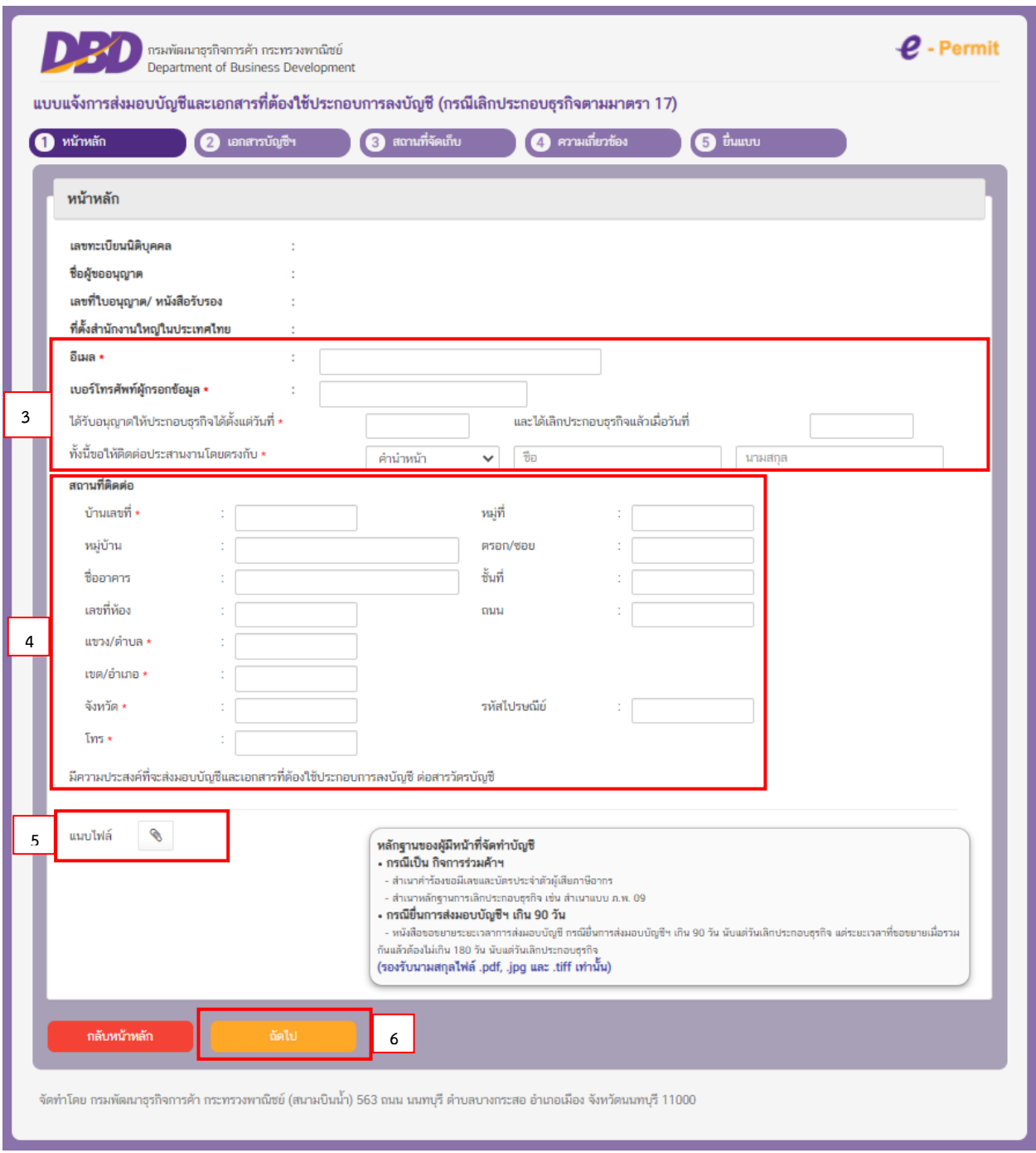

3. **ระบบจะแสดงข้อมูล** เลขทะเบียนนิติบุคคล / ชื่อนิติบุคคล / ที่อยู่นิติบุคคล **ให้โดยอัตโนมัติ**ให้ ระบุ อีเมล และ เบอร์โทรผู้กรอกข้อมูล (ให้ระบุ E-Mail และเบอร์โทรเพื่อใช้ในการติดต่อระหว่างดำเนินการ ยื่นส่งมอบบัญชีฯ และจะแจ้งผลการพิจารณาไปยัง E-Mail ที่ท่านแจ้งไว้กับระบบการยื่นงบการเงินทาง อิเล็กทรอนิกส์ (DBD e-Filing)

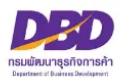

- 4. กรอกข้อมูล (หัวข้อไหนมีเครื่องหมาย \* คือหัวข้อที่ต้องกรอกให้ครบ)
	- **วันที่ได้รับอนุญาต**ให้ประกอบธุรกิจได้ตั้งแต่ (เช่น 10/02/2560)
	- **วันที่ได้เลิก**ประกอบธุรกิจแล้วเมื่อวันที่ (เช่น 30/04/2565)
	- **- ชื่อผู้ที่จะสามารถติดต่อประสานงานได้โดยตรง** (เลือกคำนำหน้าชื่อ โดยคลิกลูกศรขึ้น/ลง เช่น นางสาว พร้อมกรอก ชื่อ/นามสกุล)
	- **- ระบุสถานที่ติดต่อ**
- 5. **แนบสำเนาหลักฐานการเลิกประกอบธุรกิจ / และกรณีที่เป็นกิจการร่วมค้า** ให้แนบ สำเนา

สัญญาเริ่มและเลิกกิจการร่วมค้า โดยคลิกที่รูปคลิป เพื่อค้นหารูปภาพ

#### **หมายเหตุ**

- ไฟล์ภาพถ่าย ต้อง Scan และ Save เป็นสกุลไฟล์ .pdf .jpg และ .tiff เท่านั้น
- ขนาดของไฟล์ ต้องไม่เกิน 2 เมกะไบต์ ต่อ 1 ไฟล์
- กรณีขนาดของไฟล์ที่แนบมีขนาดเกิน 2 เมกไบต์ ให้แบ่งไฟล์ให้มีขนาดเล็กลง (ไม่เกินไฟล์ละ 2 เมกะไบต์) และแนบไฟล์ใหม่
- กรณีต้องการแนบไฟล์ใหม่ **ให้เปลี่ยนชื่อไฟล์ใหม่ด้วย** เนื่องจากระบบมีการตรวจสอบการแนบไฟล์

ซ้ำ

เช่น เดิมชื่อไฟล์ "รายงานการประชุม" ให้เปลี่ยนเป็น "รายงานการประชุม\_1" เป็นต้น

**6. คลิก ถัดไป**

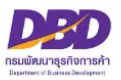

## **หัวข้อที่ 2 – เอกสารบัญชีฯ**

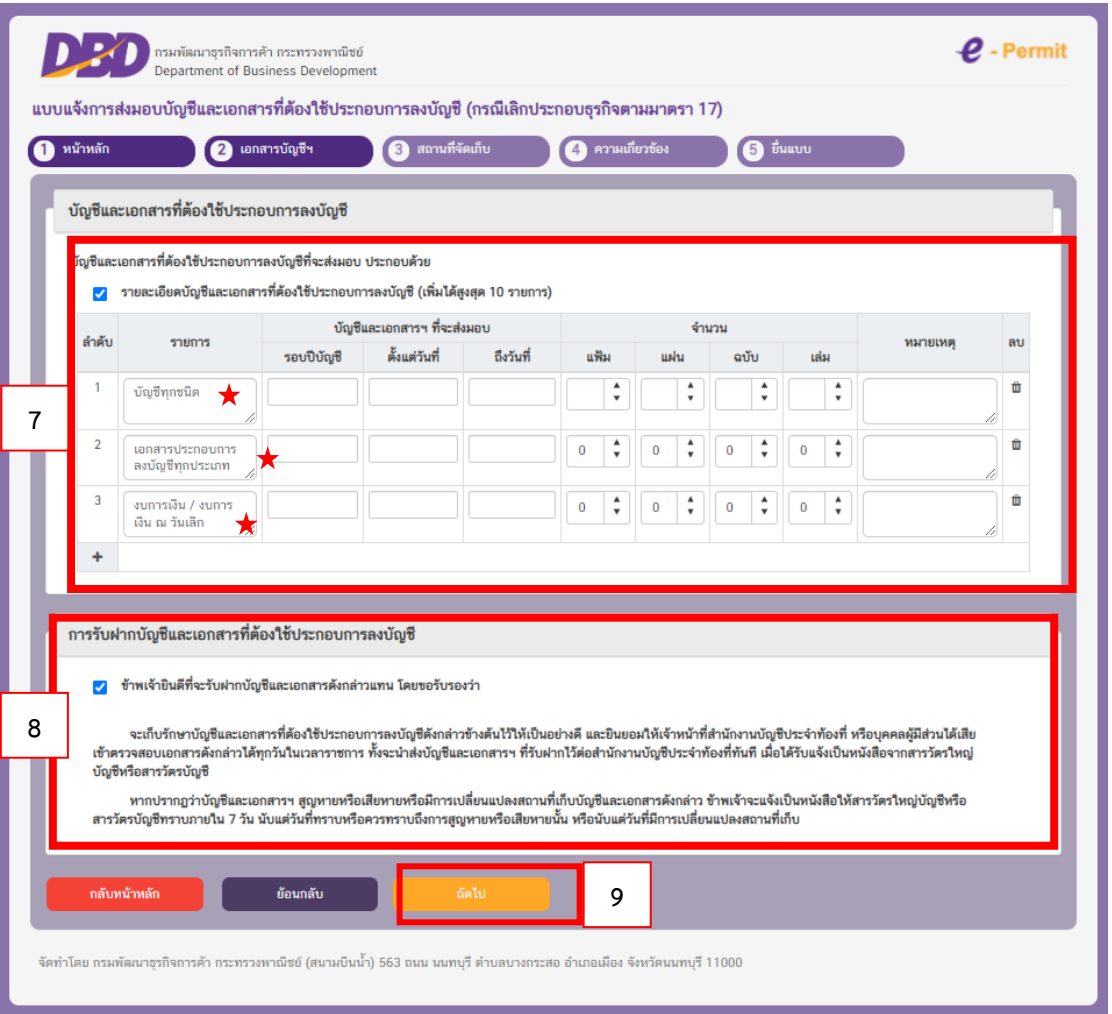

 $\,$  7. ให้คลิก  $\,\blacksquare\,$  รายละเอียดบัญชีและเอกสารที่ต้องใช้ประกอบการลงบัญชี และกรอกข้อความ ดังนี้

- **ช่องรายการ** ให้ระบุ **บัญชีและเอกสาร**ที่จะแจ้งส่งมอบ (ระบุเป็น บัญชีทุกชนิด, เอกสาร

ประกอบ

การลงบัญชีทุกประเภท และงบการเงิน/งบการเงิน ณ วันเลิก)

- **ช่องรอบปีบัญชี**(เช่น 2560-2565)
- **ช่องตั้งแต่วันที่... ถึงวันที่...** (เช่น 10/06/2560 30/04/2565)
- **ช่องจำนวน** (เช่น 20 แฟ้ม 5 เล่ม เป็นต้น) โดยใช้ลูกศรขึ้น/ลง
- **ช่องหมายเหตุ**สามารถพิมพ์ข้อสังเกตเพิ่มเติมได้
- **ช่องลบ** หากต้องการลบบรรทัดใดให้คลิกที่**รูปถังขยะ**
- **เครื่องหมาย +** (กรณีต้องการเพิ่มรายการ ให้คลิกที่**เครื่องหมายบวก สามารถเพิ่มได้สูงสุด 10 รายการ**)
- 8. ให้คลิก  $\boxdot$  ข้าพเจ้ายินดีที่จะรับฝากบัญชีและเอกสารดังกล่าว โดยขอรับรองว่า...
- **9. คลิก ถัดไป**

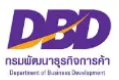

## **หัวข้อที่ 3 – สถานที่จัดเก็บ**

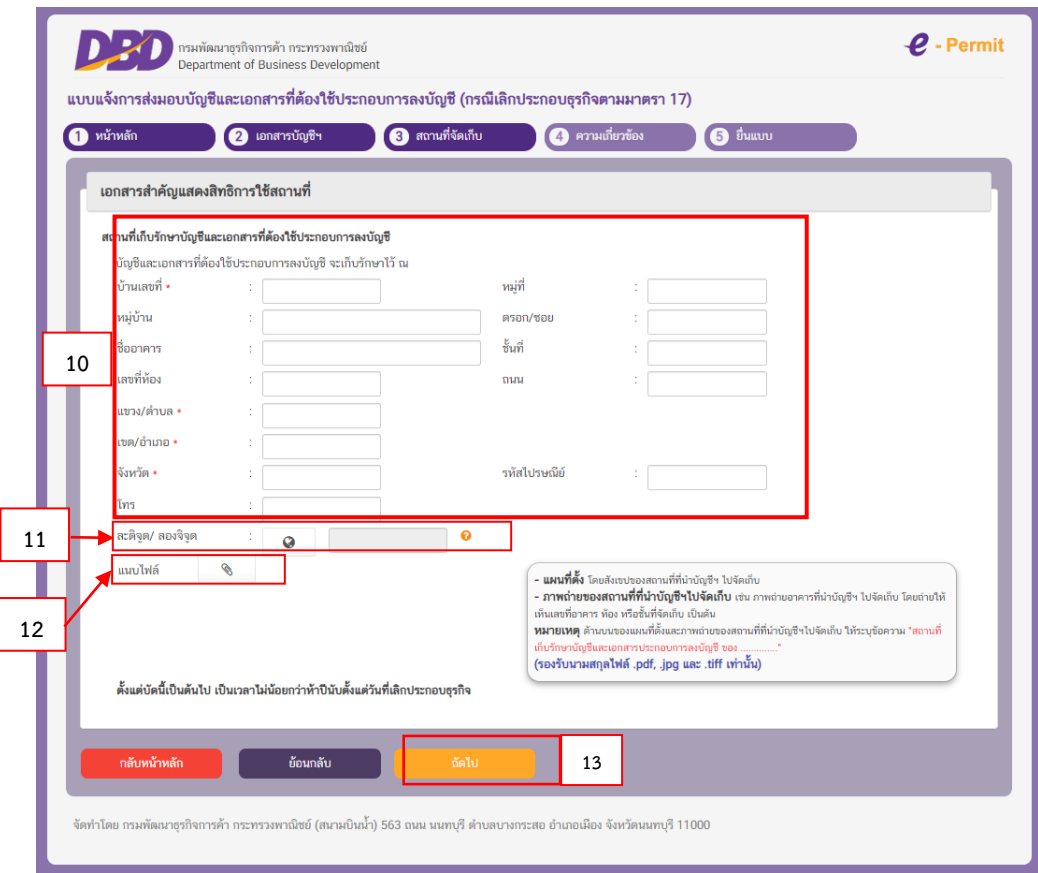

10. ระบุ **สถานที่เก็บรักษาบัญชีและเอกสารที่ต้องใช้ประกอบการลงบัญชี** (หัวข้อไหนมีเครื่องหมาย \* คือหัวข้อที่ต้องกรอกให้ครบ)

 **11. ละติจูด / ลองจิจูด** ให้คลิกที่**ลูกโลก** เพื่อหา "ค่าเริ่มต้น" โดยระบบจะหาค่าเริ่มต้นของที่ตั้งตามที่อยู่ ของธุรกิจ ท่านสามารถ**ย้ายหมุดสีแดง**ไปยังตำแหน่งใกล้เคียงที่สุดได้

- 12. แนบไฟล์ **แผนที่ตั้ง** และ**ภาพถ่าย หรือหนังสือรับรอง** โดยคลิกที่**รูปคลิป** เพื่อค้นหารูป
	- แนบไฟล์ **แผนที่ตั้ง** และ**ภาพถ่าย** (กรณีเช่าคลังสินค้า โกดัง / สำนักงานบริการรับทำบัญชี)
	- **หนังสือรับรอง** (กรณีไปเก็บไว้ที่ที่ผู้มีหน้าที่จัดทำบัญชีมีสิทธิ์ใช้สถานที่ เช่น นำไปจัดเก็บไว้ที่ธุรกิจ ที่มีกรรมการบริษัทคนเดียวกัน)

**หมายเหตุ**

- ไฟล์ภาพถ่าย ต้อง Scan และ Save เป็นสกุลไฟล์ .pdf .jpg และ .tiff เท่านั้น
- ขนาดของไฟล์ ต้องไม่เกิน 2 เมกะไบต์ ต่อ 1 ไฟล์
- กรณีขนาดของไฟล์ที่แนบมีขนาดเกิน 2 เมกะไบต์ ให้แบ่งไฟล์ให้มีขนาดเล็กลง (ไม่เกินไฟล์ละ 2 เมกะไบต์) และแนบไฟล์ใหม่
- กรณีต้องการแนบไฟล์ใหม่ **ให้เปลี่ยนชื่อไฟล์ใหม่ด้วย**เนื่องจากระบบมีการตรวจสอบการแนบไฟล์ซ้ำ เช่น เดิมชื่อไฟล์ "ภาพถ่าย" ให้เปลี่ยนเป็น "ภาพถ่าย\_1" เป็นต้น
- **13. คลิก ถัดไป**

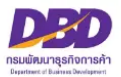

## **หัวข้อที่ 4 – ความเกี่ยวข้อง**

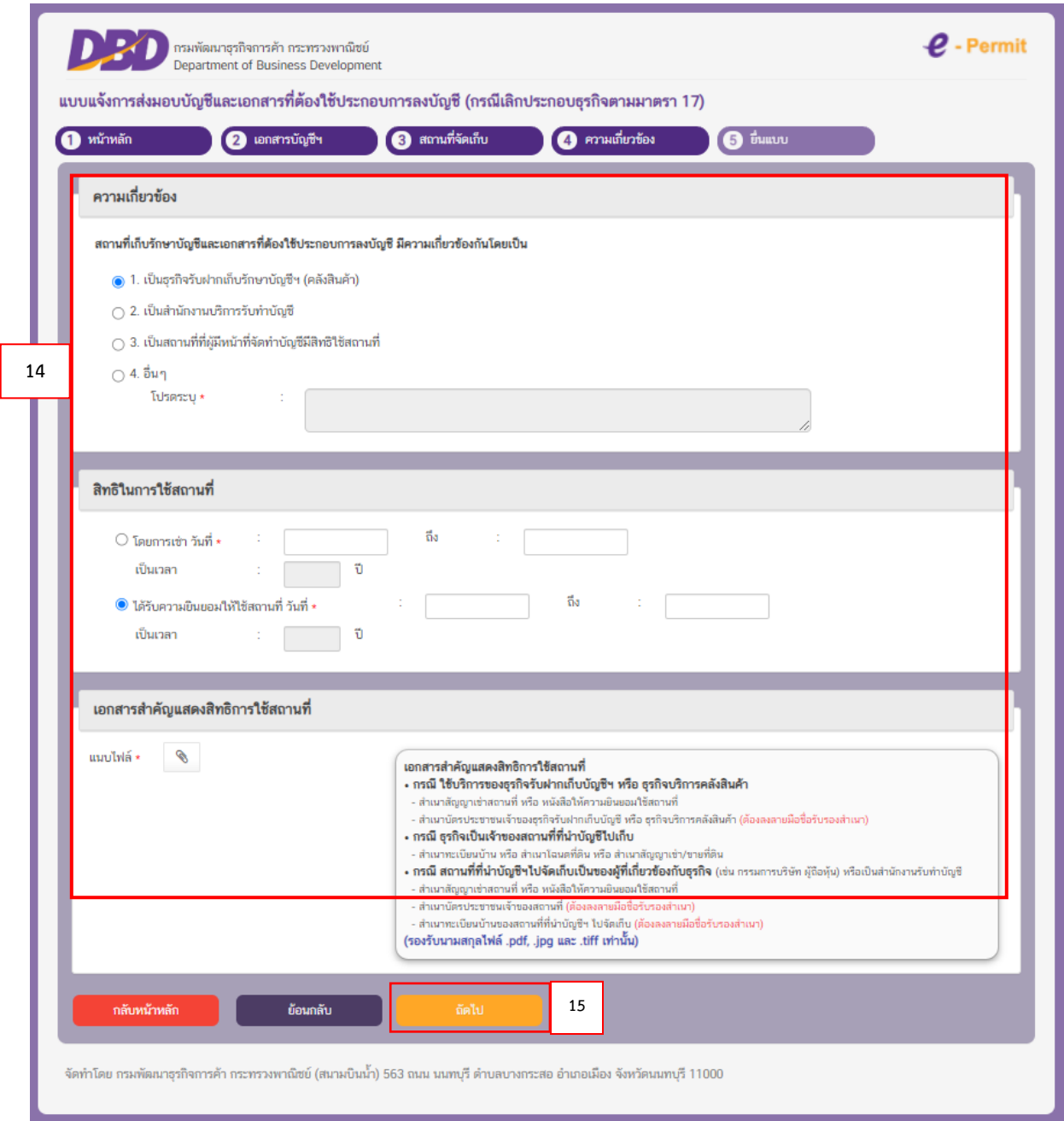

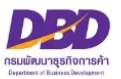

14. ให้ระบุ**สถานที่ที่จะนำบัญชีและเอกสารที่ต้องใช้ประกอบการลงบัญชีไปจัดเก็บ** มีความเกี่ยวข้องกับ ผู้มีหน้าที่จัดทำบัญชีโดยเลือก

### 14.1 เป็น **ธุรกิจรับฝากเก็บรักษาบัญชีฯ (คลังสินค้า)** หรือ

14.2 เป็น **สำนักงานบริการรับทำบัญชี**หรือ

 - สิทธิในการใช้สถานที่ ให้เลือก **โดยการเช่า** หรือ **ได้รับความยินยอมให้ใช้สถานที่** ให้ใส่ **วันที่เริ่มต้น**ตามสัญญา หรือ หนังสือยินยอมให้ใช้สถานที่ (เช่น 01/01/2560) **วันที่สิ้นสุด**ตามสัญญา หรือ หนังสือยินยอมให้ใช้สถานที่ (เช่น 31/12/2562) เป็นเวลา (เช่น 3) ปี

 - เอกสารสำคัญแสดงสิทธิในการใช้สถานที่ (หนังสือยินยอมให้ใช้สถานที่) ต้องแนบไฟล์ **สัญญาเช่าสถานที่** หรือ **หนังสือยินยอมให้ใช้สถานที่**แล้วแต่กรณี

14.3 เป็น **สถานที่ที่ผู้มีหน้าที่จัดทำบัญชีมีสิทธิ์ใช้สถานที่** หรือ

**สิทธิในการใช้สถานที่** ให้เลือกว่าเป็น **เจ้าของ** หรือ **โดยการเช่า** หรือ **ได้รับความยินยอมให้ใช้สถานที่**

14.3.1 หากเลือก **เจ้าของ**

เอกสารสำคัญแสดงสิทธิในการใช้สถานที่ (หนังสือยินยอมให้ใช้สถานที่)

14.3.2 หากเลือก **โดยการเช่า**

**วันที่เริ่มต้น**ตามสัญญา หรือ หนังสือยินยอมให้ใช้สถานที่ (เช่น 01/01/2560) **วันที่สิ้นสุด**ตามสัญญา หรือ หนังสือยินยอมให้ใช้สถานที่ (เช่น 31/12/2562) เป็นเวลา (เช่น 3) ปี

เอกสารสำคัญแสดงสิทธิในการใช้สถานที่ (หนังสือยินยอมให้ใช้สถานที่)

ต้องแนบไฟล์ **สัญญาเช่าสถานที่** หรือ **หนังสือยินยอมให้ใช้สถานที่**แล้วแต่กรณี 14.4 หากเลือก อื่น ๆ โปรดระบุ ............ – **ให้แนบเอกสารตามข้อเท็จจริง**

\* กรณีสัญญาเช่าหรือหนังสือยินยอมให้ใช้สถานที่เป็นภาษาต่างประเทศ ต้องมีคำแปลเป็นภาษาไทยด้วย

**15. คลิก ถัดไป**

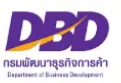

## **หัวข้อที่ 5 – ยื่นแบบ**

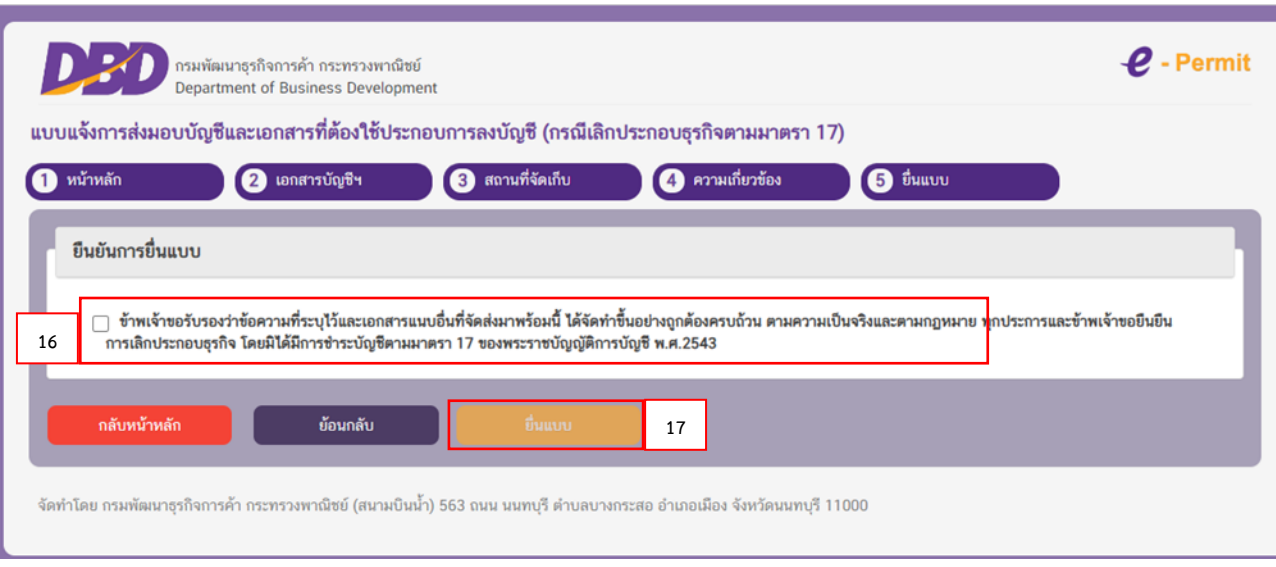

#### **หมายเหตุ**

- ไฟล์ภาพถ่าย ต้อง Scan และ Save เป็นสกุลไฟล์ .pdf .jpg และ .tiff เท่านั้น
- ขนาดของไฟล์ ต้องไม่เกิน 2 เมกะไบต์ ต่อ 1 ไฟล์
- กรณีขนาดของไฟล์ที่แนบมีขนาดเกิน 2 เมกะไบต์ ให้แบ่งไฟล์ให้มีขนาดเล็กลง (ไม่เกินไฟล์ละ 2 เมกะไบต์) และแนบไฟล์ใหม่
- กรณีต้องการแนบไฟล์ใหม่ **ให้เปลี่ยนชื่อไฟล์ใหม่ด้วย**เนื่องจากระบบมีการตรวจสอบการแนบไฟล์ซ้ำ เช่น เดิมชื่อไฟล์ "ภาพถ่าย" ให้เปลี่ยนเป็น "ภาพถ่าย\_1" เป็นต้น

16. ใส่เครื่องหมายถูกในช่อง ❑

 $\overline{\mathbf{\mathsf{V}}}$  ข้าพเจ้าขอรับรองว่าข้อความที่ระบุไว้และเอกสารแนบอื่นที่จัดส่งมาพร้อมนี้ ได้จัดทำขึ้นอย่าง ถูกต้องและครบถ้วน ตามความเป็นจริงและตามกฎหมาย ทุกประการ

### **17. คลิก ยื่นแบบ**

- ยื่นแบบแล้ว จะขึ้นสถานะเป็น **"รอพิจารณา"**

- เจ้าหน้าที่พิจารณาคำขอแล้ว **จะแจ้งผลการพิจารณาไปยัง E-Mail ที่ท่านแจ้งไว้กับ ระบบการยื่นงบการเงินทางอิเล็กทรอนิกส์ (DBD e-Filing)**

- หากสถานะคำขอเป็น **"ผ่านการพิจารณาเห็นชอบ"** ท่านสามารถ Download คำขอเก็บไว้ เป็นหลักฐานได้**โดย Download ในแถบเมนู "ประวัติรายการคำขอ"**

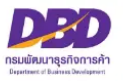

### **ประวัติรายการคำขอ**

**ประวัติรายการคำขอ** คือ แถบเมนูที่แสดงการยื่นขออนุญาต หรือยื่นแจ้งฯ ของธุรกิจ โดยสามารถพิมพ์ แบบฟอร์มที่สารวัตรใหญ่บัญชีหรือสารวัตรบัญชีพิจารณาอนุมัติเก็บเป็นหลักฐานการ ซึ่งสถานะคำขอต้องเป็น **"ผ่านการพิจารณาเห็นชอบ"**

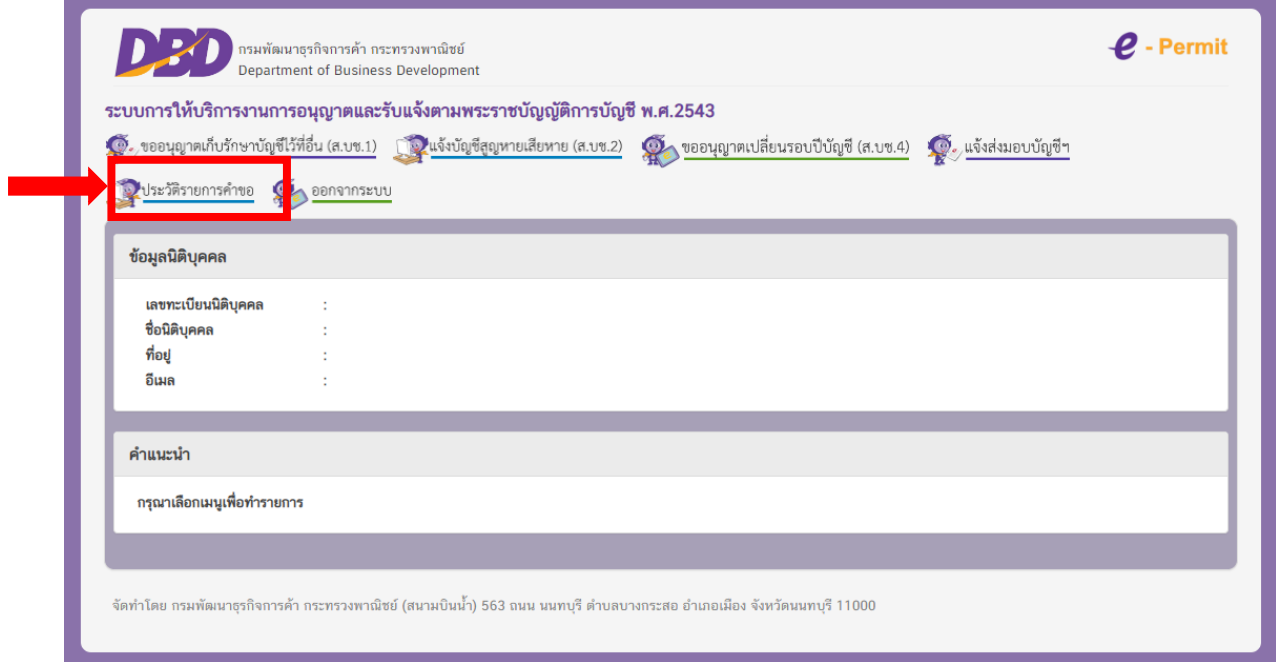

#### **ออกจากระบบ**

### เมื่อดำเนินการเสร็จเรียบร้อยแล้ว สามารถกดแถบเมนูเพื่อ **ออกจากระบบ**

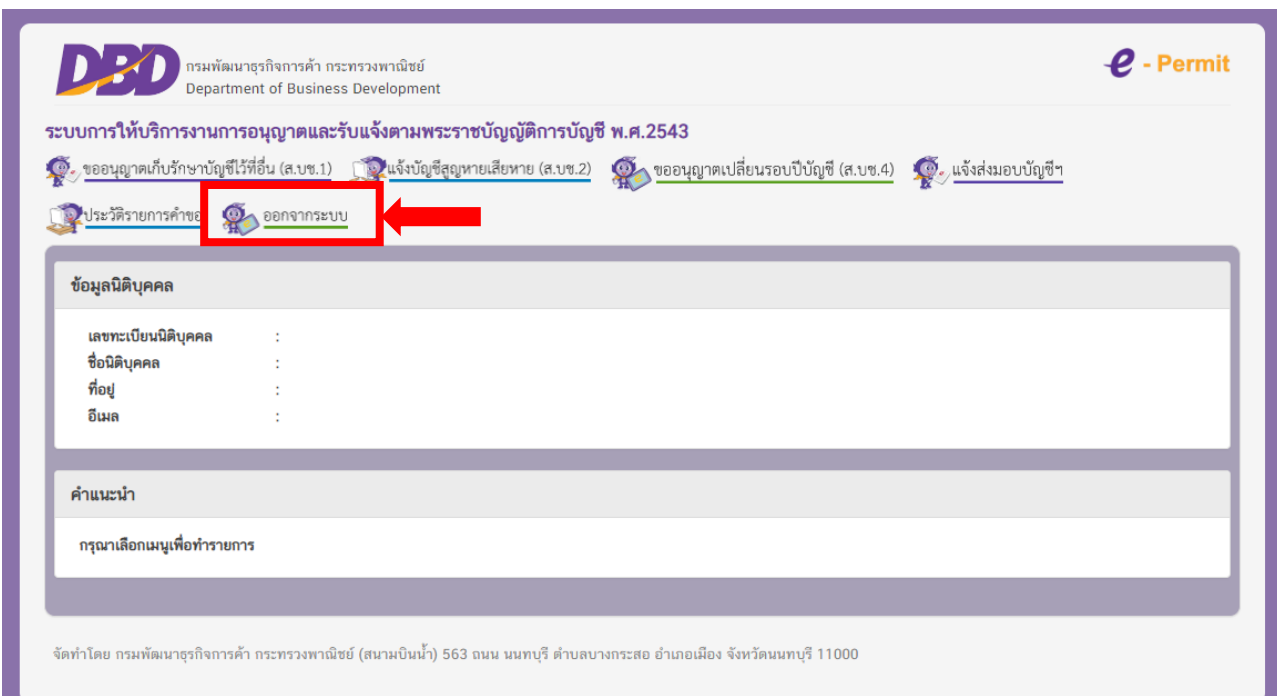

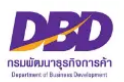

## **คำถามที่พบบ่อย (FAQ)**

#### **ระบบงานการอนุญาต e-Permit**

#### **1. การเข้าสู่ระบบงานการอนุญาต e-Permit**

- เข้าไปที่ [www.dbd.go.th](http://www.dbd.go.th/) เมนูบริการออนไลน์ เลือก **งานการอนุญาต (e-Permit**) หรือ

- เข้าเว็บไซต์ <https://epermit.dbd.go.th/DBD-ePermit/> **เข้าสู่ระบบด้วย Username และ Password (เช่นเดียวกับ ระบบการยื่นงบการเงินทางอิเล็กทรอนิกส์ (e-Filing))**

#### **2. การยื่นคำขอ การขออนุญาตเก็บรักษาบัญชีและเอกสารที่ต้องใช้ประกอบการลงบัญชีไว้ ณ สถานที่อื่น การแจ้งบัญชีและเอกสาร ที่ต้องใช้ประกอบการลงบัญชีสูญหายหรือเสียหาย การขออนุญาตเปลี่ยนรอบปีบัญชี และการส่งมอบบัญชีและเอกสารที่ต้องใช้ ประกอบการลงบัญชี (กรณีเลิกประกอบกิจการโดยมิได้มีการชำระบัญชี) ต้องดำเนินการอย่างไร**

ปัจจุบันการยื่นคำขอ**ต้องดำเนินการยื่นผ่านทางออนไลน์เท่านั้น** ตามประกาศกรมพัฒนาธุรกิจการค้า เรื่อง หลักเกณฑ์และ วิธีการในการขออนุญาตและการอนุญาตเปลี่ยนรอบปีบัญชี การขออนุญาตเก็บรักษาบัญชีและเอกสารที่ต้องใช้ประกอบการ ลงบัญชีไว้ ณ สถานที่อื่น การแจ้งบัญชีและเอกสารที่ต้องใช้ประกอบการลงบัญชีสูญหายหรือเสียหาย และการส่งมอบบัญชี และเอกสารที่ต้องใช้ประกอบการลงบัญชี (กรณีเลิกประกอบกิจการโดยมิได้มีการชำระบัญชี) ทางอิเล็กทรอนิกส์ (e-Permit) พ.ศ. ๒๕๖๑

#### **3. วิธีการเปลี่ยน e-mail การแจ้งผลการพิจารณาคำขอในระบบงานการอนุญาต e-Permit**

เข้าไปที่ [www.dbd.go.th](http://www.dbd.go.th/) ไปที่เมนูบริการออนไลน์ เลือก <sup>(ระ</sup>วะบบการนำส่งงบการเงินทางอิเล็กทรอนิกส์ (DBD e-Filing) **กรณีที่ 1** นิติบุคคลที่จดทะเบียน**ก่อน**วันที่ 1 มิ.ย. 2561 และได้รับ Username & Password แล้ว ให้ดำเนินการ ดาวน์โหลดเอกสารแบบฟอร์มและมายื่นกับเจ้าหน้าที่ ดังนี้

1. ทำคำขอยกเลิก Username & password และนำคำขอ + เอกสารประกอบมายื่นต่อเจ้าหน้าที่ เมื่อเจ้าหน้าที่ อนุมัติแล้ว

2. ทำคำขอสมัคร username & password ผ่านระบบ และพิมพ์คำขอเอกสารประกอบมายื่นต่อเจ้าหน้าที่ หรือ สามารถเปลี่ยน email โดยยื่นหนังสือขอแก้ไขเพิ่มเติมข้อมูล e-mail ที่ใช้ในการรับชื่อผู้ใช้และรหัสผ่านในนามนิติบุคคล ได้ที่หน่วยบริการของกรมทั่วประเทศ โดยเข้าหัวข้อ "ดาวน์โหลดแบบฟอร์ม" >> เลือกหัวข้อ "หนังสือแก้ไขรายการทาง ทะเบียน" >> คลิก "หนังสือขอแก้ไขเพิ่มเติมข้อมูล e-mail เพื่อใช้ในการรับชื่อผู้ใช้และรหัสผ่านในนามนิติบุคคล"

 **กรณีที่ 2** นิติบุคคลที่จดทะเบียน**หลัง**วันที่ 1 มิ.ย. 2561 สามารถเปลี่ยน e-mail โดยยื่นหนังสือขอแก้ไขเพิ่มเติม ข้อมูล e-mail ที่ใช้ในการรับชื่อผู้ใช้และรหัสผ่านในนามนิติบุคคล ได้ที่หน่วยบริการของกรมทั่วประเทศ โดยเข้าหัวข้อ "ดาวน์โหลดแบบฟอร์ม" >> เลือกหัวข้อ "หนังสือแก้ไขรายการทางทะเบียน" >> คลิก "หนังสือขอแก้ไขเพิ่มเติมข้อมูล e-mail เพื่อใช้ในการรับชื่อผู้ใช้และรหัสผ่านในนามนิติบุคคล"

**สอบถามข้อมูลเพิ่มเติมได้ที่** : กองข้อมูลธุรกิจ โทร. 0 2547 4377, 0 2547 4390-91, 0 2547 4385 และ 0 2547 5978

#### **4. การระบุ e-mail และ เบอร์โทรศัพท์ ในคำขอในระบบงานการอนุญาต e-Permit**

เพื่อให้เจ้าหน้าที่ติดต่อกลับถึงผู้กรอกข้อมูล เพื่อแนะนำหรือชี้แจงที่เกี่ยวกับการยื่นคำขอ

#### **5. การติดตามหรือตรวจสอบสถานะคำขอที่ได้ยื่นขออนุญาตเข้ามาในระบบงานการอนุญาต e-Permit**

เมื่อเข้าสู่ระบบงานการอนุญาต (e-Permit) จะพบตารางคำขอที่ยื่นเข้ามาในระบบ และมีช่องแสดงสถานะของคำขอ เช่น **รอพิจารณา** คือ คำขออยู่ระหว่างเจ้าหน้าที่พิจารณา **/หรือแก้ไขรายการ** เจ้าหน้าที่ส่งคำขอกลับ เพื่อให้ธุรกิจดำเนินการแก้ไข คำขอตามผลการพิจารณาคำขอ แต่หากไม่พบตารางแสดงว่าคำขอได้รับการอนุมัติเรียบร้อยแล้ว

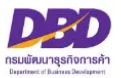

#### **6. หลักฐานของการอนุมัติคำขอ /ผลการพิจารณาคำขอ**

ให้ตรวจสอบที่เมนู **ประวัติรายการคำขอ** ช่องสถานะจะพบว่า **ผ่านการพิจารณาเห็นชอบแล้ว** ธุรกิจสามารถพิมพ์แบบฟอร์ม เก็บไว้เป็นหลักฐานการยื่นคำขอ/การยื่นแบบแจ้งได้

#### **7. ช่องทางติดต่อสารวัตรใหญ่บัญชีหรือสารวัตรบัญชีของการยื่นคำขอผ่านระบบงานการอนุญาต e-Permit**

โทร. 0 2547 4408 อีเมล [account3814@dbd.go.th](mailto:account3814@dbd.go.th)

Line OpenChat : **DBD Accounting** หรือสแกน QR Code Line OpenChat

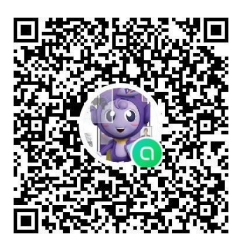

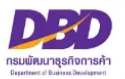

#### **การแจ้งขออนุญาตเก็บรักษาบัญชีและเอกสารที่ใช้ประกอบการลงบัญชีไว้ ณ สถานที่อื่น (ส.บช.1**)

**1. การแจ้งขออนุญาตเก็บรักษาบัญชีและเอกสารที่ใช้ประกอบการลงบัญชีไว้ ณ สถานที่อื่น จะต้องดำเนินการอย่างไร**

เมื่อธุรกิจมีการนำบัญชี และเอกสารฯ ไปจัดเก็บนอกสถานที่ที่ไม่ใช่ **สถานที่ทำการ สถานที่ที่ใช้ผลิต สถานที่ที่ใช้เก็บ สินค้าเป็นประจำ และสถานที่ที่ใช้ทำงานเป็นประจำ** ต้องดำเนินการขออนุญาตจัดเก็บบัญชีและเอกสารที่ต้องใช้ ประกอบการลงบัญชีต่อสารวัตรใหญ่บัญชีหรือสารวัตรบัญชีผ่านระบบงานการอนุญาต e-Permit

#### **2. การระบุวันที่ที่นำบัญชีและเอกสารฯ ไปจัดเก็บ ในหัวข้อ เอกสารบัญชีฯ ต้องระบุอย่างไร**

ในระบบให้ระบุรอบปีบัญชีสิ้นสุดวันที่..... ถึงรอบปีบัญชีสิ้นสุดวันที่...... เป็นการระบุว่าบัญชีและเอกสารที่ธุรกิจนำไป จัดเก็บนั้นอยู่ระหว่างรอบปีบัญชีใด ถึงรอบปีบัญชีใด เช่น นำบัญชีและเอกสารตั้งแต่วันที่ 1 มิถุนายน 2560 – 31 ธันวาคม 2565 ไปจัดเก็บต้องระบุวันสุดท้ายของรอบปีบัญชีที่บัญชีหรือเอกสารฯ นั้น คือ **รอบปีบัญชีสิ้นสุดวันที่ 31/12/2560 ถึงรอบปีบัญชีสิ้นสุดวันที่ 31/12/2565** เป็นต้น (ศึกษาเพิ่มเติมได้ที่คู่มือหลักเกณฑ์ และวิธีการ ยื่นคำขออนุญาตทางอิเล็กทรอนิกส์ (e-Permit) ตามพระราชบัญญัติการบัญชี พ.ศ. 2543 หน้าที่ 11)

#### **3. ไฟล์ภาพถ่าย และแผนที่ตั้งของสถานที่จัดเก็บบัญชีฯ ต้องจัดทำอย่างไร**

ด้านบนของภาพถ่าย และแผนที่ตั้งสถานที่จัดเก็บเอกสารฯ ด้านบนของเอกสารทุกแผ่นต้องระบุ **"สถานที่เก็บรักษา บัญชีและเอกสารประกอบการลงบัญชี ของ................ชื่อธุรกิจ.........................."** ไว้ด้านบน

**4. เอกสารประกอบคำขอขออนุญาตเก็บรักษาบัญชีและเอกสารที่ใช้ประกอบการลงบัญชีไว้ ณ สถานที่อื่น มีอะไรบ้าง**

สามารถดูเอกสารประกอบการยื่นคำขอได้ที่คู่มือหลักเกณฑ์ และวิธีการยื่นคำขออนุญาตทางอิเล็กทรอนิกส์ (e-Permit) ตามพระราชบัญญัติการบัญชี พ.ศ. 2543 หน้าที่ 8

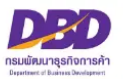

#### **การแจ้งบัญชีและเอกสารที่ใช้ประกอบการลงบัญชีเสียหายหรือสูญหาย (ส.บช.2)**

**1. การแจ้งบัญชีและเอกสารที่ใช้ประกอบการลงบัญชีเสียหายหรือสูญหาย (ส.บช.2) ต้องดำเนินการภายในกี่วัน**

ี ต้องแจ้งบัญชีและเอกสารฯ สูญหายเสียหาย <mark>ภายใน 15 วันนับแต่วันที่ทราบหรือควรทราบถึงการสูญหายเสียหายนั้น</mark> ผ่านระบบงานการอนุญาต e-Permit หากเกินระยะเวลาดังกล่าวจะมีความผิดตามมาตรา 31 แห่งพ.ร.บ.การบัญชี พ.ศ. 2543

#### **2. การระบุรายการแจ้งบัญชีและเอกสารสูญหายเสียหาย ต้องระบุอย่างไร**

ธุรกิจต้องแจ้งบัญชีและเอกสารฯ ให้ชัดเจน เช่น บัญชีรายวัน บัญชีแยกประเภท / ใบกำกับภาษีซื้อ ใบกำกับภาษีขาย Statement เป็นต้น

**3. การระบุรายการในใบแจ้งความจากสำนักงานตำรวจ ต้องระบุอย่างไร** ต้องระบุรายการในใบแจ้งความให้ตรงกับข้อ 2. รายการของบัญชีและเอกสารฯ ต้องตรงกัน

#### **4. การยื่นคำขอแจ้งบัญชีและเอกสารที่ใช้ประกอบการลงบัญชีสูญหายหรือเสียหายต้องดำเนินการอย่างไร**

ศึกษาเพิ่มเติมได้ที่คู่มือหลักเกณฑ์ และวิธีการยื่นคำขออนุญาตทางอิเล็กทรอนิกส์ (e-Permit) ตามพระราชบัญญัติ การบัญชี พ.ศ. 2543 หน้าที่ 16

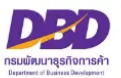

#### **การขออนุญาตเปลี่ยนรอบปีบัญชี (ส.บช.4)**

**1. การขออนุญาตเปลี่ยนรอบปีบัญชี(ส.บช.4) ต้องดำเนินการภายในกี่วัน**

การขออนุญาตเปลี่ยนรอบปีบัญชีต้องยื่นคำขอผ่านระบบงานการอนุญาต (e-Permit) **ก่อนวันสิ้นสุดรอบปีบัญชีใหม่** เช่น ธุรกิจเดิมมีรอบปีบัญชี คือ 31 มีนาคม 2565 ภายหลังประสงค์เปลี่ยนรอบปีบัญชีเป็น 31 ธันวาคม 2565 ดังนั้น **ธุรกิจต้องยื่นขออนุญาตเปลี่ยนรอบปีบัญชีภายใน 31 ธันวาคม 2565** เป็นต้น หากธุรกิจยื่นคำขอเกินรอบปีบัญชีใหม่ ที่ขอเปลี่ยน*จะทำให้ธุรกิจมีค่าปรับ*

**2. ธุรกิจพึ่งมีการจดจัดตั้ง หรือธุรกิจยังไม่เคยมีการส่งงบการเงิน หากต้องการเปลี่ยนรอบปีบัญชีต้องดำเนินการอย่างไร**

ธุรกิจไม่ต้องขออนุญาตเปลี่ยนรอบปีบัญชีต่อสารวัตรใหญ่บัญชีหรือสารวัตรบัญชี ให้ธุรกิจติดต่อสอบถามข้อมูลได้ที่ **งานบริการรับงบการเงินและบัญชีรายชื่อผู้ถือหุ้น** โทร. 0 2547 4978, 0 2547 4389 และหากธุรกิจมีข้อบังคับบริษัท ที่ระบุเกี่ยวกับรอบปีบัญชีของธุรกิจ ให้ดำเนินการแก้ไขข้อบังคับต่อนายทะเบียน หรือสอบถามข้อมูลเพิ่มเติมได้ที่ **ส่วนจดทะเบียนธุรกิจกลาง** โทร. 0 2547 5155

#### **3. การเปลี่ยนรอบปีบัญชี ต้องทำที่กรมสรรพากรก่อน หรือทำที่กรมพัฒนาธุรกิจการค้าก่อน**

การดำเนินการยื่นเปลี่ยนรอบปีบัญชี สามารถดำเนินการพร้อมกันทั้ง 2 หน่วยงานได้

#### **กรมพัฒนาธุรกิจการค้า**

 ธุรกิจต้องยื่นคำขอผ่านระบบงานการอนุญาต (e-Permit) **โดยต้องยื่นคำขอก่อนวันสิ้นสุดรอบปีบัญชีใหม่ที่ขอเปลี่ยน กรมสรรพากร**

ธุรกิจต้องแจ้งความประสงค์เปลี่ยนรอบปีบัญชีต่อกรมสรรพากร **ติดต่อสอบถามเพิ่มเติมที่สรรพากรพื้นที่**

- **กรณีเปลี่ยนรอบปีบัญชีอื่น** มาเป็น**รอบปีบัญชีปฏิทิน**
	- **กรมสรรพากร ไม่ต้องแนบ**หนังสือที่กรมสรรพากรอนุญาตให้เปลี่ยนรอบปีบัญชี
- **กรณีเปลี่ยนรอบปีบัญชีปฏิทิน**มาเป็น**รอบปีบัญชีอื่น** หรือเปลี่ยน**รอบปีบัญชีอื่น**มาเป็น**รอบปีบัญชีอื่น**

 **กรมสรรพากร ต้องแนบ**สำเนาหนังสือที่กรมสรรพากรอนุญาตให้เปลี่ยนรอบปีบัญชี(หากกรมสรรพากร แจ้งหนังสืออนุญาตการเปลี่ยนรอบบัญชีล่าช้า **ให้ธุรกิจยื่นคำขอผ่านระบบงานการอนุญาตก่อน**เพื่อไม่ให้เกินรอบปี บัญชีใหม่ที่ขอเปลี่ยน)

 **วิธีการยื่นคำขอ และเอกสารประกอบคำขอ** ศึกษาเพิ่มเติมได้ที่คู่มือหลักเกณฑ์ และวิธีการยื่นคำขออนุญาตทาง อิเล็กทรอนิกส์ (e-Permit) ตามพระราชบัญญัติการบัญชี พ.ศ. 2543 หน้าที่ 27 เป็นต้นไป

#### **4. บทกำหนดโทษของการยื่นเปลี่ยนรอบปีบัญชีล่าช้า**

ตาม พ.ร.บ.การบัญชี 2543 **ต้องระวางโทษปรับไม่เกินหนึ่งหมื่นบาท**

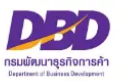

#### **1. การแจ้งส่งมอบบัญชี จะต้องดำเนินการเมื่อใด**

ธุรกิจต้องดำเนินการแจ้งส่งมอบบัญชี**ภายใน 90 วัน นับจากวันที่จดเลิกกิจการ**

 $\overline{a}$ 

#### **2. หากธุรกิจไม่สามารถแจ้งส่งมอบบัญชีได้ภายใน 90 วัน นับจากวันที่จดเลิกกิจการต้องดำเนินการอย่างไร**

ธุรกิจต้องทำหนังสือร้องขอขยายเวลาต่อสารวัตรใหญ่บัญชีหรือสารวัตรบัญชี ขอขยายการส่งมอบบัญชีและเอกสาร โดยต้องส่งหนังสือขอขยายระยะเวลาก่อนครบ 90 วันนับจากวันที่จดเลิกกิจการ สารวัตรใหญ่บัญชีหรือสารวัตรบัญชี มีอำนาจขยายเวลาได้ แต่ระยะเวลาที่ขยายเมื่อรวมกันแล้วต้องไม่เกินหนึ่งร้อยแปดสิบวันนับแต่วันเลิกประกอบธุรกิจ สามารถส่งหนังสือได้ที่ตึกกรมพัฒนาธุรกิจการค้า ชั้น 13 หรือส่งไปรษณีย์มายังที่อยู่

> ผู้อำนวยการกองกำกับบัญชีธุรกิจ กรมพัฒนาธุรกิจการค้า ถ.นนทบุรี ต.บางกระสอ อ.เมือง จ.นนทบุรี 11000